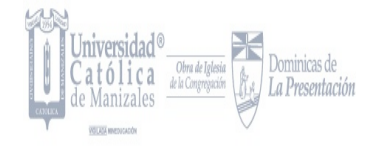

### **ESTUDIO MULTITEMPORAL DE LA CUENCA DEL RÍO CHINCHINÁ A PARTIR DE IMÁGENES SATELITALES.**

### **SANTIAGO MOGOLLÓN SERNA**

**DANIELA ORTIZ HENAO**

**UNIVERSIDAD CATÓLICA DE MANIZALES FACULTAD DE INGENIERÍA Y ARQUITECTURA PROGRAMA INGENIERÍA AMBIENTAL**

**MANIZALES**

**2021**

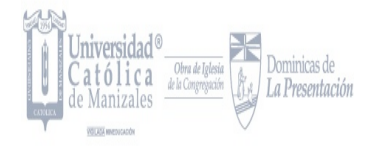

### **Estudio Multitemporal de la Cuenca del Río Chinchiná a partir de imágenes satelitales.**

Santiago Mogollón Serna Daniela Ortiz Henao

Trabajo de grado presentado para optar al título de Ingenieros Ambientales

Ángela María Álzate Álvarez Alexandra Díaz Gil Docentes - Tutoras

Universidad Católica de Manizales Facultad de Ingeniería y Arquitectura Programa Ingeniería Ambiental Manizales, 2021

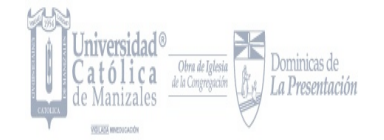

# **AGRADECIMIENTOS**

Hoy le damos las gracias primeramente a **DIOS** por habernos permitido culminar de la mejor manera esta Investigación, por permitirnos lograr nuestro ideal de convertirnos en Ingenieros Ambientales; queremos agradecerle a nuestra **Familia** por siempre habernos apoyado e impulsado a seguir adelante a pesar de las dificultades. Y por último y no menos importante queremos agradecer a la Universidad Católica de Manizales y a nuestras Tutoras de Trabajo de Grado **Ángela María Álzate** y **Alexandra Díaz** por siempre acompañarnos y guiarnos en este camino, por no dejarnos solos en ningún momento y siempre brindarnos su apoyo incondicional; también queremos agradecer a cada una de las personas que nos ayudó para poder cumplir con todos los objetivos propuestos durante este trabajo, al docente Oscar López, a Andrés García Cuervo, al Gremio Ganadero de la Cuenca del Río Chinchiná, a la docente Gloria Yaneth Florez y al Ingeniero Julián López; porque gracias a cada uno de ellos pudimos sacar adelante esta investigación. ¡Gracias!

*Att:* Santiago y Daniela

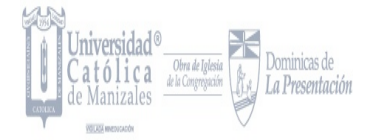

# **TABLA DE CONTENIDO**

Pág.

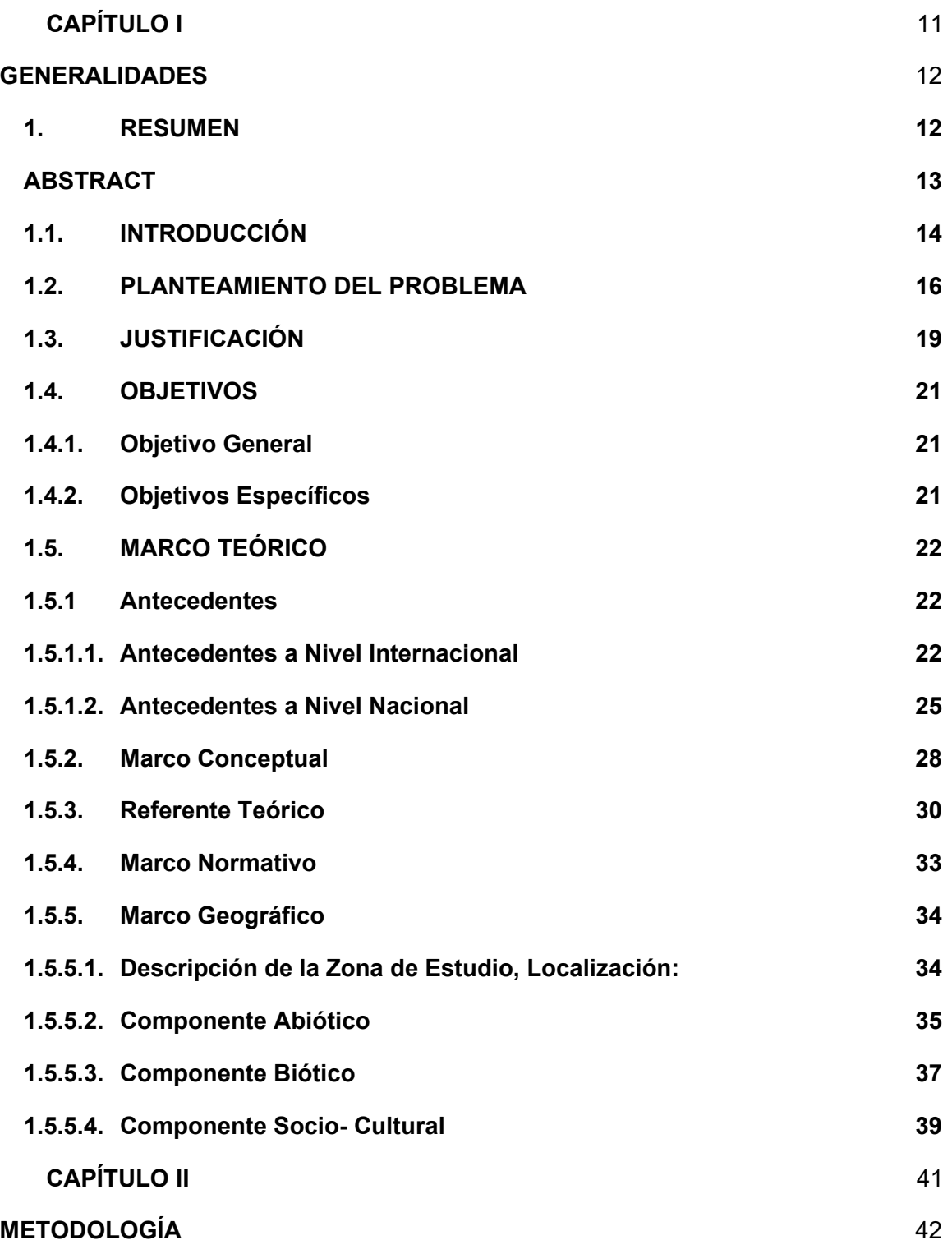

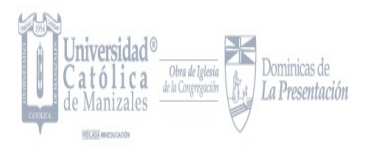

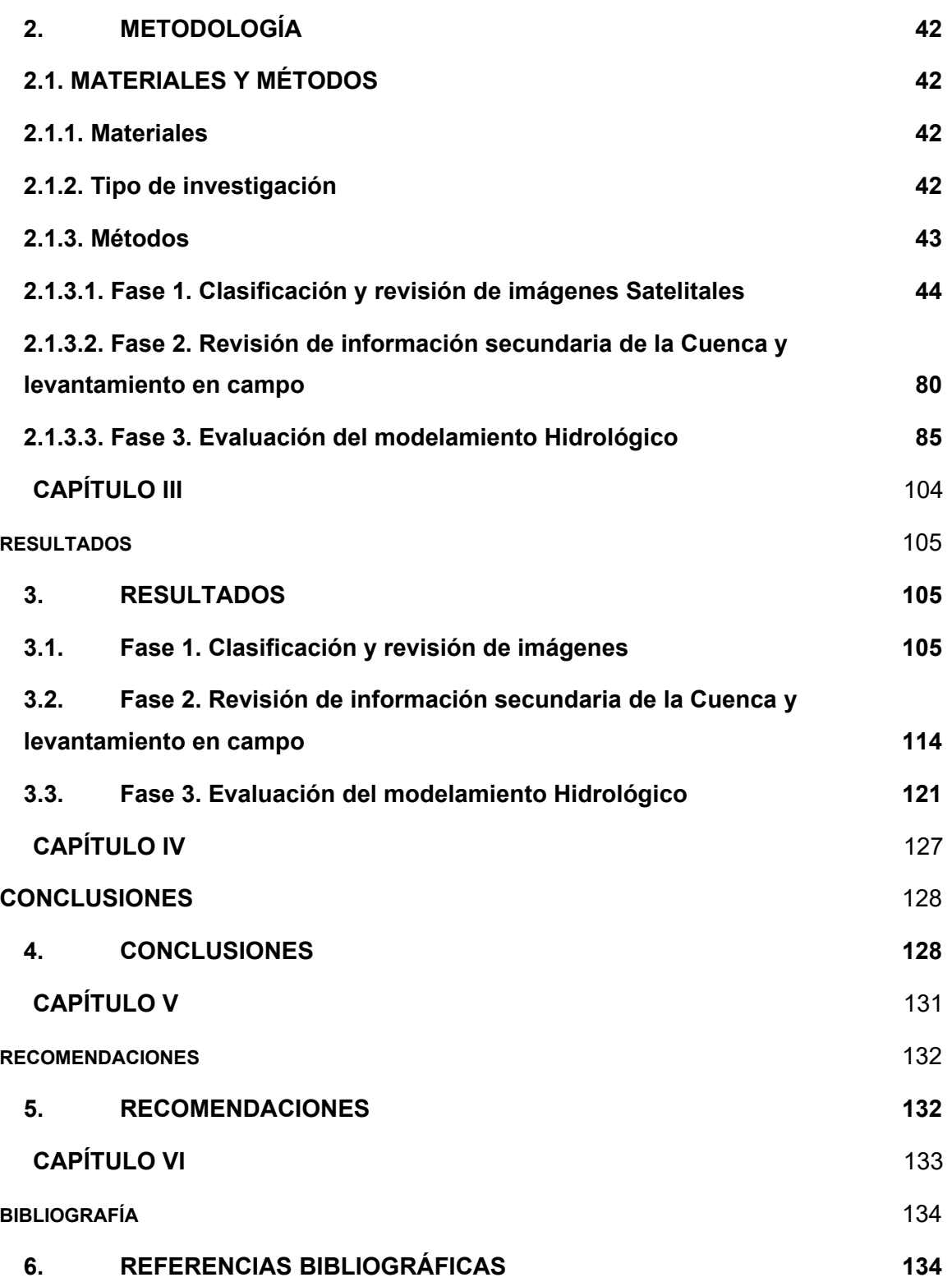

# **TABLA DE ILUSTRACIONES**

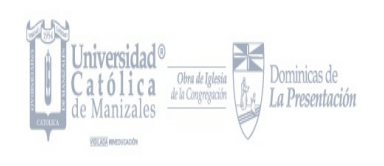

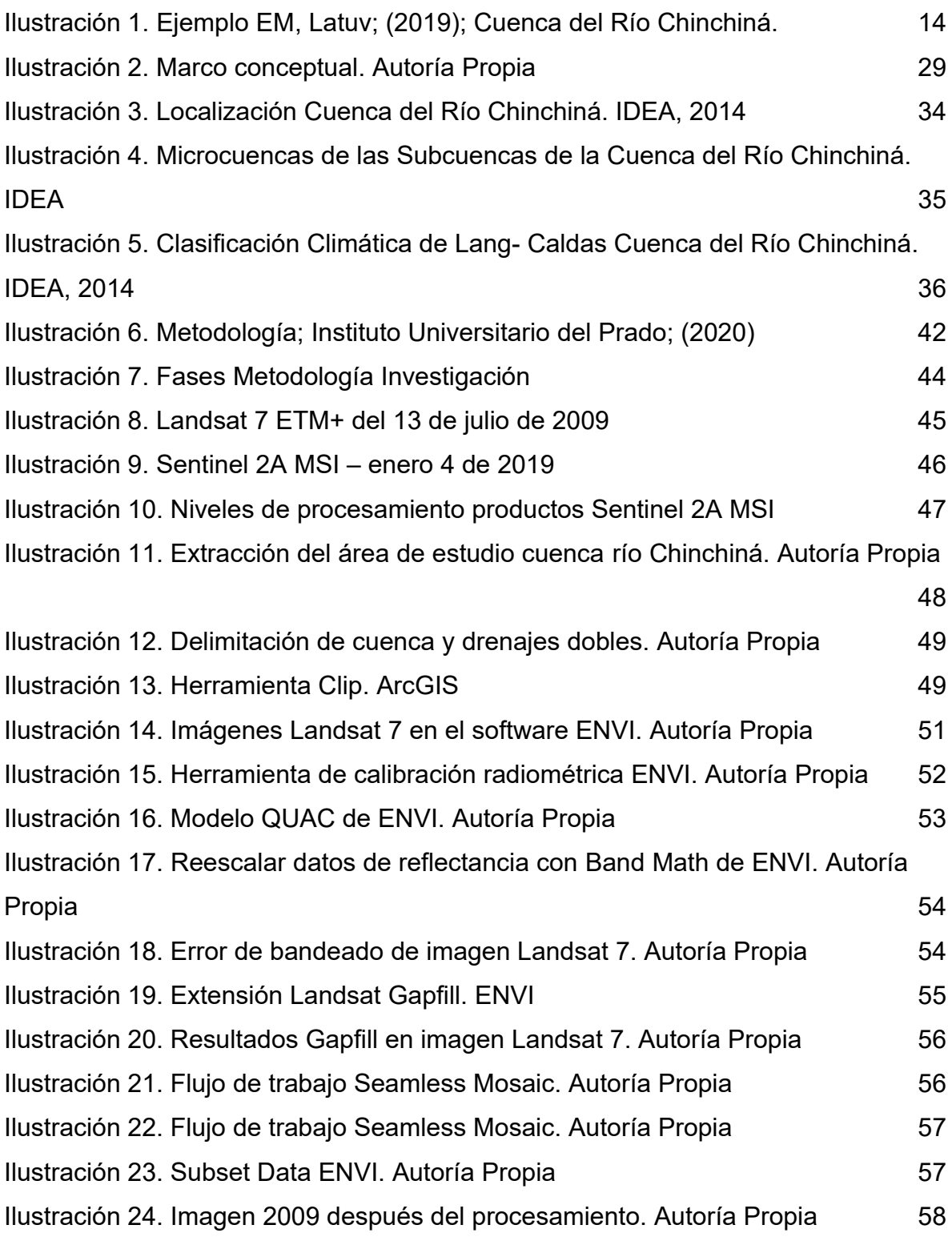

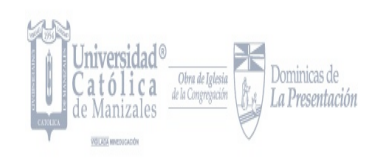

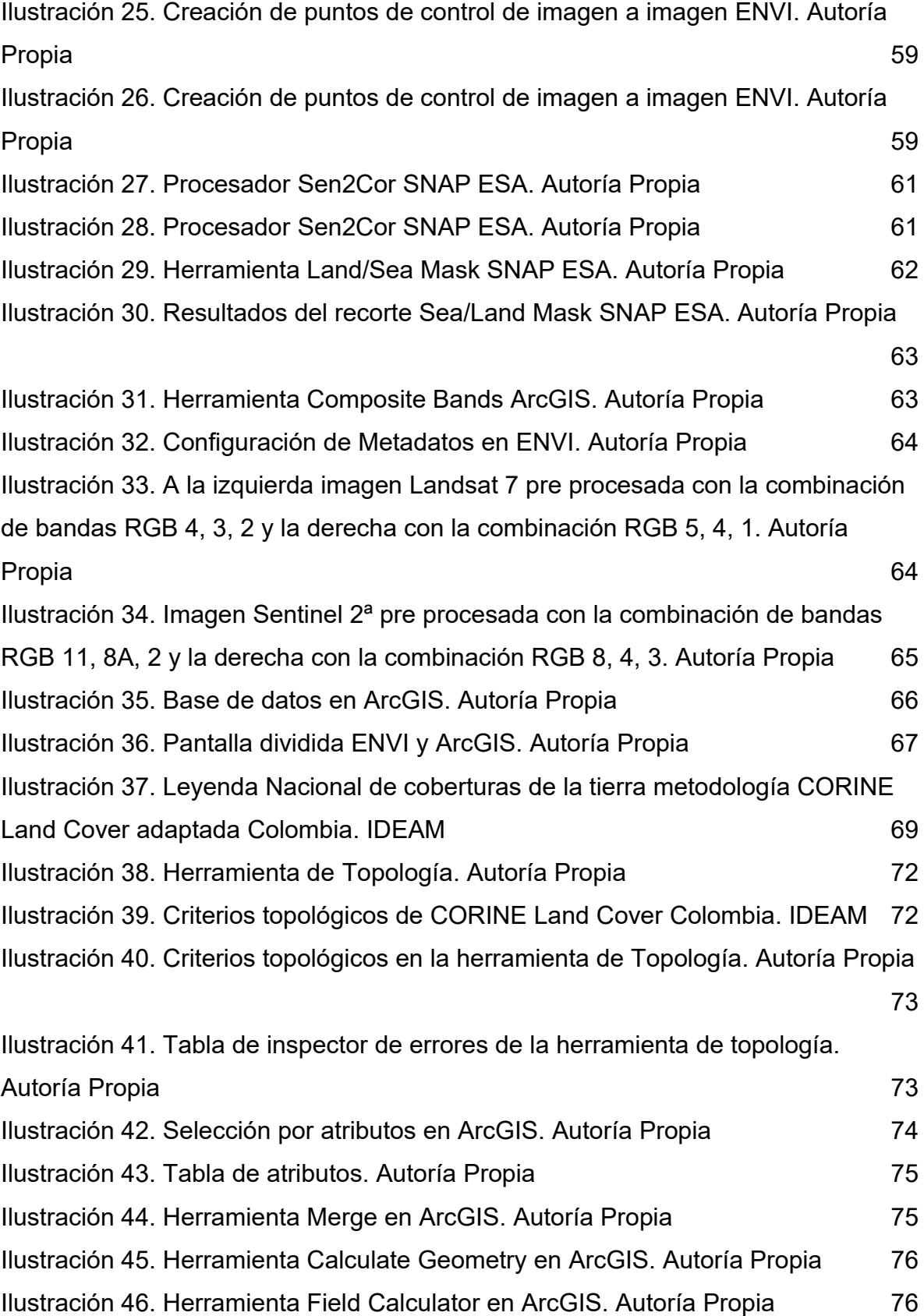

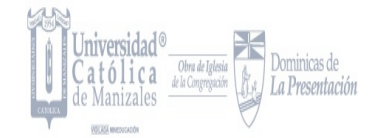

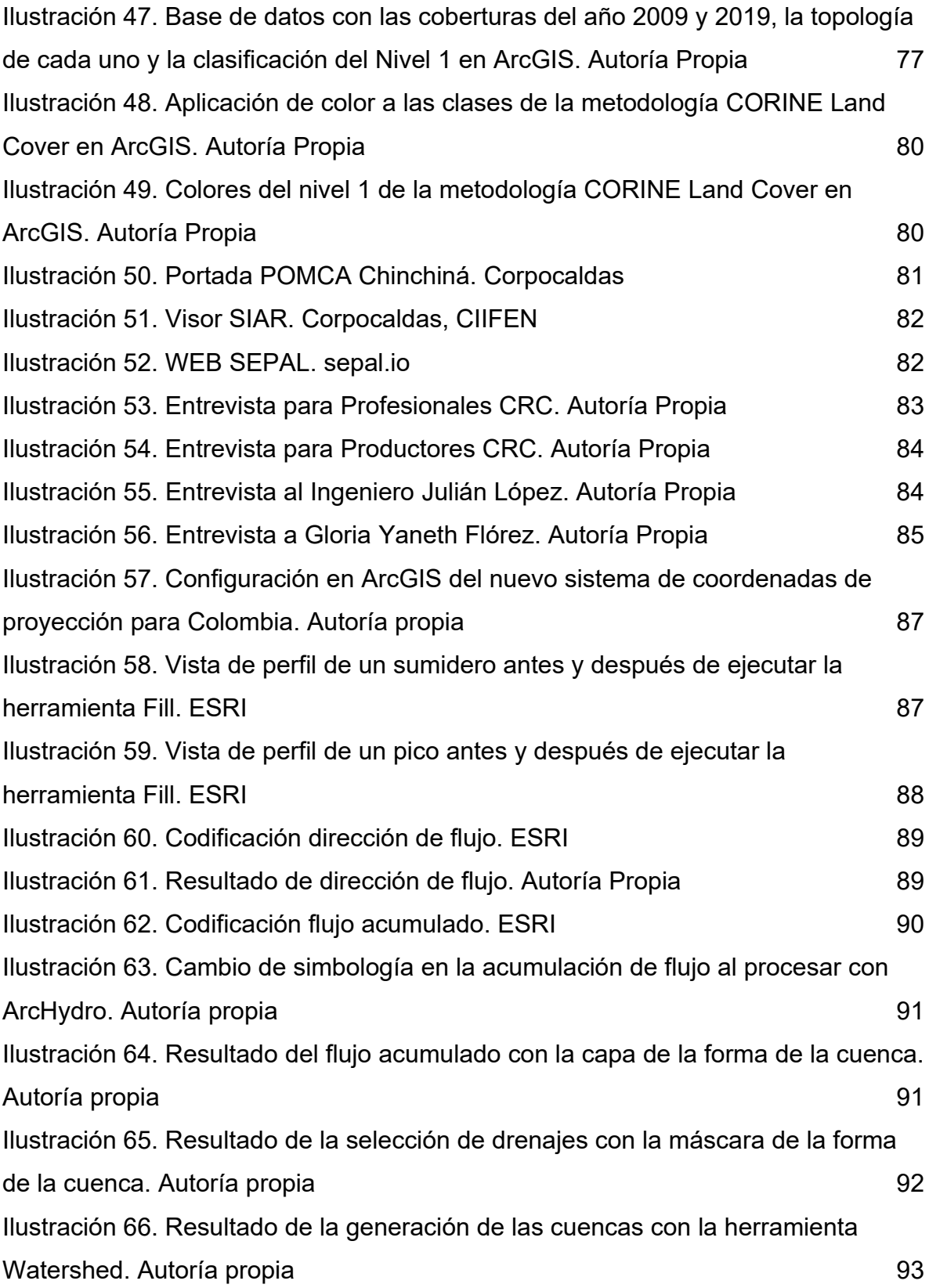

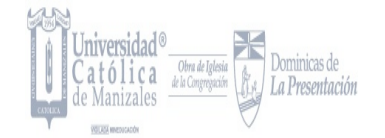

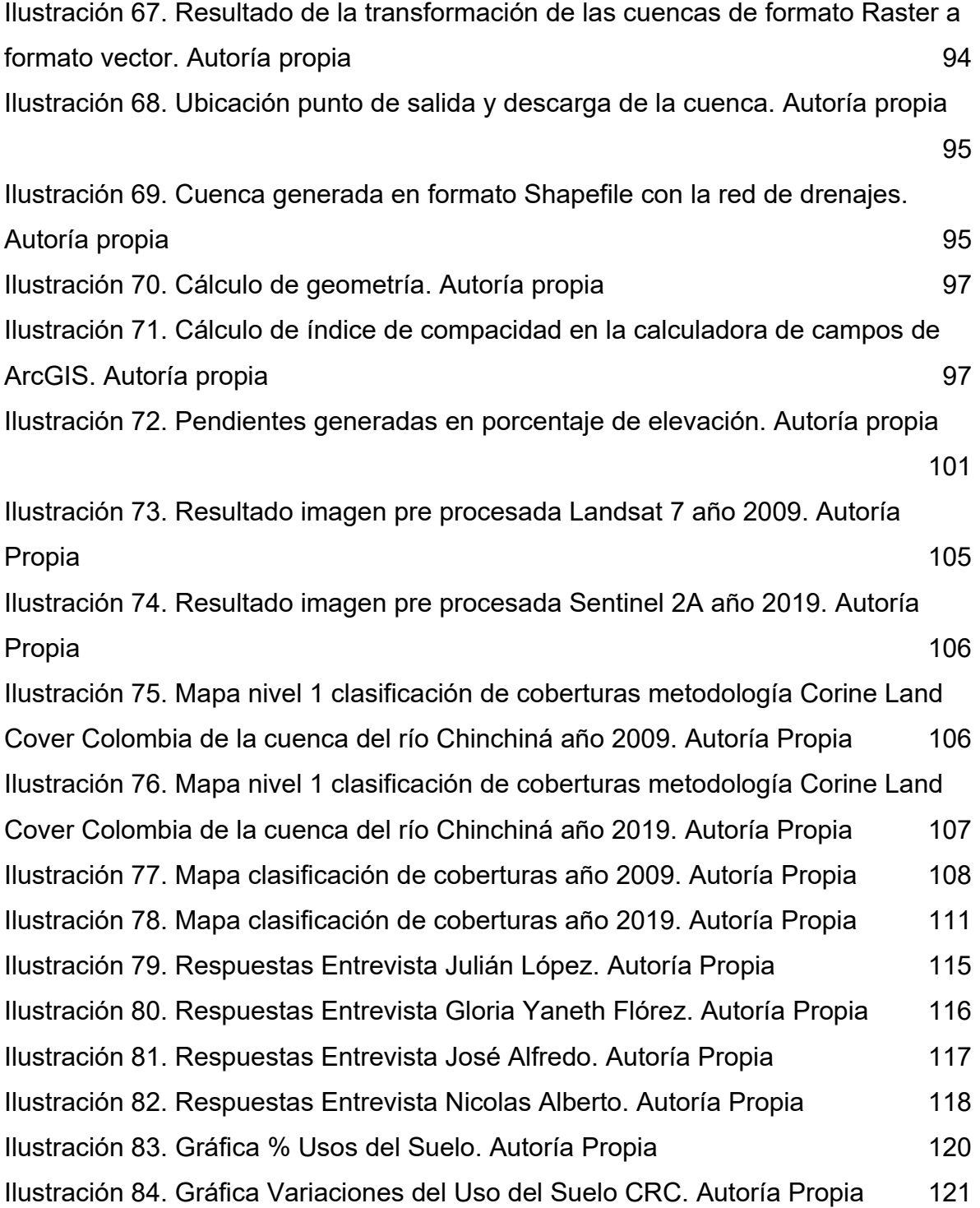

# **TABLA DE TABLAS**

Pág.

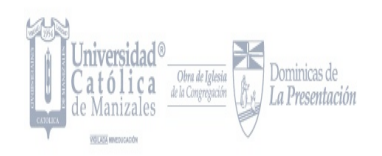

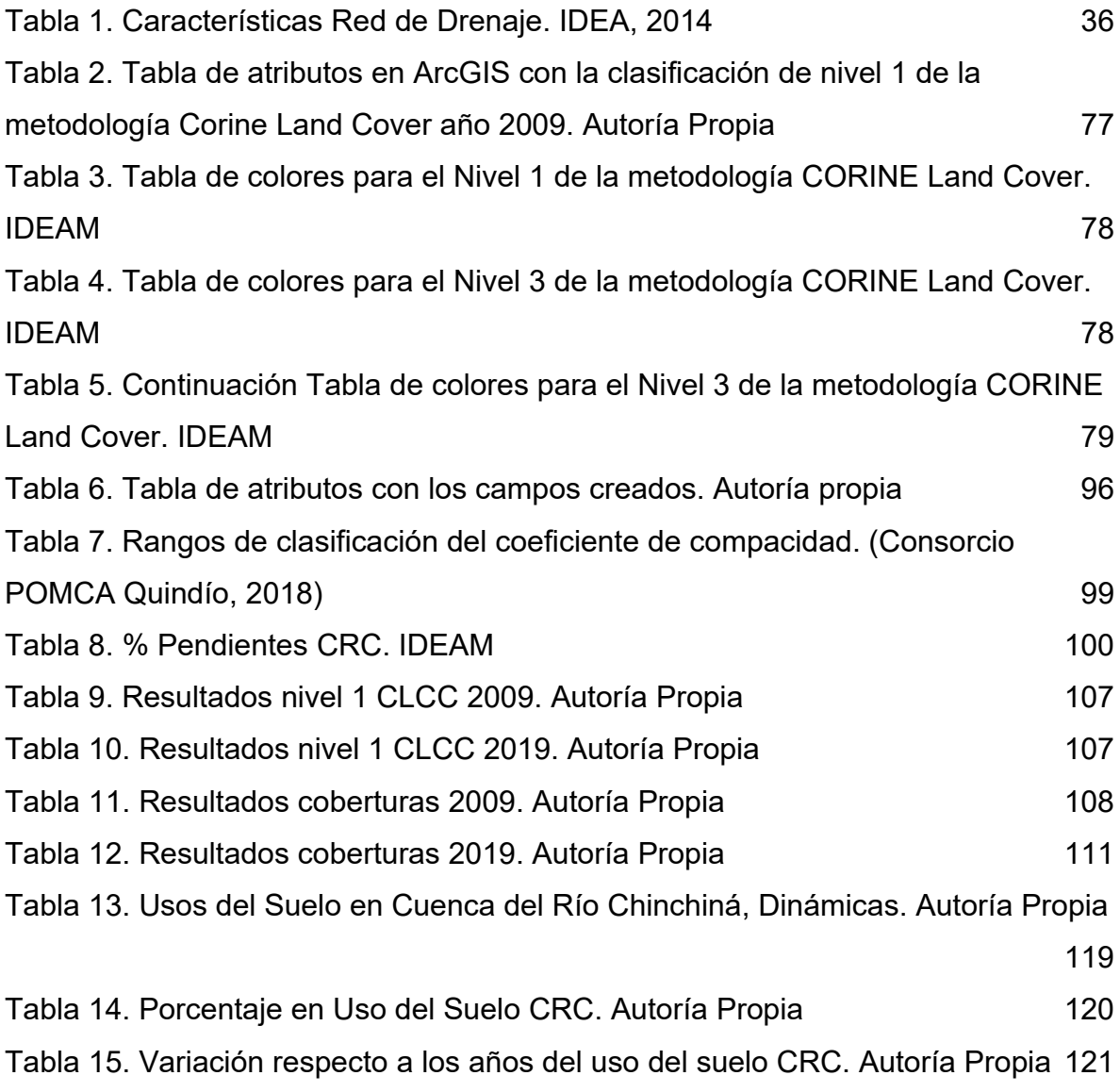

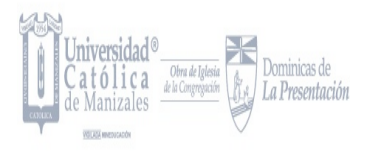

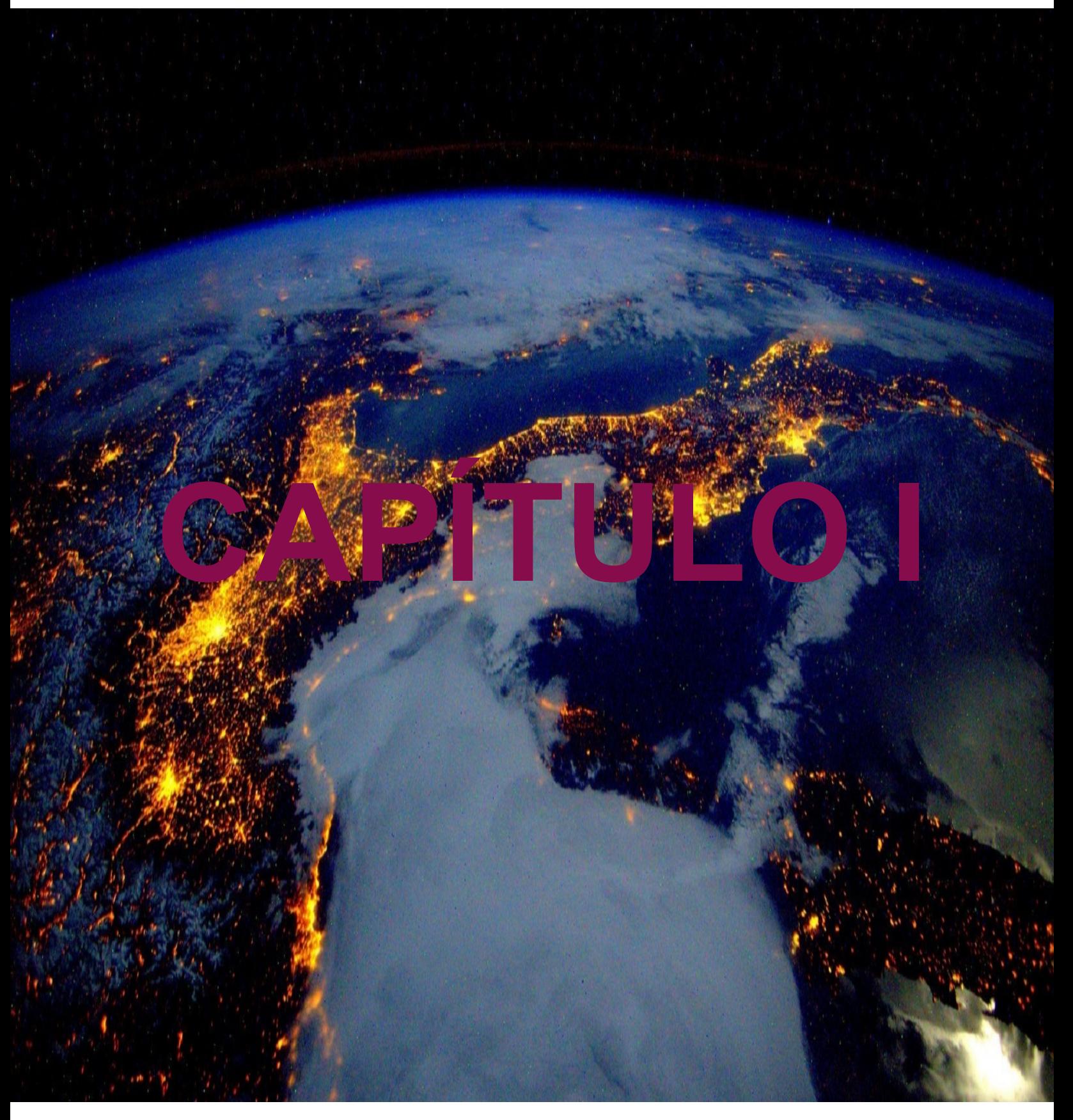

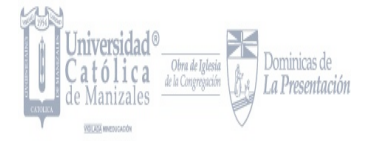

# <span id="page-11-1"></span>**GENERALIDADES**

### <span id="page-11-0"></span>**1. RESUMEN**

La finalidad de este estudio es evaluar los cambios en la dinámica de la cuenca del Río Chinchiná a partir de un estudio multitemporal para un periodo de 10 años. Este análisis se realiza por medio de imágenes satelitales que permiten identificar cambios tanto en la parte hidrológica como geológica; esto se ha convertido en un indicador de importancia para el ámbito ambiental con el objetivo de entender la dinámica de todo un ecosistema. A partir de esto es necesario el desarrollo del presente estudio en la zona nombrada anteriormente con el objetivo de determinar, cuantificar y analizar los cambios que ha tenido la cuenca del Río Chinchiná para el tiempo establecido y analizando así la manera como han sido utilizados los recursos naturales ya sea de manera correcta o incorrecta, llevando a cabo la inclusión de tecnologías de Sistemas de Información Geográfica (SIG), ARCGIS y metodologías Corine Land Cover, Hydrology y Groundwater para realizar este estudio; donde se tienen como resultados esperados unas buenas imágenes satelitales procesadas para la buena identificación de los cambios en la dinámica hídrica de la cuenca y en los cambios en cuanto a cobertura de la misma, por otro lado se espera tener el adecuado manejo de las herramientas digitales para dicho estudio.

*Palabras Clave: Cuenca, Modelamiento Hidrológico, Tecnologías, Geológico, Procesos.*

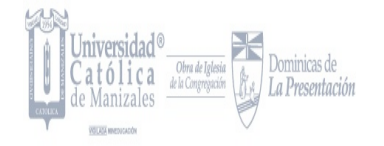

### <span id="page-12-0"></span>**ABSTRACT**

The purpose of this study is to evaluate changes in the dynamics of the Chinchiná River basin from a multitemporal study for a period of 10 years. This analysis is carried out by means of satellite images that allow to identify changes in both the hydrological and geological part; this has become an indicator of importance to the environmental field with the aim of understanding the dynamics of an entire ecosystem. From this it is necessary to develop this study in the area named above with the aim of determining, quantifying and analyzing the changes that the Chinchiná River basin has had for the time established and thus analyzing how natural resources have been used either correctly or incorrectly, carrying out the inclusion of Geographic Information Systems (GIS) technologies , ARCGIS and Corine Land Cover, Hydrology and Groundwater methodologies to carry out this study; where good satellite images processed for the good identification of changes in the water dynamics of the basin and in the changes in coverage of the basin are expected, on the other hand it is expected to have the proper management of the digital tools for that study.

*Keywords: Basin, Hydrological Modeling, Technologies, Geological, Processes.*

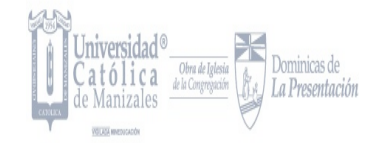

### <span id="page-13-0"></span>**1.1. INTRODUCCIÓN**

Colombia es uno de los 4 países más ricos y con mayor disponibilidad de recursos hídricos en el mundo, esto en mayor parte se debe a su posición continental en medio del trópico y así a la gran diversidad de regímenes climáticos que aportan un significativo patrimonio hídrico nacional. (Vergara; Contreras; Herrera, 2008).

El país está dotado de 2 grandes extensiones de agua marina que enriquecen las costas Caribe y Pacífica, donde sobre su superficie corren un sin número de cuerpos de agua dulce que nutren cada rincón de la geografía colombiana. Hay diversos factores que han hecho del recurso hídrico abundante y los cuales han modelado los paisajes tropicales formando ciénagas, ríos, riachuelos, lagunas, entre otros; factores como complejidad orogénica, ubicación biogeográfica y régimen climático.

El monitoreo, supervisión, preparación y regulación de un territorio específico o en este caso un área definida de la Cuenca del Río Chinchiná es el objetivo de un estudio multitemporal, ya que estos ayudan a las personas capacitadas a analizar diversos cambios que se han producido en el espacio a lo largo del tiempo, esto ha sido de gran ayuda para diversos estudios donde se ha dado un enfoque al uso de técnicas de procesamiento digital de imágenes satelitales y fotointerpretación.

<span id="page-13-1"></span>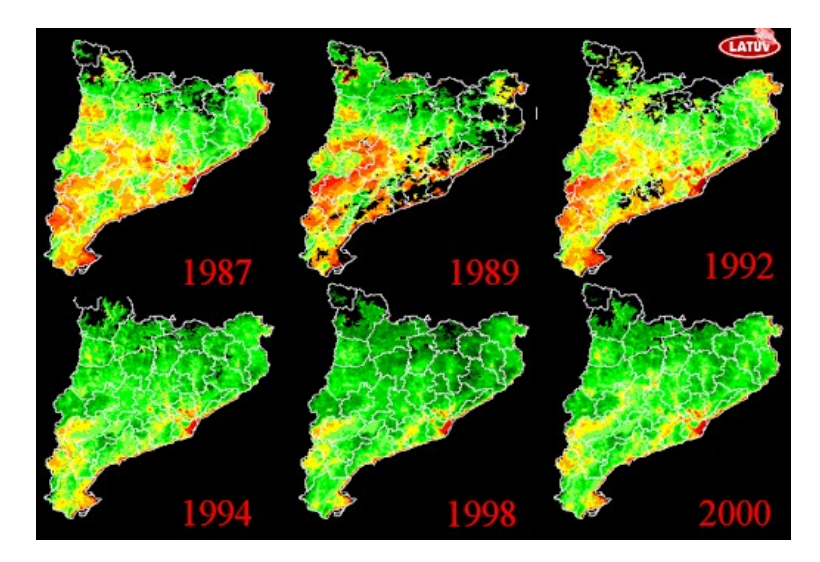

**Ilustración 1. Ejemplo EM, Latuv; (2019); Cuenca del Río Chinchiná.**

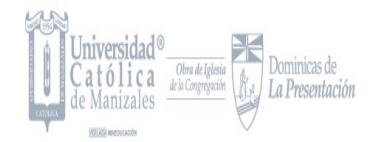

Estas actividades tienen un amplio campo de acción, desde el análisis de la cobertura vegetal del suelo, los diversos usos del suelo y cómo estas actividades pueden llevar a la afectación directa de cuerpos de agua, esto a partir de actividades antrópicas o naturales como por ejemplo expansión urbana o manejo inadecuado de disposición final de residuos.

Los estudios multitemporales son una herramienta clave para llevar a cabo estrategias de planificación donde permitirán la toma de decisiones de manera más eficiente. En la actualidad existen diversas herramientas que permiten el estudio y el control del mismo y en el presente proyecto se optó por el uso de imágenes satelitales de diferentes satélites y se hizo una elección de fechas diferentes; las imágenes muestran un área grande de la cuenca del Río Chinchiná para así determinar los cambios de cobertura y los efectos adversos que los mismos traen en el cuerpo de agua.

La cobertura vegetal presente en la Cuenca del Río Chinchiná o cualquier otra cuenca constituye un factor primordial en la parte ambiental principalmente en la regulación de caudales, controlando la generación de inundaciones y demás; a partir de esto es necesario mantener y conservar las coberturas naturales de la zona para evitar desastres o problemas; sin embargo el desarrollo de actividades en su mayoría antrópicas con fines económicos, que conllevan al uso y a la remoción de este recurso en su mayoría la deforestación y la compactación del suelo, son una gran amenaza en la preservación de este valioso recurso para las cuencas hidrográficas.

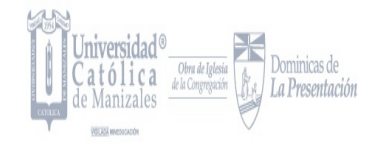

### <span id="page-15-0"></span>**1.2. PLANTEAMIENTO DEL PROBLEMA**

De acuerdo con organismos internacionales como la Organización de las Naciones Unidas para la Agricultura y la Alimentación (FAO) una cuenca hidrográfica se describe como una unidad territorial formada por un río con sus afluentes y por un área colectora de aguas. En ellas están contenidos los recursos naturales y básicos como el agua, el suelo, la flora y la fauna, que permiten el desarrollo de las diversas actividades humanas (Alessi & P. Torrero, 2015).

Así mismo, la Gestión Integral del Recurso Hídrico define la cuenca hidrográfica como la "Unidad fundamental de análisis para el desarrollo de los procesos de planificación y administración. Definido mediante el Decreto 1076 de 2015, titulo 3, sección 5, coherente con la Política Nacional para la Gestión Integral del Recurso Hídrico (PNGIRH), 2010" (Minambiente, 2011).

En esta se presenta una interacción continua entre diferentes elementos y factores los cuales pueden generar alteraciones en el comportamiento y estado del cuerpo hídrico; esto puede ser consecuencia de fenómenos naturales que se puedan generar en la zona o también al inadecuado manejo de suelos en ecosistemas estratégicos para la conservación de las fuentes hídricas.

En el tiempo la degradación de una cuenca hidrográfica produce además de una degradación ecológica acelerada, una disminución de las oportunidades económicas y aumento de los problemas sociales (Alessi & P. Torrero, 2015), causando una variación en la oferta, la demanda y la calidad del recurso hídrico, por ello, la importancia y la necesidad de orientar este proyecto hacia el Estudio Multitemporal de la Cuenca del Río Chinchiná, haciendo uso de la teledetección por medio del análisis de imágenes Satelitales como una herramienta única para generar información espacial sobre esta cuenca, utilizando la metodología Corine Land Cover aplicada para Colombia.

Esto nace de la necesidad de realizar un seguimiento de la evolución que tiene la cuenca ya que no se cuenta con una información actualizada que permita realizar

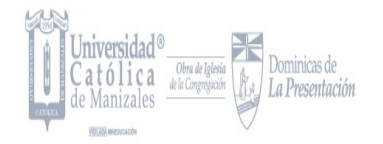

un diagnóstico actual de la misma, y por medio de la teledetección se puede realizar un estudio y seguimiento de esta.

Una de las problemáticas que enfrenta la cuenca es la calidad del agua que según los índices de calidad en la cuenca del río Chinchiná, de acuerdo al Plan de Manejo y Ordenamiento de una Cuenca- POMCA es que, "Se tienen cambios en las características del agua, y además, que estas se dan por los vertimientos agrícolas, industriales y de aguas residuales domésticas, sólo algunas zonas de los ríos muestran excelente calidad generalmente en la parte alta, la zona media llega hasta pésima calidad debido a la influencia de la zona urbana de Manizales y de Villamaría". Por otra parte, el índice de retención y regulación hídrica IRH calculado para la cuenca pone en manifiesto una baja regulación hídrica, asociada entre otras cosas a cambios en el uso del suelo y reflejada en más movimientos en masa en las laderas de la cuenca como erosiones, deslizamientos, avalanchas, entre otros. (CORPOCALDAS; ASOCARS; Universidad Nacional, 2014).

Sumado a lo anterior se tienen ciertas problemáticas en la oferta, la demanda que está asociada a las dinámicas y desarrollo que ha tenido la cuenca. La cobertura vegetal juega un papel importante en la conservación del ambiente, ya que como se mencionaba anteriormente, mantiene la estabilidad hídrica debido a su participación en los componentes del ciclo del agua; así mismo, influye en los procesos de regulación de caudales en las cuencas hidrográficas, ya que frena y dirige las corrientes hacia los cursos de agua e incrementa la tasa de infiltración al suelo; otra funcionalidad de las coberturas vegetales es la de actuar como una esponja que retiene agua, liberándola luego en un tiempo posterior, por consiguiente incrementa la estabilidad del suministro de agua, mitigando los niveles de inundación la cuenca. (Bennett, 1998).

Cabe aclarar que la regulación del rendimiento hídrico en una cuenca hidrográfica depende del tipo, las características y la cantidad de cobertura vegetal presente en la misma, teniendo en cuenta lo anterior, es indispensable conocer, conservar y mantener las coberturas naturales de la zona; pero para nadie es un secreto que en la actualidad y aun sabiendo el importante papel que juega la cobertura vegetal

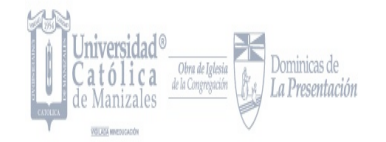

en los procesos naturales del ambiente; la degradación y pérdida continua de la misma constituye uno de los panoramas más preocupantes a nivel mundial.

La problemática principal sobre la cual se enfoca este trabajo es en las dinámicas asociadas a la cuenca del río Chinchiná, los cambios de cobertura, usos del suelo y como estos se ven influenciados por los diferentes componentes que hacen parte de la cuenca, esto con el fin de realizar un diagnóstico de esta cuenca que permita tener información actualizada que facilite la toma de decisiones en la solución de las diferentes problemáticas que se tienen en la cuenca. Este elemento constituye la argumentación y descripción del área problema que soporta al estudio. La función del planteamiento del problema es la de proporcionarle al investigador la idea de si su proyecto de investigación es viable, dentro de sus tiempos y recursos disponibles.

*PREGUNTA DE INVESTIGACIÓN: ¿Cuáles son los cambios en la dinámica de la Cuenca del Río Chinchiná durante el periodo 2009- 2019 y cuáles son los cambios que se presentan en la cobertura a partir del uso del suelo? ¿Qué factores inciden en estos cambios?*

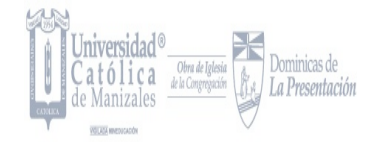

### <span id="page-18-0"></span>**1.3. JUSTIFICACIÓN**

La Cuenca del Río Chinchiná tiene unas condiciones que la hacen vulnerable frente a los efectos del Cambio Climático, como son su topografía y los modelos de ocupación que ha tenido. Además, la ocurrencia de inundaciones y deslizamientos, dos de las principales amenazas identificadas en el territorio. De acuerdo con el POMCA (Plan de Ordenamiento y Manejo de una Cuenca) del Río Chinchiná se tienen diferentes problemas en este territorio y debido a la importancia que esta tiene ya que esta cuenca cuenta con microcuencas abastecedoras para los municipios de Caldas se deben tener en cuenta estas problemáticas y abordarlas. La presencia en la Cuenca de tales microcuencas abastecedoras hace ver la necesidad de proteger los nacimientos de los ríos, las cabeceras de las microcuencas y la vegetación de amortiguamiento de las orillas, dando prioridad a la cabecera y nacimientos.

En esta se tienen problemáticas en cuanto a la oferta, la demanda, la calidad del recurso hídrico, en términos de gestión del riesgo y otros temas más. En cuanto a la demanda según las cifras establecidas en el POMCA (Plan de Ordenamiento y Manejo de una Cuenca), la demanda asciende a 664.07 Mm3/año donde el sector de la energía representa un 86% de la demanda total y seguida en una menor cantidad las aguas del sector humano- domésticas con un 8%. También la calidad del agua se ha ido deteriorando ya que por ejemplo la quebrada Manizales, es receptora de aguas residuales domésticas (ARD) y aguas residuales industriales (ARI), que cambian los niveles de calidad de las aguas del río Chinchiná, cuya calidad continúa deteriorándose con los vertimientos y descoles de la zona Sur de la ciudad, además de los procedentes del municipio de Villamaría.

De igual forma esta es una cuenca que presenta amenazas que en parte se deben a problemas que se han evidenciado en los componentes anteriores; estas amenazas por lo general se han presentado por situaciones como sismos, incendios, erupciones volcánicas, avalanchas, avenidas, vendavales y deslizamientos. Procesos como la deforestación o el sobrepastoreo, por ejemplo,

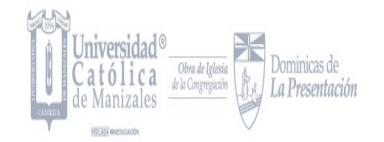

pueden ser los generadores de algunas de estas amenazas, así como también es el cambio en los usos de suelo.

Este proyecto, aporta un diagnóstico actualizado de la cuenca teniendo en cuenta las dinámicas asociadas a esta y donde hay un uso esencial de herramientas en cuanto a Sistemas de Información Geográfica para el seguimiento y análisis de la misma; con lo cual se puede realizar el adecuado estudio multitemporal utilizando imágenes satelitales y así se genera y se generará información relevante, que puede ser utilizada para la solución de las problemáticas que se presentan en esta cuenca.

Este tipo de estudios es importante para el ámbito de la Ingeniería Ambiental ya que, a partir del mismo, se podrá saber el estado actual de una zona de importancia o de interés para posterior a esto tener claro cómo proceder, para su intervención, protección, recuperación o restauración. Sin afectar los ecosistemas y recursos naturales de la zona. Por otro lado, el enriquecimiento que se da en cuanto a uso de Sistemas de Información Geográfica (SIG), es muy importante para también aplicarlos en otros campos de acción.

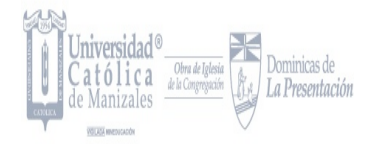

### <span id="page-20-2"></span>**1.4. OBJETIVOS**

#### <span id="page-20-1"></span>**1.4.1. Objetivo General**

Evaluar los cambios en la dinámica de la cuenca del Río Chinchiná para un periodo de 10 años, a partir de imágenes satelitales.

#### <span id="page-20-0"></span>**1.4.2. Objetivos Específicos**

- ⮚ Establecer cambios de cobertura en la cuenca para el periodo establecido.
- ⮚ Identificar la dinámica asociada a los cambios en la cobertura.
- ⮚ Analizar el modelamiento hidrológico en la cuenca a partir de imágenes satelitales.

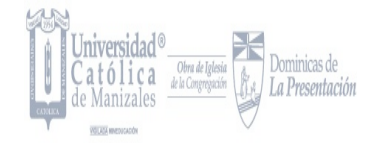

### <span id="page-21-1"></span>**1.5. MARCO TEÓRICO**

#### <span id="page-21-0"></span>**1.5.1 Antecedentes**

Los Estudios Multitemporales a nivel nacional e internacional son de suma importancia ya que permiten a los profesionales, tener acceso y control a los principales soportes en el manejo y conservación de los diversos ecosistemas, debido a que estos reflejan cómo a través del tiempo las coberturas se transforman producto de la intervención antrópica o natural.

Para el presente trabajo de grado el estudio multitemporal de la zona determinada de la Cuenca del Río Chinchiná se va a determinar a partir de imágenes de sensores remotos "imágenes satelitales" mediante unas tomas hechas en el periodo de tiempo escogido 2009- 2019, con el fin de analizar una variable a través del tiempo que es la cobertura vegetal y posterior determinar la dinámica asociada a este cambio.

Para llevar a cabo este estudio, se opta por utilizar la leyenda nacional de coberturas de la tierra adaptada de la metodología europea Corine Land Cover para Colombia, documento que ha sido resultado de un convenio interinstitucional entre: Instituto de Hidrología, Meteorología y Estudios Ambientales (IDEAM), Instituto de Investigación de Recursos Biológicos (Alexander Von Humboldt), Instituto Amazónico de Investigaciones Científicas (SINCHI), la Unidad Administrativa Especial del Sistema de Parques Nacionales Naturales (UAESPNN) y el Instituto Geográfico Agustín Codazzi (IGAC), para el año 2009; a partir de esto la definición de clases se realizó sobre la base de análisis de elementos como el tono, la textura, el patrón, el sitio, la forma, la asociación, entre otras, que hacen posible distinguir y agrupar sobre la imagen satelital seleccionada.

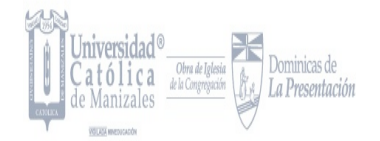

#### <span id="page-22-0"></span>**1.5.1.1. Antecedentes a Nivel Internacional**

Con el objetivo de identificar a nivel internacional las investigaciones, avances y aplicaciones de los Estudios Multitemporales con ayuda de imágenes satelitales y demás, para así obtener unas bases de investigación sólidas y confiables que aporten al presente proyecto, se enuncian algunas de las investigaciones realizadas para el análisis de cobertura de zonas de interés; destacando de esta manera un pequeño resumen con resultados. Estos estudios multitemporales han sido muy utilizados en Venezuela, México, Nicaragua, entre otros países que han estado enfocados en la investigación y análisis de cambio de coberturas en las zonas de interés.

### ⮚ **Análisis multitemporal de cambios de uso de la tierra en San Fernando, Tamaulipas, durante el periodo 1987 a 2017**

*Autores: Wilver Enrique Salinas Castillo; Marijose Terrazas Ruiz; Arturo Mora Olivo y Cutberto Uriel Paredes Hernández*

*Universidad Autónoma de Tamaulipas*

#### *2017- México*

En este análisis multitemporal se tuvo como objetivo evaluar el Cambio del Uso de la Tierra en el municipio de San Fernando, Tamaulipas, México, durante el periodo 1987 a 2017, para esto se usó el método de clasificación por segmentación de imágenes satelitales de los años 1987, 1997, 2007 y 2017 lo cual les permitió reducir el ruido característico de la clasificación basada en píxeles; por consiguiente fue de utilidad hacer un preprocesamiento de imagen, para recuperar los asentamientos humanos, eliminar nubes, sombras y reducir así los efectos de confusión entre cobertura vegetal y zonas agrícolas con cultivos presentes. Los principales resultados para este estudio fueron la clara tendencia en la reducción de la cobertura vegetal en un -6.53% y del área sin vegetación aparente en un - 1.71%, con esto también se observó un incremento evidente en el uso agrícola +7.61%, que no estuvo asociado a un incremento en asentamientos humanos +0.08%.

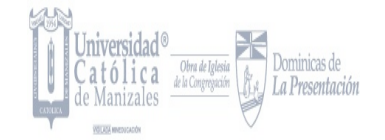

La metodología para este estudio se desarrolló en los siguientes ítems:

- 1. Elección de Área de estudio
- 2. Selección de Imágenes Landsat
- 3. Segmentación de imágenes
- 4. Polígonos de entrenamiento
- 5. Clasificación de las imágenes segmentadas
- 6. Edición de las clasificaciones
- 7. Detección y cuantificación de cambios

### ⮚ **Análisis multitemporal y de la estructura horizontal de la cobertura de la tierra: Parque Nacional Yacambú, estado Lara, Venezuela**

#### *Autores: Gladyz Z. Molina y Anderson J. Albarran*

*Universidad de los Andes y Fundación Instituto de Ingeniería para la Investigación y Desarrollo Tecnológico*

#### *2012- Venezuela*

Esta investigación tuvo como objetivo llevar a cabo un análisis del estado de conservación de las coberturas de la tierra del Parque Nacional Yacambú para el periodo 2000- 2008, considerando su evolución temporal y composición estructural. La evolución temporal se logró a partir de la superposición de mapas de cobertura obtenidos de imágenes de satélite, con esto se determinó que se presenta un alto grado de conservación de las coberturas en áreas distantes a las vías de acceso y un impacto negativo por expansión de la frontera agrícola en áreas limítrofes. La composición estructural, obtenida a través del cálculo de índices estructurales, apunta a procesos de fragmentación en algunas coberturas naturales.

⮚ **Análisis multitemporal del cambio de uso del suelo, en el Paisaje Terrestre Protegido Miraflor Moropotente Nicaragua, 1993– 2011**

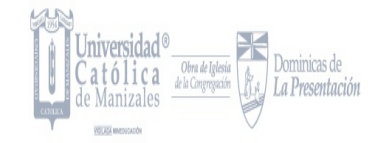

# *Autores: V. Ruiz; R. Savé y A. Herrera*

#### *Universidad Nacional Autónoma de Nicaragua*

#### *2013- Nicaragua*

Este análisis tuvo como objetivo evaluar el cambio de uso del suelo en el Paisaje Terrestre Miraflor Moropotente para el período 1993- 2011, a través de imágenes satelitales con el fin de determinar el estado de fragmentación del paisaje; los cambios en el uso del suelo se derivaron de la clasificación de tres imágenes Landsat TM, con una resolución espacial de 30 metros tomadas en febrero de 1993, abril de 2000 y enero 2011, con esto se hizo una verificación en campo para la identificación de coberturas de suelo y la corroboración en las imágenes satelitales; dicha fragmentación se realizó con el cálculo de métricas e índices de fragmentación a nivel del paisaje.

Los principales resultados mostraron que los cambios de uso de suelo están determinados por la degradación antrópica, en principio con la conversión de la vegetación nativa a espacios agrícolas y la expansión de la ganadería; otra actividad que influye en el cambio de cobertura es el crecimiento demográfico y los monocultivos, estos van ejerciendo presión sobre el bosque, transformando zonas de vocación forestal a cultivos agrícolas.

#### <span id="page-24-0"></span>**1.5.1.2. Antecedentes a Nivel Nacional**

Desde que se adoptó la metodología Corine Land Cover para Colombia, han sido varios los estudios multitemporales que se han realizado en el país, estos han servido como guía para la buena elaboración de este trabajo de grado. Esta variedad de estudios va a estar nombrados en esta sección.

⮚ **Estudio multitemporal para la determinación de cambios en el uso del suelo en el complejo de páramos Tota- Bijagual- Mamapacha para el periodo 1992 – 2012.**

*Autor: María Elena Rebollo Barrios*

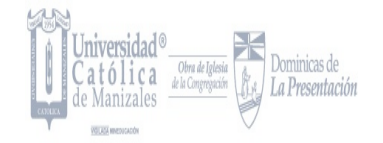

#### *Departamentos de Boyacá y Casanare*

#### *2012- Colombia*

Este estudio multitemporal se realizó con el objetivo de determinar las tendencias de cambio en el uso del suelo en dicha región para el periodo comprendido entre 1992 y 2012, para llevar a cabo esto se utilizaron imágenes Landsat 4 TM y Landsat 7 ETM tomadas en el rango temporal que definieron, las respectivas imágenes se preprocesaron a partir diversas técnicas de procesamiento digital de imágenes, para ser posteriormente interpretadas siguiendo la metodología de clasificación de coberturas CORINE LAND COVER adaptada para Colombia.

### ⮚ **Estudio multitemporal del uso del suelo y la cobertura forestal en el municipio de Puerto Rico (Meta) y su proyección para el año 2020**

*Autores: Daniel Fernando Guerrero Machado y Ricardo Moreno Segura*

*Universidad Distrital Francisco José de Caldas*

#### *2015- Bogotá D.C*

Este Estudio multitemporal, tuvo como objetivo analizar los cambios que se presentaron en la coberturas durante un periodo de 23 años, tuvieron como referencia 4 imágenes satelitales LANDSAT para fechas 1991, 1997, 2003 y 2014, este análisis permitió determinar la dinámicas de pérdidas de bosques a causa de procesos de deforestación y el aumento de otras coberturas a causa de la intervención humana, a partir de esto se mostraron las cifras de cambio de las coberturas cartografiadas en el Municipio en cada una de las tres grandes áreas de manejo; de acuerdo esto, emplearon un proceso metodológico para obtener datos de cambios espacio-temporales que consistió en el procesamiento digital de las imágenes con ayuda de herramientas y softwares especializados para esta tarea.

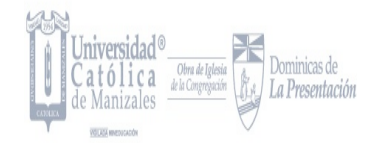

⮚ **Análisis Multitemporal para mejorar la toma de decisiones en los Planes de Ordenamiento Territorial, caso aplicado Zona Franca Mosquera**

*Autores: Valeria Cristancho Tibaquira y Yurany Díaz Moreno*

*Universidad Distrital Francisco José de Caldas*

#### *2017- Bogotá D.C*

Este trabajo tuvo como enfoque la formulación de la aplicación de herramientas de teledetección por medio del análisis multitemporal con la captura de imágenes satelitales que permitieron identificar las dinámicas en el paso del tiempo frente a la ocupación del espacio de las zonas industriales, rurales y urbanas de Mosquera, a partir de esto y con el fin de fortalecer las bases técnicas y documentales para la toma de decisiones en la aplicación del plan de ordenamiento territorial, a través de la gestión eficiente en la planeación del uso del suelo, ocupación y transformación del territorio. Con esto se logró obtener información geográfica integrada correctamente al Sistema de Información Geográfica.

### ⮚ **Análisis Multitemporal del cambio de cobertura vegetal y su influencia en la generación de caudales pico de la Cuenca Sardinata, del departamento de Norte de Santander– Colombia**

*Autores: Luisa Nathalie Hernández Calderón y Julián Alexander Salamanca Carvajal*

Universidad Católica De Colombia

#### *2019- Bogotá D.C*

Con esta investigación se buscó relacionar, por medio del Análisis multitemporal, el procesamiento y modelación de datos hidrológicos, los cambios presentados en la cobertura vegetal desde el año 2000 hasta el año 2015 y la influencia que los mismos han tenido en la generación de caudales pico de la cuenca; por consiguiente, se pudo predecir, a partir de los datos evaluados, la generación de

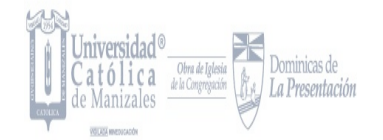

caudales pico, con el fin de suministrar información relevante para el municipio y sus sistemas de alerta temprana; con el desarrollo del estudio también se demostró, con el análisis de datos históricos del municipio, que la variación o pérdida de la cobertura vegetal en la cuenca hidrográfica es un hecho que genera consecuencias de tipo ambiental, económico y social; y estos tienen efectos a corto, mediano y largo plazo alarmantes, un ejemplo de ello es el aumento de crecientes súbitas.

#### <span id="page-27-0"></span>**1.5.2. Marco Conceptual**

En la *Ilustración 3.*, se presenta una referencia al marco conceptual que enmarca los temas claves para el buen desarrollo de este Proyecto de Grado. Como eje principal se encuentra la cuenca hidrográfica y las dimensiones que interactúan en esta, mostrando su participación en el ciclo hidrológico. Finalmente, el estudio se integra con las herramientas para la evaluación del suelo y el agua para esta cuenca hidrográfica.

En el Artículo 2.2.3.1.1.3. del Decreto 1076 de 2015, se define como cuenca hidrográfica, "el área de aguas superficiales o subterráneas que vierten a una red hidrográfica natural con uno o varios cauces naturales, de caudal continuo o intermitente, que confluyen en un curso mayor que, a su vez, puede desembocar en un río principal, en un depósito natural de aguas o directamente en el mar" (Ministerio de Ambiente y Desarrollo Sostenible, 2015); un área geográfica en la cual se involucran y se desarrollan una serie de actividades y factores espaciales y sociales; los cuales son indicadores fundamentales para la evaluación y análisis del estado de los cuerpos de agua.

Las cuencas hidrográficas están en constante interacción con los sistemas físico, biótico, y socioeconómico; es por eso por lo que, la alteración en cualquiera de estos componentes va a tener unas consecuencias concretas en el cuerpo de agua; "los cambios en el uso de los recursos naturales, principalmente la tierra, aguas arriba acarrea una modificación del ciclo hidrológico dentro de la cuenca aguas abajo en cantidad, calidad, oportunidad y lugar" (Dourojranni, 2002, p.9).

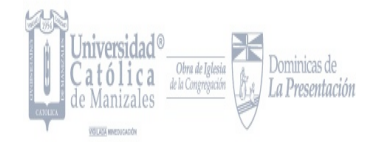

La cobertura vegetal influye directamente en las condiciones y características variables de un cuerpo de agua. La cobertura vegetal es el resultado de la interacción entre los factores bióticos y abióticos sobre un área determinada, es decir, es el resultado de la asociación espaciotemporal de elementos biológicos vegetales característicos, los cuales conforman unidades complejas y funcionales (Subgerencia Cultural del Banco de la República, 2015).

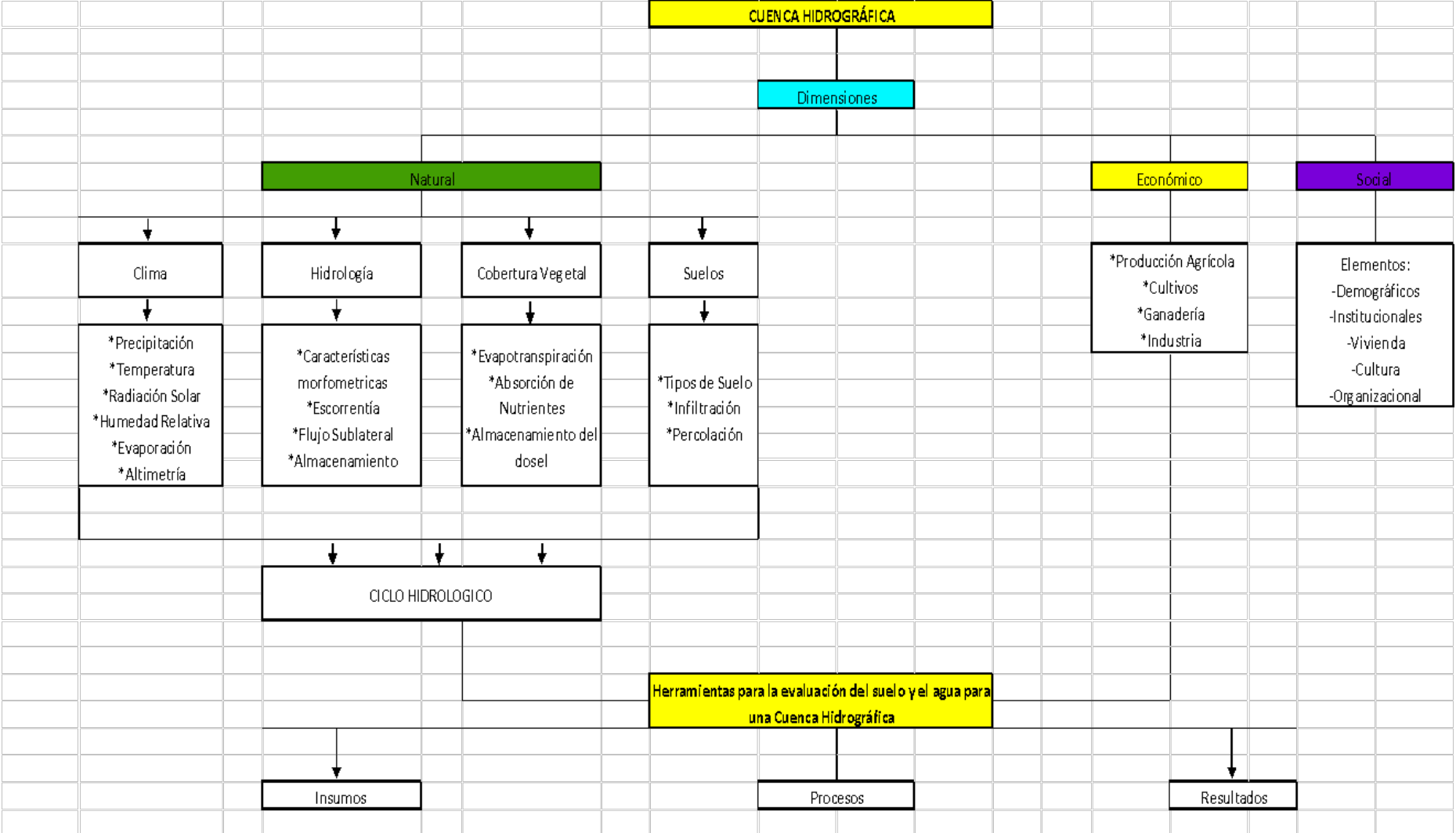

<span id="page-29-0"></span>**Ilustración 2. Marco conceptual. Autoría Propia**

#### **1.5.3. Referente Teórico**

<span id="page-30-0"></span>⮚ **Sistemas de Información Geográfica:** Los Sistemas de Información Geográfica son una metodología que ha estado presente en el mundo hace bastantes décadas por su fácil acceso y resultados exitosos permitiendo así que las diferentes personas interesadas en el tema tengan una mejor y mayor utilidad a nuevas tecnologías de información y comunicación, convirtiéndose así en una herramienta versátil y de importancia para diversos investigadores de diferentes disciplinas formativas relacionadas con el tema de la georreferenciación.

En la actualidad el uso de los SIG está dando diversas soluciones en la parte comercial ya que gracias a estos se pueden ofrecer y expandir los negocios o los servicios ofrecidos sin dejar de lado que los SIG permiten al usuario la toma de decisiones y facilitan la planificación; de los Sistemas de Información Geográfica, se puede decir que son el complemento de software, Hardware, datos y recurso humano. (Geo-Innova, 2019).

Los SIG han sido utilizados en estudios de tipo científico y en especial en los de tipo ambiental, con el objetivo de visualizar datos y modelarlos en bases de datos, apoyados de procesos de teledetección, por ejemplo, en estudios de tipo ambiental, (Atención y Prevención de Desastres, Coberturas y usos de la Tierra, Planificación, Planes de ordenamiento de cuencas Hidrográficas, etc.).

Los SIG surgen entre los años 1960 y 1970, época donde surgieron nuevas tecnologías computarizadas que permiten y permitieron el análisis del entorno geográfico, hidrológico y natural dando nuevos aportes en la forma de utilizar mapas para la valoración de recursos, planificación del territorio y demás; así mismo se ha incrementado el uso de metodologías digitales para distintas aplicaciones cartográficas y espaciales. (esri, 2018).

⮚ **Sistemas de Teledetección:** Todo lo relacionado con teledetección permite un resultado de observación a distancia y obtención de imágenes de la superficie terrestre producto de diversos sensores remotos instalados en plataformas Satelitales o aeronaves tripuladas y no tripuladas.

Este proceso permite al investigador la obtención de insumos que facilitan la observación de la tierra o de la zona de interés y llevándolo así a procesos de planificación y toma de decisiones sobre la utilización de los recursos naturales; este uso y complementandolo con un análisis desde los SIG permiten que el investigador obtenga datos más precisos para la creación de información y de esta forma tener una serie de bases de datos geográficas de calidad para luego con ayuda de otro tipo de disciplina se creen modelos de infraestructura de datos espaciales, garantizando que la información resultante de estos procesos pueda ser usada en otro tipo de investigaciones.

⮚ **Imágenes de Satélite LandSat:** Para la teledetección estas imágenes representan una percepción versátil y para los SIG una herramienta favorable para diversos proyectos de la parte ambiental entre otros. Las imágenes LANDSAT reciben este nombre de acuerdo con el tipo de sensor desde donde son tomadas (LAND= tierra y SAT=satélite).

El Satélite Landsat fue el primer satélite enviado por los Estados Unidos para el monitoreo de los recursos terrestres. Inicialmente se le llamó ERTS-1 (Erato Resources Technology Satellite) y posteriormente los restantes recibieron el nombre de LANDSAT. La constelación LANDSAT está formada por 7 satélites que provenían, tanto conceptual como estructuralmente, de los satélites para fines meteorológicos Nimbus. Estos llevaron a bordo diferentes instrumentos, siempre con la filosofía de captar más información de la superficie terrestre, con mayor precisión y a mayor detalle, de ahí sus mejoras radiométricas, geométricas y espaciales. (INEGI, NF).

- ⮚ **Metodología Corine Land Cover:** La metodología Corine Land Cover se adoptó en Colombia en el marco del programa de apoyo y la colaboración prestada por el Fondo Francés para el Medio Ambiente (FFEM), la Embajada de Francia en Colombia, el Instituto Geográfico Nacional de Francia (ING) y ONF Andina Colombia, con el fin de promover una metodología unificada y estandarizada para el contexto colombiano en relación con coberturas de la tierra. Corine Land Cover en Europa viene desarrollándose desde 1990, definiendo una metodología específica para realizar el inventario de coberturas de la tierra, constituyéndose en soporte para la toma de decisiones en políticas relacionadas con el medio ambiente y el ordenamiento territorial; aplicándose hoy en día en la totalidad del territorio europeo. La base de datos de Corine Land Cover Colombia (CLC) permite describir, caracterizar, clasificar y comparar las características de la cobertura de la tierra, interpretadas a partir de la utilización de imágenes de satélite de resolución media (Landsat), para la construcción de mapas de cobertura a escala 1:100.000. Como principal resultado el país cuenta con la "Leyenda Nacional de Coberturas de la Tierra Metodología CORINE Land Cover adaptada para Colombia". (Minambiente, 2019).
- ⮚ **Modelamiento Hidrológico:** El ciclo hidrológico describe la circulación y el almacenamiento de agua en la tierra, y este se ha visto afectado por la influencia humana a diferentes escalas, desde local hasta global. El efecto del cambio de la cobertura vegetal y el uso del suelo asociado con la expansión de la agricultura, ganadería y otras actividades antropogénicas han tenido una profunda influencia en los procesos hidrológicos en

pequeñas y grandes cuencas tanto a nivel local, regional y nacional. (Minambiente, 2019).

#### <span id="page-33-0"></span>**1.5.4. Marco Normativo**

El Marco Normativo Colombiano, es extenso y tiene una larga historia, enfatizando el tema relacionado a Cuencas Hidrográficas, se inicia a partir de la Ley 2 de 1959 donde se establece el ordenamiento ambiental y se define las Zonas forestales protectoras y los Bosques de interés general.

Para el año 1972 se cuenta con la participación del país en la Cumbre de la Tierra en Estocolmo, y a partir de esto surgió la declaración y el plan de acción sobre el medio ambiente humano, involucrándose por primera vez en la agenda política internacional la temática ambiental específicamente en el uso de los Recursos Naturales, dicha cumbre aportó la expedición de la Ley 23 de 1973, con la cual se empiezan a dictar disposiciones para la protección del Medio ambiente y los recursos naturales en Colombia. Esta Ley llevó a la expedición del Decreto- Ley 2811 de 1974, en el cual se definió el manejo de los recursos naturales renovables (Agua, Suelo, Flora y Fauna), y a su vez reglamenta el manejo y ordenamiento de las Cuencas Hidrográficas.

Este Marco Normativo tiene continuidad con la Ley 99 de 1993, por la cual se crea el Ministerio del Medio Ambiente y a partir de esto se reordena el sector público encargado de la gestión y conservación del Medio Ambiente y los Recursos Naturales Renovables nombrados anteriormente, en esta Ley entra la organización del Sistema Nacional Ambiental (SINA).

Con la Resolución 104 de 2003 se establecieron los criterios y parámetros para la clasificación y priorización de las cuencas hidrográficas y por consiguiente el Decreto 1640 de 2012, dio las indicaciones para poder reglamentar los instrumentos para la planificación, ordenación y manejo de las cuencas hidrográficas y acuíferos, con este decreto se dictaron las disposiciones y las condiciones que dichas cuencas debían cumplir.

Se encuentra también la Resolución 0509 de 2013 en la cual se definen los lineamientos para la creación y conformación de los Consejos de Cuenca y su participación en las fases del Plan de Ordenamiento de la Cuenca, con esta se definió el Consejo de Cuenca para la Cuenca del Río Chinchiná conformada por 22 delegados o representantes entre ellas (Entidades Territoriales, Sectores Productivos, Educación Superior, entre otras).

#### <span id="page-34-0"></span>**1.5.5. Marco Geográfico**

#### <span id="page-34-1"></span>**1.5.5.1. Descripción de la Zona de Estudio, Localización:**

La cuenca del río Chinchiná está localizada en la Región Centro- Sur del departamento de Caldas- Colombia, esta se encuentra sobre la vertiente occidental de la cordillera Central, y pertenece a la zona Hidrográfica Magdalena-Cauca siendo el afluente más importante del río Cauca por su margen derecha.

En esta Cuenca tienen jurisdicción los municipios de Manizales, Chinchiná, Villamaría, Neira y Palestina; su extensión, basada en la delimitación del POMCA es de 1052,25 Km<sup>2</sup> correspondiendo al 14% del área total del departamento de Caldas. La Figura 1 presenta el mapa de localización geográfica de la cuenca. (IDEA, 2014).

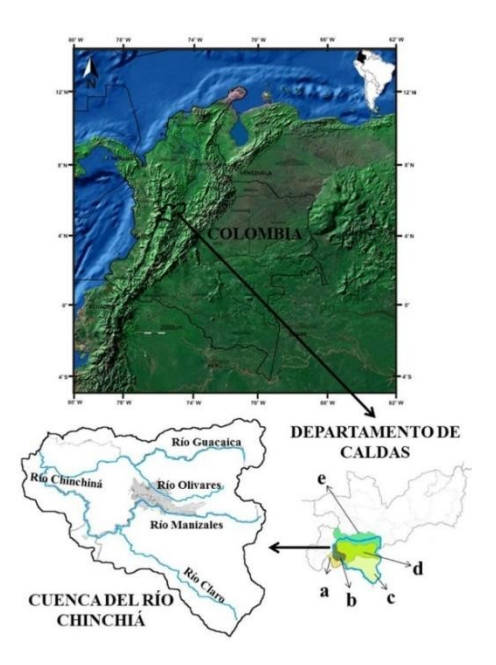

<span id="page-35-1"></span><span id="page-35-0"></span>**Ilustración 3. Localización Cuenca del Río Chinchiná. IDEA, 2014**

#### **1.5.5.2. Componente Abiótico**

⮚ **Hidrología:** El río Chinchiná corre en dirección Este- Oeste, pero la mayoría de los drenajes de la Cuenca corren en dirección Norte-Sur, principalmente controlados por fallas geológicas que se encuentran en la misma dirección.

Su hidrología está definida por una amplia red hidrográfica, en esta se presentan los ríos principales y las 3 subcuentas en que se divide la misma, las cuales son: Guacaica, Chinchiná y Rioclaro.

Con ayuda de las herramientas de los Sistemas de Información Geográfica se pudo dividir la misma en 61 microcuencas estas se encuentran en los aferentes directos a los Ríos Guacaica y Chinchiná, ya que se incluyeron las microcuencas que son receptoras de vertimientos en la intercuenca del Río Chinchiná y las cuencas que tienen microcuencas abastecedoras de acueductos rurales. (ASOCARS, 2013). Estas microcuencas son:
| <b>Subcuenca</b>                                                                                                    | <b>Subcuenca</b>                                                                                                    | <b>Subcuenca</b>                                                                                                    |
|----------------------------------------------------------------------------------------------------|----------------------------------------------------------------------------------------------------|----------------------------------------------------------------------------------------------------|
| <b>Río Guacaica</b>                                                                                                    | <b>Río Chinchiná</b>                                                                                                    | <b>Río Rioclaro</b>                                                                                                    |
| •Río Blanco y Las<br>Quebradas Olivares,<br>Moravia, El Crucero,<br>Negra, Las Animas,<br>Cajones, San Narciso,<br>El Gus, Mina rica, San<br>Juan, San Andrés, San<br>Pedro, San Pablo, El<br>Cofre, Farallones, Los<br>Alpes, La Matilda,<br>Dantas y los aferentes<br>directos al<br>Río<br>Guacaica. | •Aferentes Directos y<br>Las Quebradas<br>Carminales, Los Lobos,<br>Cartagena,<br>EI<br>Purgatorio,<br>EI<br>Manzanares,<br>Rosario, Cameguadua,<br>Los Cuervos, San Juan<br>o San Julián, San<br>Miguel, El Arroyo, La<br>Floresta, La Diana, El<br>Chiflón, Marmato,<br>Versalles, Palogrande,<br>Camelia, La Monina, El<br>Molino, El Perro,<br>Manizales,<br>Chupaderos, Palmichal,<br>La María o Tolda Fría,<br>La Oliva, La Rochela,<br>La Zulia, El Diamante,<br>La Siberia, La Negra. | •Río Molinos y Las<br>Quebradas<br>Santo<br>Domingo, La Bella, Las<br>Nereidas, Juntas y los<br>aferentes directos al<br>Río Rioclaro. |

 **Ilustración 4. Microcuencas de las Subcuencas de la Cuenca del Río Chinchiná. IDEA**

Las características de la Red de Drenaje de la Cuenca del Río Chinchiná son:

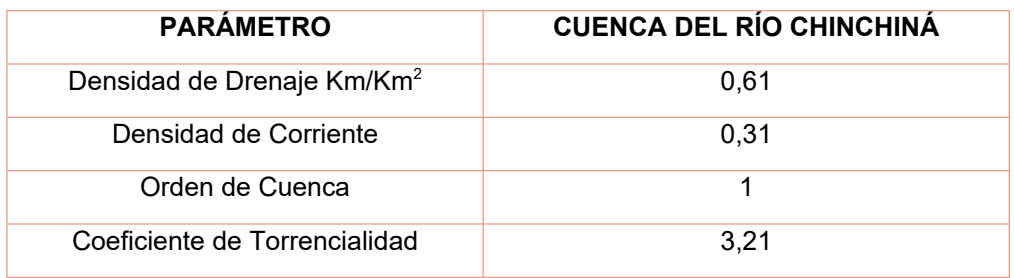

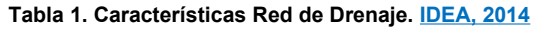

⮚ **Climatología:** La Cuenca del Río Chinchiná posee un clima de tipo Intertropical con pequeñas fluctuaciones de temperatura interanual, grandes fluctuaciones diarias y una distribución bimodal de lluvias; el área de esta Cuenca se encuentra influenciada por la Zona de Convergencia Intertropical (ZCIT), por la circulación atmosférica del Pacífico, los vientos del oeste del Chorro del Chocó y por todo el carácter montañoso de la Región CentroSur de Colombia. La variabilidad climática interanual es afectada por los fenómenos El Niño y La Niña, la Oscilación del Sur, los cuales son eventos que generan anomalías en la precipitación hasta del 25%. La temperatura oscila entre los 12° y los 18°C y su precipitación tiene un comportamiento estacional bimodal típico, con mayores valores en los meses de abril a mayo y de octubre a noviembre, los cuales están entre los 1000 y los 4000 mm/año (IDEA, 2014).

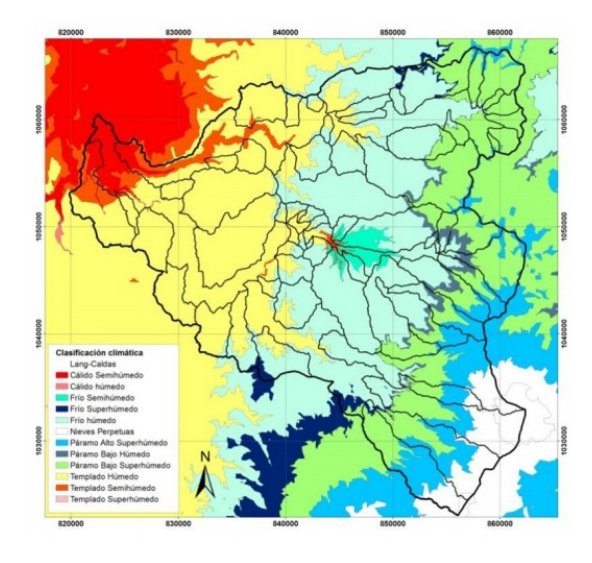

**Ilustración 5. Clasificación Climática de Lang- Caldas Cuenca del Río Chinchiná. IDEA, 2014**

⮚ **Geología:** La cuenca del río Chinchiná corresponde con la fisiografía de la Cordillera central, se caracteriza por una topografía abrupta, conformada por rocas metamórficas, por lo cual esta Cuenca presenta características de corrientes de montaña altas pendientes y lecho rocoso. (Ingesan, 2005).

Las vertientes de montaña están constituidas por rocas de origen ígneo y metamórfico, principalmente, y están cubiertos en grandes extensiones de mantos de una cubierta de caída piroclástica con espesores variables, dependientes de la topografía previa a la deposición de materiales de ceniza y lapilli (Instituto Geográfico Agustín Codazzi, 2013).

Esta zona cuenta con una gran variedad de unidades geológicas de diferentes edades y orígenes, que muestran el basamento de la Cordillera Central y su historia volcánica reciente y subreciente. (Instituto Geográfico Agustín Codazzi, 2013). Para la rica geología de la Cuenca del Río Chinchiná se puede dar un ejemplo:

- *Rocas Metamórficas sector Chinchiná*
- *Rocas Ígneas sector Chinchiná (Ultramáficas y Rocas Máficas)*
- *Rocas Sedimentarias sector Chinchiná*
- *Rocas Paleozoicas sector Manizales- Nevado del Ruiz*
- *Rocas Mesozoicas sector Manizales- Nevado del Ruiz*
- *Rocas Cenozoicas sector Manizales- Nevado del Ruiz*

# **1.5.5.3. Componente Biótico**

La Cuenca del Río Chinchiná se caracteriza por su riqueza en ecosistemas, flora, fauna, etc.; reconociéndose como referente nacional al ser una de las Cuencas más importantes del País. (ASOCARS, 2013). Esta Riqueza nace a partir de:

- ⮚ **Zonas de Vida:** En toda la Cuenca del Río Chinchiná se encuentran p10 Zonas de Vida (Nieve "N", Páramo Pluvial Subandino "pp- SA", Tundra pluvial "Tp- A", Bosque pluvial montano "Bp-M", Bosque muy húmedo Montano "bmh- M", Bosque muy húmedo Montano bajo "bmh-MB", Bosque húmedo Montano bajo "bh- MB", Bosque muy húmedo Premontano "bmh-PM", Bosque húmedo Premontano "bh- PM" y Bosque húmedo Tropical "bh-T". Cabe aclarar que el 57% del área de la Cuenca corresponde a sólo dos zonas de vida: Bosque húmedo Montano Bajo con un 29% y Bosque muy húmedo Premontano con un 28%.
- ⮚ **Áreas Protegidas:** Dentro de la Cuenca del Río Chinchiná existen 10 áreas protegidas en diversas categorías de manejo las cuales son:
	- *Un Parque Nacional Natural*
	- *Una Reserva Forestal Protectora de carácter Nacional*
- 6 reservas Forestales Protectoras de carácter Regional
- *Un Distrito de Conservación de Suelos y*
- *2 reservas de Sociedad Civil*

Adicional a esto la Cuenca posee un gran número de áreas de interés ambiental entre las que se destacan Complejos Humedales Altoandinos, Complejo de Humedales Potosi, Complejo de Humedales Playa Larga, Complejo de Humedales El Ocho- Letras, Complejo de Humedales Sector La Laguna- Romerales, Zona de recarga del Acuífero Santagueda– Kilómetro 41, Páramos y relictos de Bosques u otras coberturas nativas donde la protección se da por los diversos instrumentos de ordenamiento territorial. (ASOCARS, 2013).

⮚ **Flora:** Se cuenta con un registro total de 1.266 especies de plantas vasculares para la Cuenca, distribuidas en 146 familias y 508 géneros, de las cuales 181 especies corresponden al grupo de los Pteridófitos o helechos y 1.085 al grupo de las Angiospermas o plantas con flor. (Corpocaldas, 2013)

Las familias más diversas, de acuerdo con el número de géneros son, Orchidaceae (47), Asteraceae (38), Rubiaceae (17) y Solanaceae (16) y en cuanto al número de especies, Orchidaceae (123), Asteraceae (76), Solanaceae (53), Piperaceae (52) y Araceae (50). Las localidades que tienen mayor riqueza de especies son, los Bosques de la CHEC, Monteleón, Río Blanco y Torre IV, estos representan las áreas boscosas más representativas de la Cuenca del Río Chinchiná en términos de Biodiversidad y representatividad Ecosistémica. (ASOCARS, 2013).

⮚ **Fauna:** La variedad en Fauna dentro de la Cuenca se da en (Peces, Anfibios, Reptiles, Aves y Mamíferos). (ASOCARS, 2013).

Para el caso de la Avifauna presente se registra un total de 643 especies de aves de las cuales 34 poseen algún grado de amenaza; en el caso de la Mastozoofauna se encuentra para la cuenca del río Chinchiná un total de 101 especies de mamíferos, de las cuales 10 pertenecen al municipio de Palestina, 15 al municipio de Neira, 31 al municipio de Villamaría, 32 al municipio de Chinchiná y 82 especies al municipio de Manizales y se registra un total de 23 especies con algún grado de amenaza.

Se tienen registros también para la Herpetofauna donde indican la presencia dentro de la cuenca de 89 especies de las cuales 50 se encuentran con algún grado de amenaza. Y, por último, para el caso de los peces se muestra la presencia de 63 especies, 7 de ellas con algún grado de amenaza. (Corpocaldas, 2013).

#### **1.5.5.4. Componente Socio- Cultural**

En la Cuenca del Río Chinchiná habita una población aproximada de 525.000 personas, de las cuales la mayoría están asentadas en la ciudad de Manizales con un 72,23%, para el municipio de Chinchiná corresponde un 10% de la población total, para el municipio de Villamaría el 8,8%, para Neira el 5,3% y para Palestina el 3,4% del total de personas habitantes de la Cuenca. (ASOCARS, 2013).

Para el tema de las actividades productivas existentes dentro de la Cuenca del Río Chinchiná se encuentra que la Ganadería es la actividad que predomina con una cobertura aproximada de 68.000 Ha frente a 31.000 Ha que son usadas para cultivos entre ellos transitorios, anuales o permanentes; ya en menor proporción de cobertura se encuentra la minería que ocupa aproximadamente 1.550 Ha, lo cual ha tenido un gran impacto dentro del Sistema Natural de la Cuenca del Río Chinchiná. (ASOCARS, 2013).

La mayor parte de la cuenca que corresponde al 64% hace referencia a la clase denominada territorios agrícolas y se destacan por su predominio en cuanto a coberturas de cultivo de Café a plena exposición y 17.121 Ha que corresponden a cultivo de Café con semisombra, 20.250 Ha corresponden a Mosaico de cultivos, Pastos y espacios naturales y 27.233 A Pastos limpios.

Como segundo lugar que corresponde al 33% del territorio de la Cuenca del Río Chinchiná, se encuentra la clase de Bosques y Áreas Seminaturales; en ella destacan 15.715 Ha de coberturas de Bosque Denso Alto de Tierra Firme y 6.280 Ha de Bosque Fragmentado con Pastos y Cultivos, siendo las que más predominan.

Los Territorios Artificializados, que hacen referencia a coberturas tales como Áreas Turísticas, Zonas Urbanas, Zonas Industrializadas o Comerciales y Zonas de Explotación minera entre otras, ocupan el 3% del área de la cuenca. (ASOCARS, 2013).

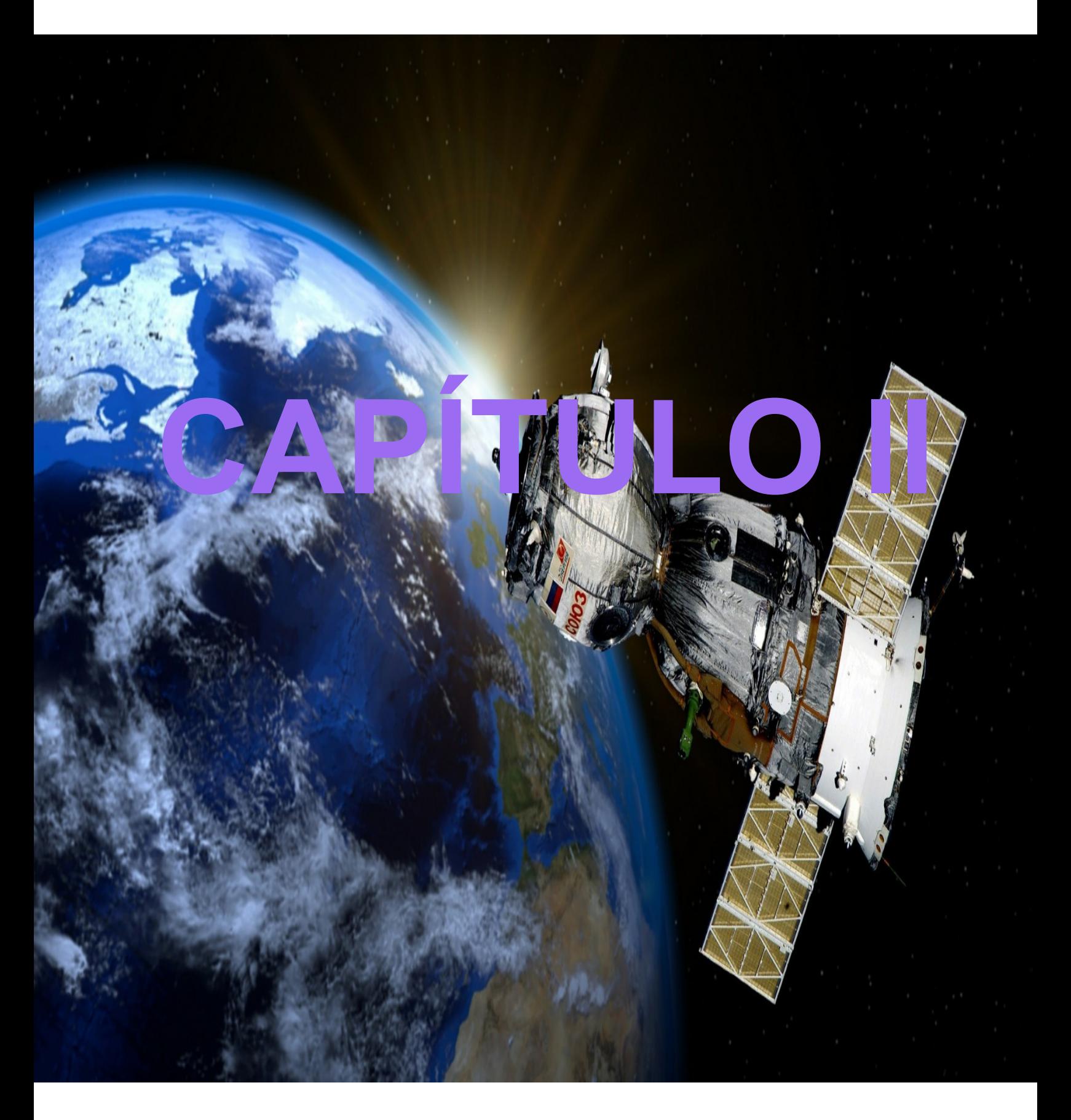

# **METODOLOGÍA**

# **2. METODOLOGÍA**

# **2.1. MATERIALES Y MÉTODOS**

# **2.1.1. Materiales**

Esta investigación necesito diversos materiales en su mayoría tecnológicos, ya que debido a la emergencia sanitaria del COVID-19, sus objetivos debieron lograrse de forma digital, los materiales son los siguientes:

- ⮚ Diferentes softwares como ArcGIS, SNAP, GLOBAL MAPPER, ENVI, estos como herramienta de los Sistemas de Información Geográfica (SIG), para el desarrollo del proyecto.
- ⮚ Herramientas de Modelamiento Hidrológico del mismo ArcGIS.
- ⮚ Documentos digitales con información sobre la Cuenca del Río Chinchiná y otros ejemplos de Estudios Multitemporales.
- ⮚ Diferentes plataformas en línea como guía y apoyo en el estudio, para descarga de imágenes satelitales como USGS Earth Explorer, Copernicus, SAS Planet así como también otras plataformas más conocidas como Google Earth, Google Maps, Bing Maps, Google Street View para el apoyo en las clasificaciones de cobertura.
- ⮚ Diversas plataformas para comunicación alterna, ZOOM, Microsoft Teams, Google Meet, entre otras.

# **2.1.2. Tipo de investigación**

Esta investigación se ha caracterizado como exploratoria, descriptiva y cuantitativa.

Cuando se hace referencia a investigación de tipo exploratoria es aquella que es usada para estudiar un problema que no está definido claramente, por lo que se lleva a cabo para comprender mejor la problemática de interés, pero sin proporcionar resultados concluyentes. La investigación exploratoria es una técnica bastante flexible, comparada con otros tipos de análisis, pero involucra que el investigador se encuentre dispuesto a correr riesgos, debe ser paciente y receptivo.

Los Estudios Multitemporales han sido explorados y aplicados desde hace mucho tiempo nacional e internacionalmente, sin embargo esta herramienta no cuenta con una aplicación específica dentro de la Región de Caldas u otras Cuencas Hidrográficas cercanas; así mismo es un tema que no cuenta con muchos antecedentes de investigación dentro de la Universidad Católica de Manizales, es a partir de esto que se decidió llevar a cabo esta investigación para afianzar los conocimientos y poner en práctica las herramientas de los Sistemas de Información Geográficos y sus requerimientos.

Después de la investigación de tipo exploratoria, se continuó con la recopilación de información pertinente para posterior análisis, como ejemplo se da la aplicación de la Metodología Corine Land Cover para clasificación de Coberturas y a esto se le hizo una comparación para analizar los cambios de cobertura en la Cuenca del Río Chinchiná; esto le da el carácter de Investigación de tipo Descriptiva; ya por último se contó cómo tipo de Investigación Cuantitativa, a partir de esto lo que se quiso fue identificar en porcentaje (%) los cambios de Cobertura que se han dado en la cuenca durante el periodo de tiempo escogido para el Estudio Multitemporal de la misma.

El proyecto se desarrolló en 3 fases: **Clasificación y revisión de imágenes Satelitales**, **Revisión de información secundaria de la Cuenca y levantamiento en campo** y **Evaluación del modelamiento Hidrológico.**

45

#### **2.1.3. Métodos**

Para llevar a cabo la presente investigación, fue necesario crear y seguir la siguiente metodología, la cual consiste en tres fases:

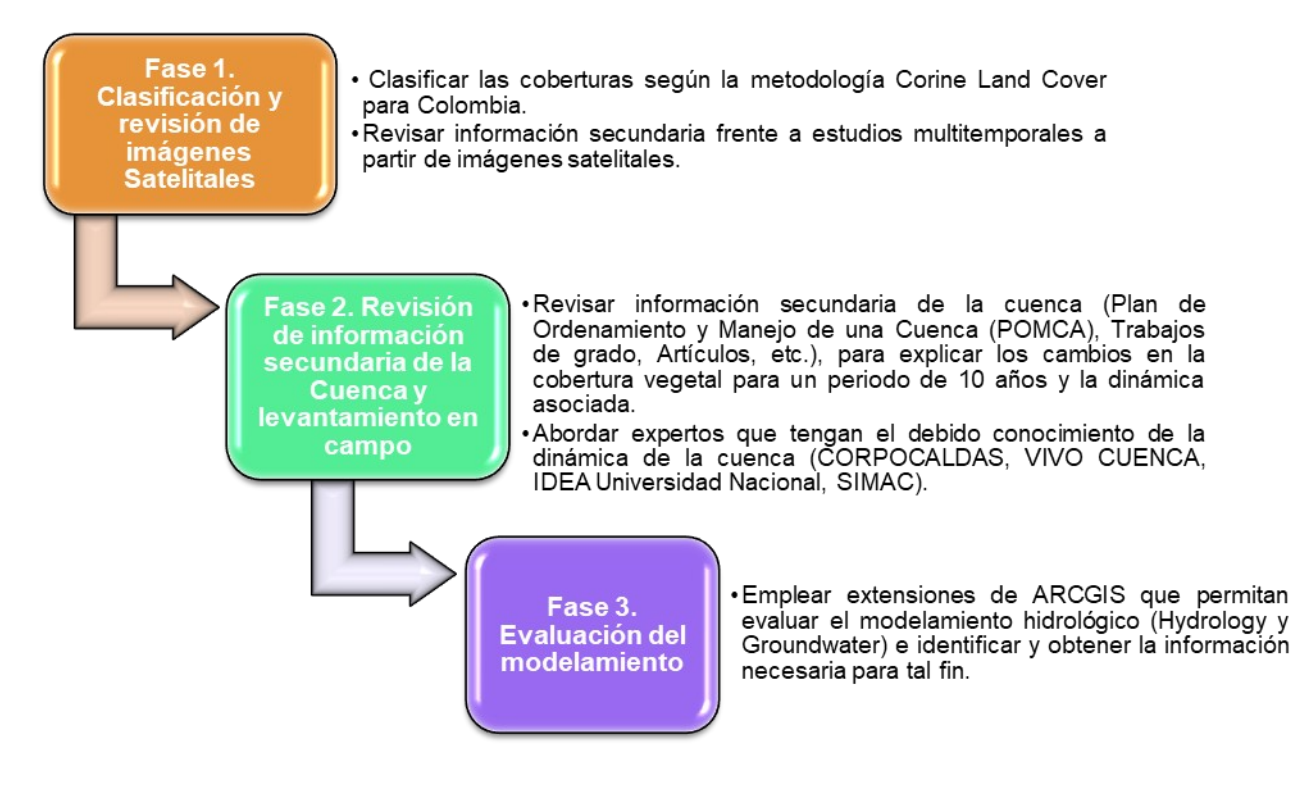

**Ilustración 7. Fases Metodología Investigación**

#### **2.1.3.1. Fase 1. Clasificación y revisión de imágenes Satelitales**

#### **- Selección de Imágenes:**

Para la selección de las imágenes se procedió a buscar imágenes satelitales en diferentes páginas como la del servicio geológico de Estados Unidos [https://earthexplorer.usgs.gov/,](https://earthexplorer.usgs.gov/) la página de la Agencia Espacial Europea (ESA) <https://scihub.copernicus.eu/>, ya que estos son portales que permiten adquirir imágenes de diferentes satélites gratuitamente.

Las imágenes seleccionadas corresponden a un periodo de tiempo de 10 años, desde el año 2009 hasta el año 2019, donde se seleccionó una cantidad de imágenes del área de estudio que cumplieron con la condiciones de buena visibilidad y baja nubosidad, para así identificar adecuadamente las coberturas de la tierra y posterior a esto obtener diferentes opciones de imagen para proceder a determinar un año inicial y un año final donde se pudiese evidenciar los cambios en las coberturas de la tierra y realizar un adecuado análisis de las dinámicas asociadas a los mismos. Particularmente la presencia de nubosidad es uno de los mayores inconvenientes que presentan el uso de datos de sensores remotos ópticos en las zonas húmedas tropicales (Asner, 2001).

Las primeras imágenes (**Imagen 8**) que se seleccionó, corresponde a dos imágenes que fueron capturadas por el satélite Landsat 7 con su sensor ETM + el 13 de julio de 2009. Se debe aclarar que se tuvo que descargar dos imágenes ya que la Cuenca del Río Chinchiná es de gran extensión y no quedaba el total de la misma en solo una imagen por lo cual se descargaron ambas imágenes que en realidad es la misma solo que por su tamaño y peso al momento de la descarga en el primer procesamiento realizado por el Servicio Geológico de Estados Unidos después de la toma del sensor, la dividen, le hacen otras correcciones y las ponen a disponibilidad de los usuarios como 2 archivos diferentes bajo el nivel L1 de procesamiento el cual es el nivel con procesamientos básicos.

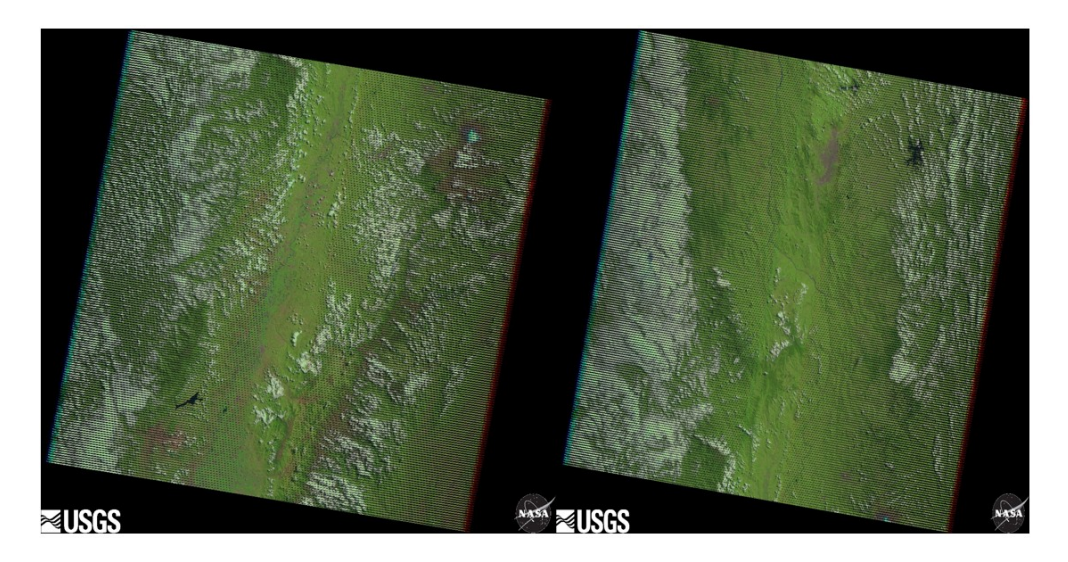

**Ilustración 8. Landsat 7 ETM+ del 13 de julio de 2009**

El satélite Landsat 7 fue lanzado en California el 15 de abril de 1999 en un cohete Delta II; el satélite lleva el sensor Enhanced Thematic Mapper (ETM +). (USGS, 2018).

Para la imagen del segundo año o año final se seleccionó una imagen procedente del satélite Sentinel 2A de enero 4 del 2019 (**Imagen 9**), ya que esta imagen cuenta con los criterios de baja nubosidad en el área de estudio, además de ser una imagen con mejor resolución espacial y con 10 años de diferencia respecto a la imagen del año base 2009, lo cual es ayuda a establecer mejor los cambios en las coberturas en este estudio multitemporal de los mismos.

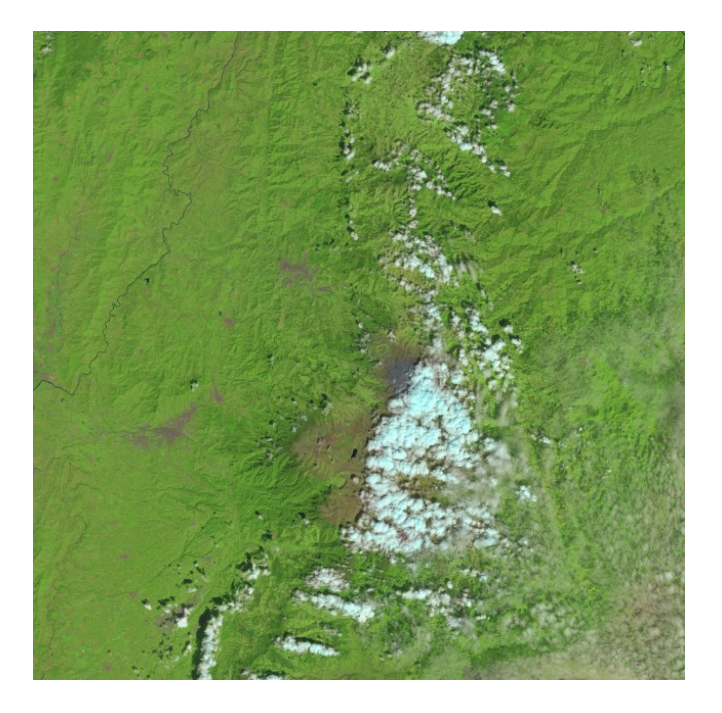

**Ilustración 9. Sentinel 2A MSI – enero 4 de 2019**

La misión Copernicus Sentinel- 2 comprende una constelación de dos satélites en órbita polar ubicados en la misma órbita sincrónica con el sol, en fases a 180° entre sí; su objetivo es monitorear la variabilidad en las condiciones de la superficie terrestre y su amplia franja (290 Km) y alto tiempo de revisión (10 días en el ecuador con un satélite), apoya el seguimiento de los cambios en la superficie de la Tierra. (Agencia Espacial Europea, 2018).

Esta imagen de Sentinel 2A viene con una codificación que es la siguiente: L1C\_T18NVL\_A018469\_20190104T153031, donde 1C hace referencia al nivel de procesamiento de la imagen como se muestra a continuación:

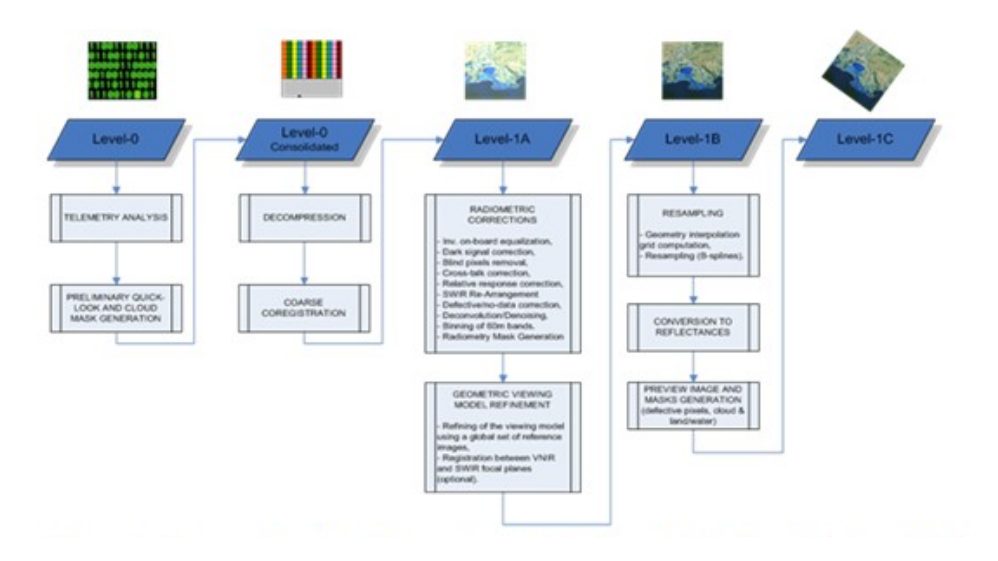

**Ilustración 10. Niveles de procesamiento de productos Sentinel 2A MSI. ESA**

El nivel 1C es el resultado de diferentes procesamientos básicos como correcciones geométricas, algunas correcciones radiométricas entre otras y se aclara que solo los productos del nivel 1C están disponibles para los usuarios y por eso fue el tipo de imagen que se descargó.

El satélite Sentinel 2 lleva un instrumento óptico que muestrea 13 bandas espectrales: cuatro bandas a 10 m, seis bandas a 20 m y tres bandas a 60 m de resolución espacial lo cual permite una mayor combinación de bandas y un mejor análisis de coberturas ya que la resolución espacial alcanza los 10 metros.

Se deja claro que este satélite fue puesto en órbita en el año 2015 por lo tanto no se pudo obtener este tipo de imágenes para los años previos y por eso se procedió a utilizar imágenes del satélite Landsat 7 que eran las imágenes disponibles para el año 2009 teniendo en cuenta que el satélite Landsat 8 del Servicio Geológico de Estados Unidos (USGS) fue puesto en órbita hasta apenas el año 2013.

**- Información secundaria e insumos para clasificación de coberturas de la Zona de estudio:**

Para la información secundaria se revisaron diferentes páginas nacionales e internacionales, trabajos de grado, maestrías, páginas web oficiales de los satélites, manuales, protocolos, videotutoriales, etc., con el fin de obtener la información y archivos necesarios para el procesamiento de las imágenes y las clasificaciones de coberturas bajo la metodología Corine Land Cover para Colombia.

En cuanto a la identificación de los cuerpos de agua de la cuenca y los límites de esta misma se procedió a descargar datos del geo-portal del IGAC <https://geoportal.igac.gov.co/>y de la página de datos abiertos de Colombia [https://](https://www.datos.gov.co/Ambiente-y-Desarrollo-Sostenible/Zonificaci-n-Hidrogrfica-2013/ahcu-pj8v) [www.datos.gov.co/Ambiente-y-Desarrollo-Sostenible/Zonificaci-n-Hidrogrfica-2013/](https://www.datos.gov.co/Ambiente-y-Desarrollo-Sostenible/Zonificaci-n-Hidrogrfica-2013/ahcu-pj8v) [ahcu-pj8v](https://www.datos.gov.co/Ambiente-y-Desarrollo-Sostenible/Zonificaci-n-Hidrogrfica-2013/ahcu-pj8v), con el fin de descargar la zonificación hidrográfica, los drenajes sencillos y dobles en formato Shapefile para posteriormente trabajar con esta información en diferentes software de Sistemas de Información Geográfica- SIG tales como ArcGIS, ENVI, SNAP, etc.

#### **- Delimitación de la Cuenca Hidrográfica**

Después de descargar la zonificación hidrográfica de Colombia, se procedió a la identificación de la zona de estudio con ayuda del software ArcGIS y sus herramientas, se seleccionó la cuenca deseada ya que en el archivo se encuentran todas las cuencas del país por este motivo se seleccionó el área deseada para el proceso de extracción.

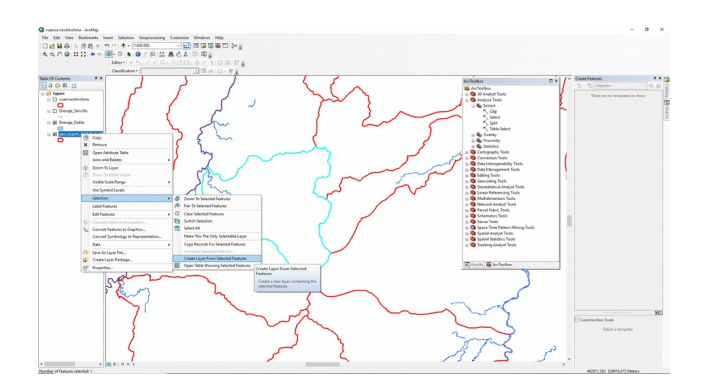

**Ilustración 11. Extracción del área de estudio cuenca río Chinchiná. Autoría Propia**

Como se menciono anteriormente para delimitar la cuenca tras la selección de la misma se realizó una operación de extracción y se guardó como un archivo Shapefile para obtener el marco o mascara de la cuenca y despues se procedió a identificar los principales drenajes de la cuenca como se muestra en la siguiente imagen donde los drenajes dobles se encuentran de color azul.

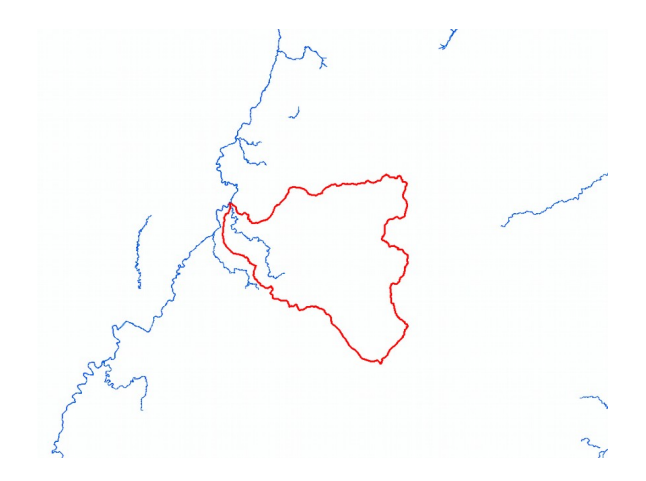

**Ilustración 12. Delimitación de cuenca y drenajes dobles. Autoría Propia**

Posterior a esto se realizó una operación con la herramienta "Clip" esto con el fin de obtener los drenajes sencillos y drenajes dobles únicamente de la zona en estudio, utilizando la forma de la cuenca anteriormente extraída. Esta herramienta se encuentra en: *Arc Toolbox > Analysis Tools > Extract > Clip*

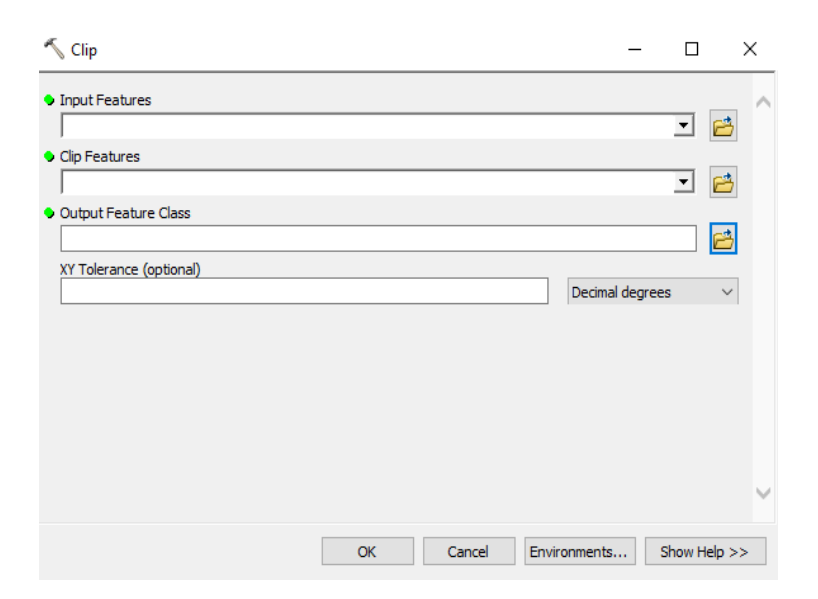

**Ilustración 13. Herramienta Clip. ArcGIS**

#### **- Procesamiento Imagen Base 2009:**

Para la etapa de preprocesamiento se inició estableciendo el sistema de coordenadas donde se dejó por defecto WGS-1984 UTM Zona 18N, el cual es el sistema de coordenadas con el que vienen las imágenes por defecto.

Es correcto y útil mantener el sistema de referencia geográfico UTM con el que se adquieren las imágenes durante todo el proceso hasta llegar al producto final, con el fin de evitar la pérdida del co-registro entre pixeles al aplicar los ajustes geométricos de los modelos de re-proyección cartográfica. (Galindo et al. IDEAM 2014).

Al definir el sistema de coordenadas se procedió a iniciar el preprocesamiento que constó de una serie de correcciones geométricas, radiométricas y atmosféricas en la imagen ya que al momento de la toma de la imagen en los satélites se puede ver afectada la calidad de las mismas por aerosoles, la inclinación del sensor, las nubes, entre muchos otros factores que inciden en la calidad de la misma.

#### - **Calibración Radiométrica y Corrección Atmosférica**

Este preprocesamiento consta de una serie de correcciones y calibraciones que permitieron disminuir los efectos de dispersión o absorción causados por la presencia de partículas en la atmósfera. Adicionalmente, se buscó remover el efecto de los diferentes ángulos de incidencia de la energía solar y de la distancia Tierra- Sol, que se producen como consecuencia de las diferencias de tiempo de adquisición de las imágenes. (Galindo et al. IDEAM 2014).

Los sensores satelitales capturan la información de la cobertura de la tierra obtenida a partir de la intensidad de radiación electromagnética, misma que proviene de la luz del sol reflejada sobre la superficie terrestre, sumada a la energía dispersada y reflejada por la atmósfera, conocida como radiancia. (Aguilar Arias, Mora Zamora & Vargas Bolaños, 2014).

Para el preprocesamiento se utilizaron diferentes programas de los Sistemas de Información Geográfica- SIG, con el fin de facilitar los procesos, dentro de los cuales se destacan ENVI, SNAP y ArcGIS. Se inició con las imágenes correspondientes al año 2009 y se usó el software ENVI para estos procesos por la facilidad de manejo de este tipo de imágenes procedentes del satélite Landsat 7. Como se evidencia en la siguiente imagen se cargaron las imágenes en el programa y se inició con un proceso de calibración radiométrica para cada imagen de manera separada.

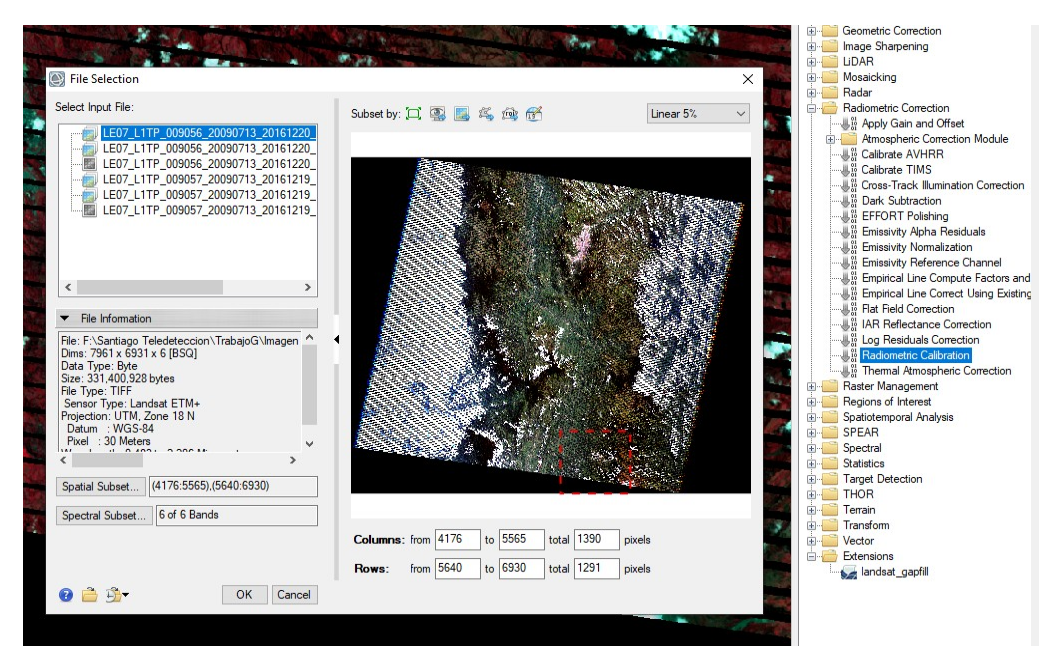

**Ilustración 14. Imágenes Landsat 7 en el software ENVI. Autoría Propia**

Esta calibración radiométrica es un proceso en el cual los valores de los pixeles de las imágenes se encuentran generalmente en unidades de niveles digitales y se deben transformar en unidades de energía reflejada, lo que se conoce como calibración radiométrica (Asner et al., 2013). Adicionalmente, debido a que los datos radiométricos contienen información tanto de la superficie terrestre como de la atmósfera, se requiere aplicar una corrección que minimice los efectos atmosféricos en los valores de cada píxel, obteniendo una imagen de superficie de reflectancia. (Galindo et al. IDEAM 2014).

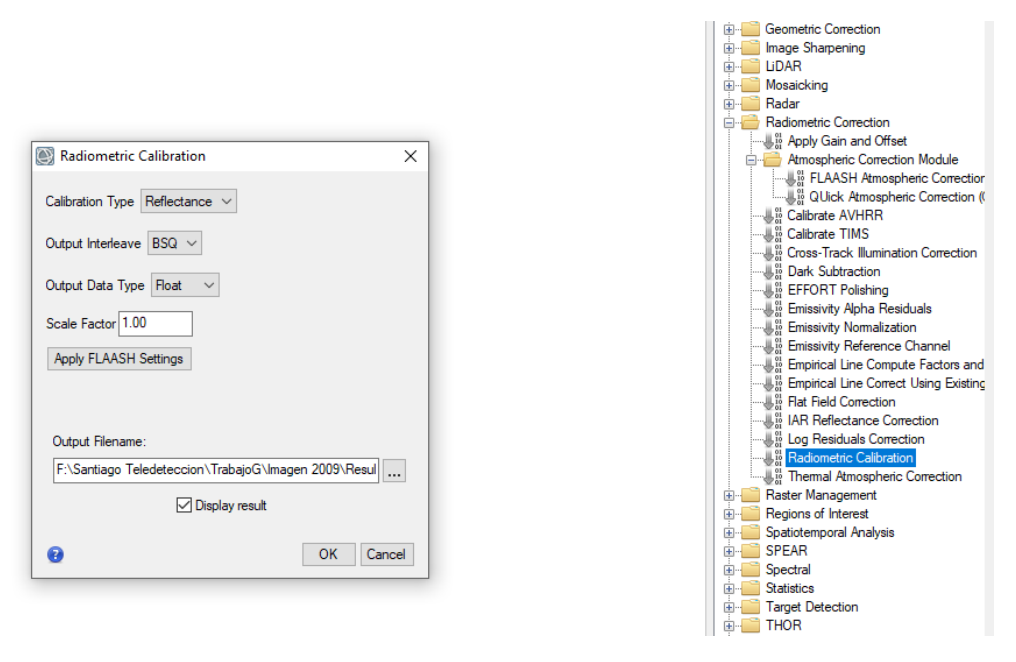

**Ilustración 15. Herramienta de calibración radiométrica ENVI. Autoría Propia**

Como se observa en la (**Imagen 16**), se aplicó la calibración radiométrica dejando los niveles digitales en valores de reflectancia con el fin de realizar el proceso de corrección atmosférica, así como se establece en el "PROTOCOLO DE PROCESAMIENTO DIGITAL DE IMAGENES PARA LA CUANTIFICACIÓN DE LA DEFORESTACIÓN EN COLOMBIA V. 2". Esta herramienta se encuentra en:

#### *ENVI Toolbox > Radiometric Correction > Radiometric Calibration*

Después de la calibración radiométrica de las dos imágenes del 2009, por separado se inició un modelo de corrección atmosférica llamado "Quick Atmospheric Correction (QUAC)". QUAC es un método de corrección atmosférica para imágenes multiespectrales e hiperespectrales que funciona con el rango de longitud de onda visible e infrarrojo cercano a infrarrojo de onda corta (VNIR-SWIR) (L3harrisgeospatial, s.f.). Este modelo se encuentra en el software ENVI en el módulo de corrección radiométrica, así como se muestra a continuación:

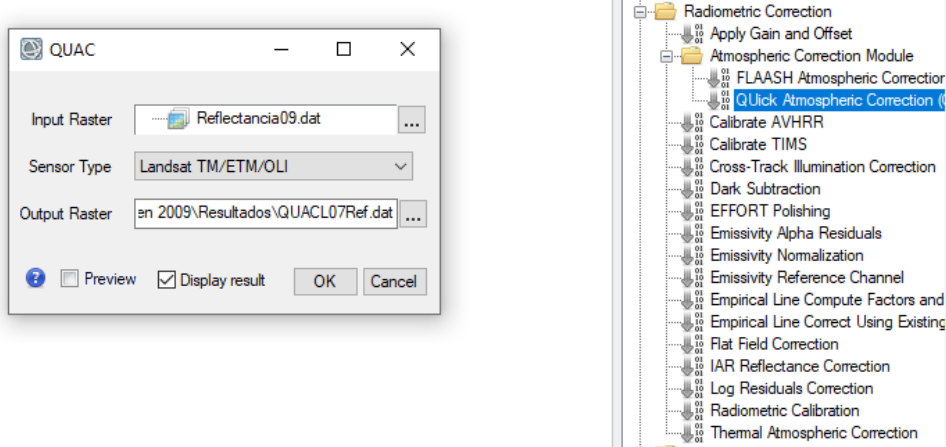

**Ilustración 16. Modelo QUAC de ENVI. Autoría Propia**

# Esta herramienta se encuentra en: *ENVI Toolbox > Atmospheric Correction Module > Quick Atmospheric Correction (QUAC)*

La salida de QUAC son datos enteros de reflectancia aparente, donde los valores de los píxeles oscilan entre 0 y 10.000 (lo que representa una reflectancia del 0 al 100%). Para escalar los píxeles a valores de punto flotante que van de 0 a 1.0, use la herramienta Band Math para dividir los valores de píxeles por 10,000. (L3harrisgeospatial, s.f.).

#### - **Reescalar datos de reflectancia**

Este proceso se realizó ya que como se hacía mención anteriormente los datos de salida tras haber realizado la corrección atmosférica por el método QUAC generó valores en el rango de 0 a 10000. Para esto se debió aplicar una operación matemática con el fin de dividir cada valor de reflectancia de los pixeles entre 10000 y dejar los valores en rangos de 0 a 1.

Para esto se utilizó la siguiente expresión y se aplicó en la calculadora interna del software ENVI llamada Band Math:

(B1 le 0) \* 0 + (B1 ge 10000) \* 1+ (B1 gt 0 and B1 lt 10000) \* float (b1) / 10000

Esta herramienta se encuentra en: *ENVI Toolbox > Band Algebra > Band Math*

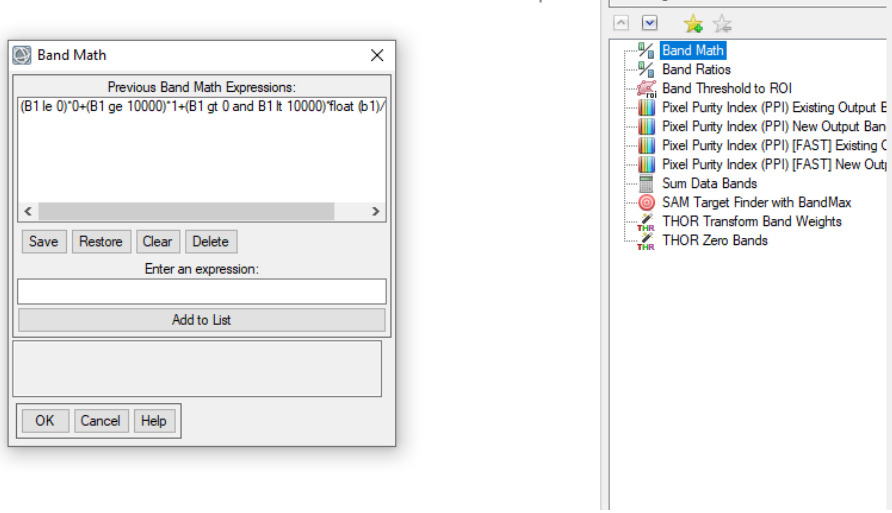

**Ilustración 17. Reescalar datos de reflectancia con Band Math de ENVI. Autoría Propia**

## - **Corrección de error de bandas Landsat 7 ETM +**

El 31 de mayo de 2003, el Corrector de línea de exploración (SLC), que compensa el movimiento hacia adelante del satélite, falló. Como resultado, el área de la imagen se duplica, con un ancho que aumenta hacia el borde de la escena. Cuando se procesan los datos de Nivel 1, las áreas duplicadas se eliminan, dejando lagunas de datos. Aunque a estas escenas solo les queda el 78 por ciento de sus píxeles después de eliminar las áreas duplicadas, estos datos siguen siendo algunos de los más precisos geométrica y radiométricamente de todos los datos de satélites civiles en el mundo. (USGS, 2018).

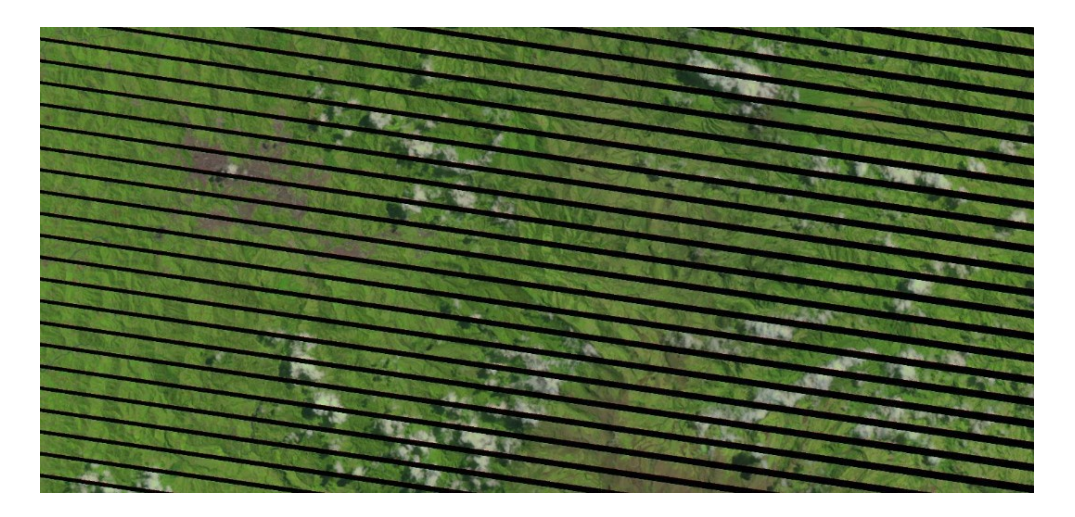

**Ilustración 18. Error de bandeado de imagen Landsat 7. Autoría Propia**

Al tener este error y este bandeado en las imágenes del 2009 donde hace falta información fue necesario realizar un proceso extra en este tipo de imágenes por lo cual se debió descargar una extensión de la página oficial de ENVI [https://www.l3harrisgeospatial.com/.](https://www.l3harrisgeospatial.com/) Esta extensión se llama Landsat Gapfill y es utilizada con el fin de recuperar los datos que se perdieron por el error de las bandas en la toma de la imagen del sensor.

Esta extensión al ser descargada se encuentra dentro del programa en la siguiente ubicación: *ENVI Toolbox > Extensions > Landsat\_Gapfill*

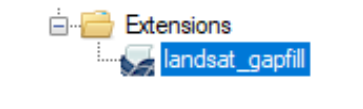

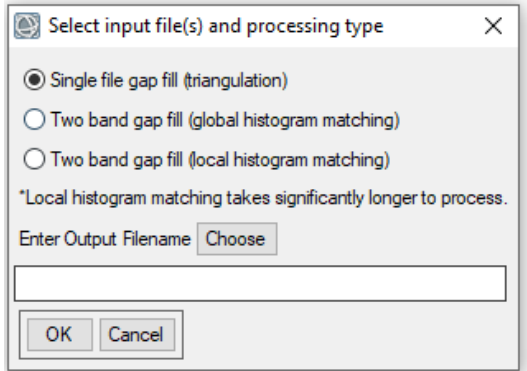

**Ilustración 19. Extensión Landsat Gapfill. ENVI**

Tras este proceso de Gapfill o relleno de espacios se generaron las imágenes del 2009 corregidas como se evidencia a continuación, la cual ya no presenta los espacios vacíos sin datos y tras este proceso se guardó cada imagen. Cabe resaltar que este software automáticamente al guardar las imágenes realiza la combinación de las bandas de cada imagen.

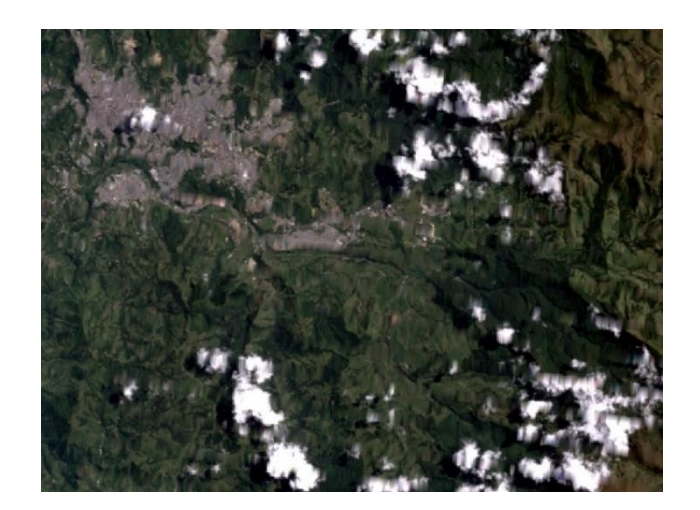

**Ilustración 20. Resultados Gapfill en imagen Landsat 7. Autoría Propia**

#### - **Composición de Mosaico**

Al tener dos imágenes del 2009 con sus respectivas bandas corregidas se debió realizar una composición de mosaico para unir ambas imágenes en una sola y así poder hacer un recorte para dejar solo el área de estudio. Para este mosaico se utilizó una herramienta de ENVI llamada "Seamless Mosaic" la cual permitió realizar el mosaico y unir ambas imágenes. El flujo de trabajo Seamless Mosaic sirve para crear un mosaico de imágenes georreferenciadas en una sola imagen. Este flujo de trabajo le permite aplicar equilibrio de color y difuminado de bordes para crear un mosaico de alta calidad. (L3harrisgeospatial, 2018).

Esta herramienta se encuentra en: *ENVI Toolbox > Mosaicking > Seamless Mosaic* 

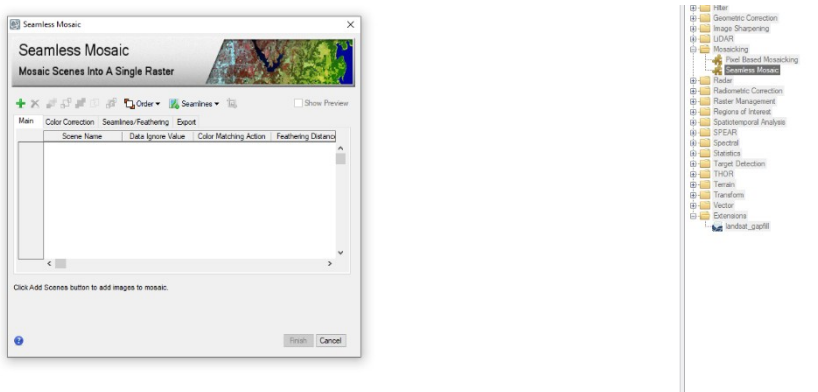

**Ilustración 21. Flujo de trabajo Seamless Mosaic. Autoría Propia**

Para componer el mosaico se cargaron ambas imágenes y se realizaron ciertos ajustes para determinar por dónde serían las uniones, las líneas de costura y realizar visualizaciones previas de los resultados de la unión, así como se muestra en la siguiente imagen:

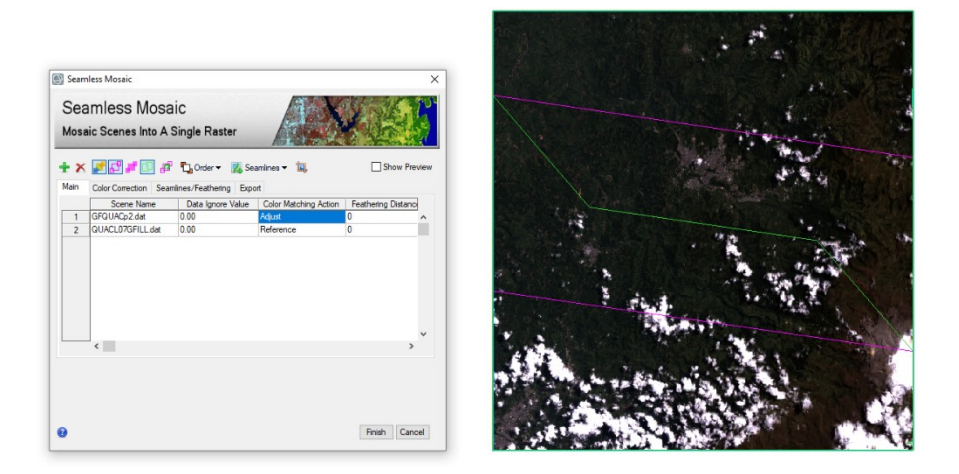

**Ilustración 22. Flujo de trabajo Seamless Mosaic. Autoría Propia**

#### - **Ajuste de la Imagen al área de estudio**

Tras generar el mosaico de la Imagen 2009 se realizó un recorte de la imagen para tener solo el área de estudio deseada, esto utilizando el Shapefile con la forma de la cuenca extraída de la zonificación Hidrográfica descargada de la página de datos abiertos de Colombia como se mencionó con anterioridad. Esta herramienta se encuentra en: *ENVI Toolbox > Regions of Interest > Subset Data from ROIs*

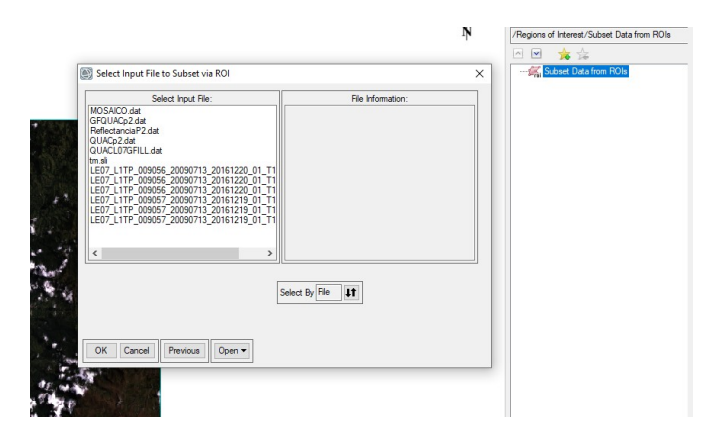

**Ilustración 23. Subset Data ENVI. Autoría Propia**

Posterior al proceso anterior y utilizando la máscara o forma de la cuenca que se extrajo de la zonificación hidrográfica inicialmente, el resultado fue el siguiente:

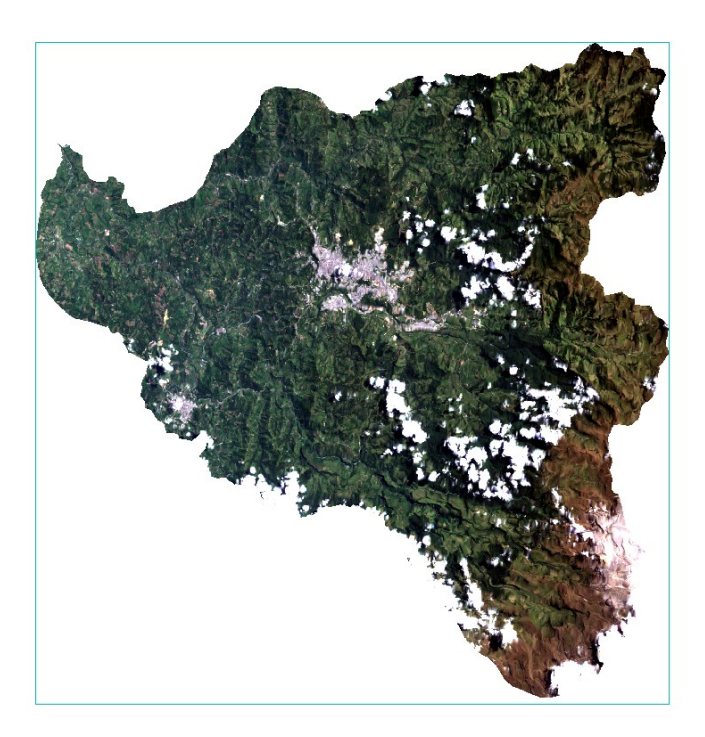

**Ilustración 24. Imagen 2009 después del procesamiento. Autoría Propia**

# - **Corrección Geométrica**

Este proceso corrige los desplazamientos y distorsiones geométricas presentes en una imagen, causados por la inclinación del sensor (posición del sensor en el momento de la toma), la influencia del relieve y los errores sistemáticos asociados con la imagen. Esta parte del proceso es determinante pues tiene implicaciones directas en la precisión de la posición de los resultados a obtener en el procesamiento, y en el caso de estimación de cambios entre coberturas garantiza que los cambios reportados entre dos imágenes de la misma zona y distintas fechas se deban a cambios en las coberturas de la Tierra detectadas durante el periodo establecido, y no a diferencias en la posición de las imágenes en el periodo de análisis. (Galindo et al. IDEAM 2014).

Para este proceso se usó el programa ENVI en su versión clásica con el fin de generar puntos de control a partir de una imagen, la cual en nuestro caso utilizamos la imagen descargada del satélite Sentinel 2ª la cual ya viene georreferenciada y orto rectificada. Como se muestra a continuación inicialmente se cargaron las imágenes, la imagen del 2009 que necesita la corrección y la imagen original de Sentinel 2 como base para la generación de puntos de control.

Esta herramienta se encuentra ubicada en: *Map > Registration> Select GCPs: Image to Image* 

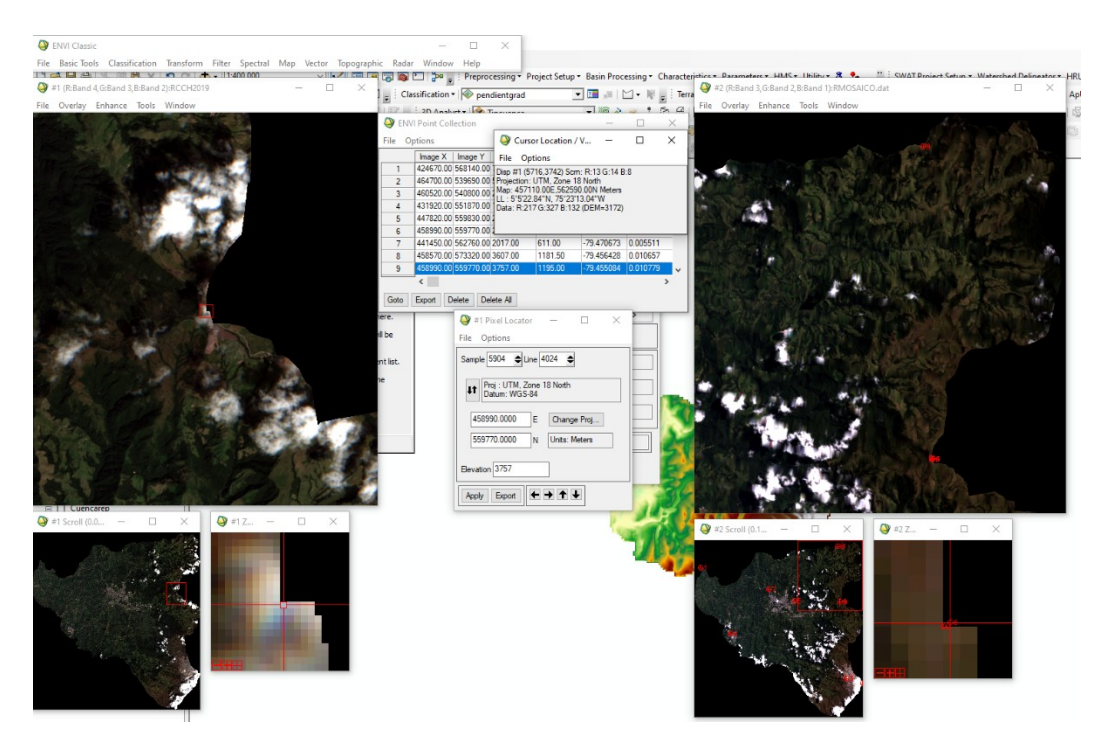

**Ilustración 25. Creación de puntos de control de imagen a imagen ENVI. Autoría Propia**

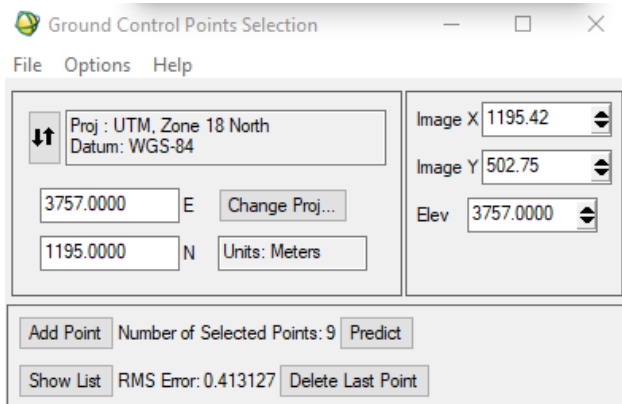

**Ilustración 26. Creación de puntos de control de imagen a imagen ENVI. Autoría Propia**

#### - **Procesamiento Imagen 2019**

El procesamiento de la imagen del 2019 tomada por el satélite Sentinel 2A se llevó a cabo con un software desarrollado por la Agencia Espacial Europea (ESA) llamado SNAP el cual permite trabajar con mayor facilidad las imágenes de Sentinel 2A ya que estos satélites pertenecen a la misma agencia, además cabe resaltar que estas imágenes Sentinel 2A presentan algunos problemas al cargarlas en ENVI en su versión 5.3 la versión utilizada para el desarrollo de este proyecto.

También es importante mencionar que ya que estas imágenes Sentinel 2 tienen algunas correcciones y calibraciones solo se debe realizar el proceso de corrección atmosférica la cual se realizó utilizando un procesador que trae el software SNAP llamado, Sen2Cor con el cual se realiza la corrección atmosférica de manera fácil. La versión de Sen2Cor utilizada fue la versión 2.5 la cual viene en forma de Plugin y se debe descargar desde el mismo programa SNAP.

Sen2Cor es un procesador para la generación y formateo de productos Sentinel-2 Nivel 2A; realiza la corrección atmosférica, del terreno y cierra los datos de entrada del nivel 1C de la parte superior de la atmósfera. Sen2Cor crea imágenes de reflectancia de fondo de atmósfera, opcionalmente con corrección de terreno y cirros; adicionales, espesores ópticos de aerosoles, vapor de agua, mapas de clasificación de escenas e indicadores de calidad para las probabilidades de nubes y nieve. (Agencia Espacial Europea, s.f.).

Las bandas de Sentinel 2A, en el nivel de procesado L1C, muestran datos de reflectividad medidas en (TOA, Top of Atmosphere) qué quiere decir en el techo de la atmósfera. La corrección de los niveles de reflectividad (BOA, Bottom of Atmosphere) o nivel de superficie permite generar las imágenes corregidas atmosféricamente bajo productos de nivel L2A.

Esta herramienta debe ser previamente descargada y activada desde el mismo software y se encuentra ubicado en: *Optical > Thematic Land Processing > Sen2cor Processor*

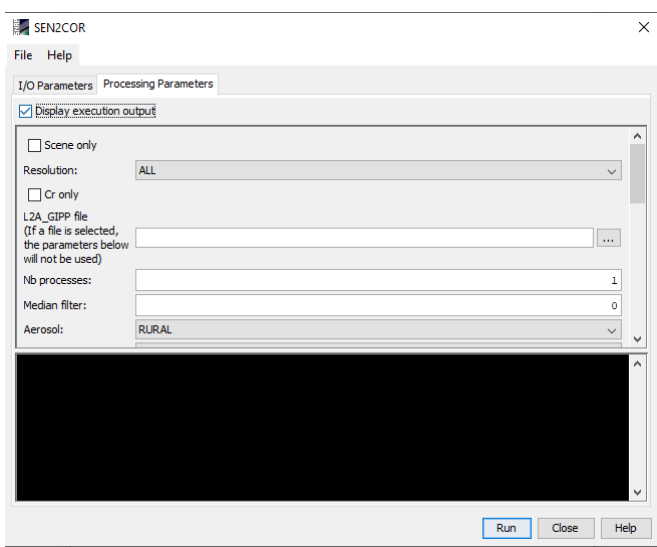

**Ilustración 27. Procesador Sen2Cor SNAP ESA. Autoría Propia**

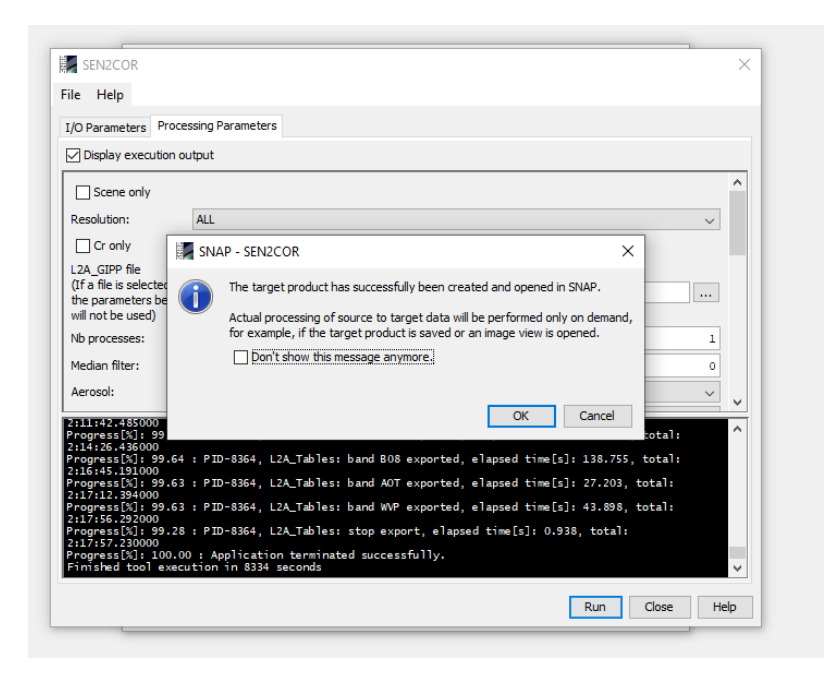

**Ilustración 28. Procesador Sen2Cor SNAP ESA. Autoría Propia**

Su formato de producto de salida es equivalente al producto de usuario de nivel 1C: imágenes JPEG 2000, tres resoluciones diferentes, 60, 20 y 10 m. En nuestro caso por la configuración que se realizó se generaron las bandas en las tres resoluciones teniendo y bajo un nivel L2A y teniendo en cuenta que la resolución de 10 metros solo las tiene las bandas 2, 3,4 y 8 por lo que se decidió generar en las diferentes resoluciones para posteriormente hacer un remuestreo de la imagen y hacer uso de todas las bandas en una resolución de 10 m. Esta herramienta de remuestreo se encuentra ubicada en: *Optical > Geometric > S2 Resampling Processor*

#### - **Recorte de máscara**

Teniendo en cuenta que los resultados del remuestreo se hace individualmente para cada banda, se generan las bandas de la imagen de nuevo, pero a una resolución de 10 m. Además, se debe tener en cuenta que este proceso lo hace para toda la imagen por lo tanto es necesario delimitar nuestra área de estudio por lo cual en el software SNAP utilizamos la herramienta "Land/Sea mask" la cual permite hacer el recorte de las bandas a la forma de la cuenca deseada por lo que cargamos los resultados del remuestreo y además configuramos para que el recorte lo haga con la máscara de la cuenca descargada previamente y que fue utilizada para el recorte de la imagen 2009. Esta herramienta se encuentra ubicada en: *Raster > Masks > Land/Sea mask*

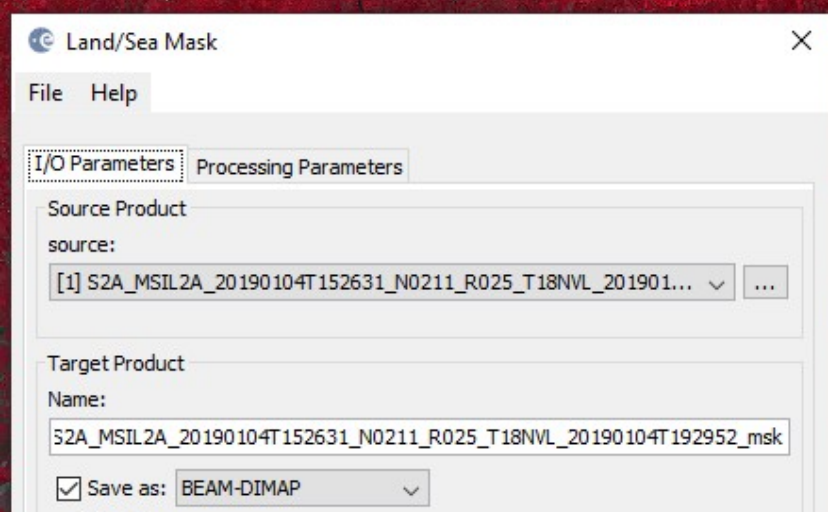

**Ilustración 29. Herramienta Land/Sea Mask SNAP ESA. Autoría Propia**

Tras la configuración y el establecimiento de un formato para guardar las diferentes bandas de la imagen recortadas se genera un producto con la misma estructura de las imágenes originales con sus carpetas y sus archivos auxiliares, pero ya con la forma de la máscara, así como se muestra en la siguiente imagen:

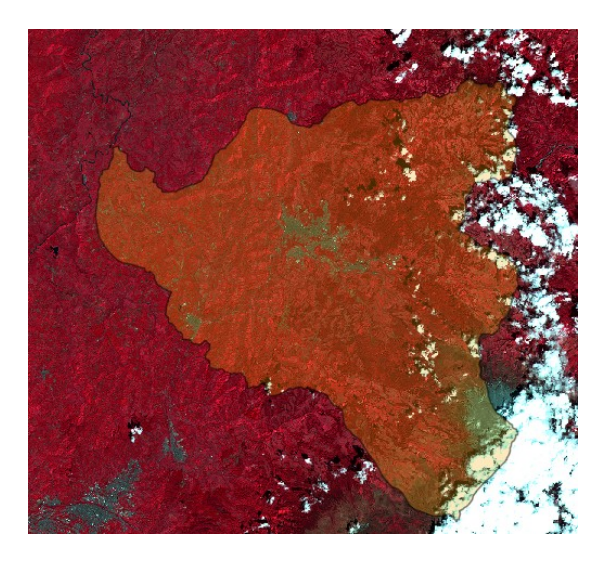

**Ilustración 30. Resultados del recorte Sea/Land Mask SNAP ESA. Autoría Propia**

#### - **Combinación de bandas y ajuste de metadatos**

Tras el proceso realizado en SNAP se cargaron todas las bandas de la imagen 2019 en el software ArcGIS donde se realizó una combinación de bandas con la herramienta "Composite Bands" pero para este proceso se omitió la banda 10 ya que esta es de cirros y no es necesaria para la clasificación de coberturas. Esta herramienta se encuentra ubicada en: *Arc Toolbox > Data management Tools > Raster > Composite Bands*

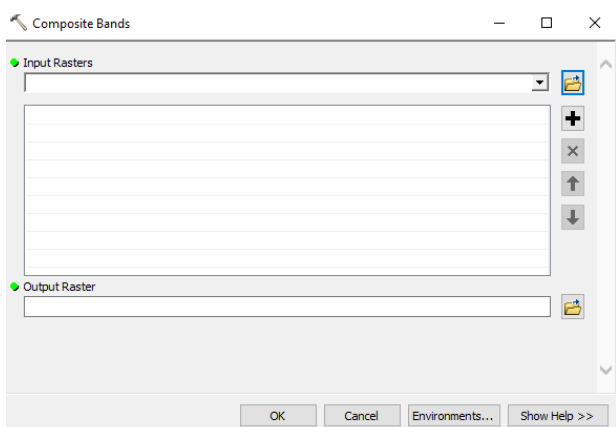

**Ilustración 31. Herramienta Composite Bands ArcGIS. Autoría Propia**

Cargando cada una de las bandas procesadas en SNAP se realiza la combinación de bandas y se genera un archivo TIFF el cual se guardó y posteriormente se abrió en el software ENVI para ajustar los metadatos y la información general de las mismas a partir de los archivos auxiliares de la imagen procesada.

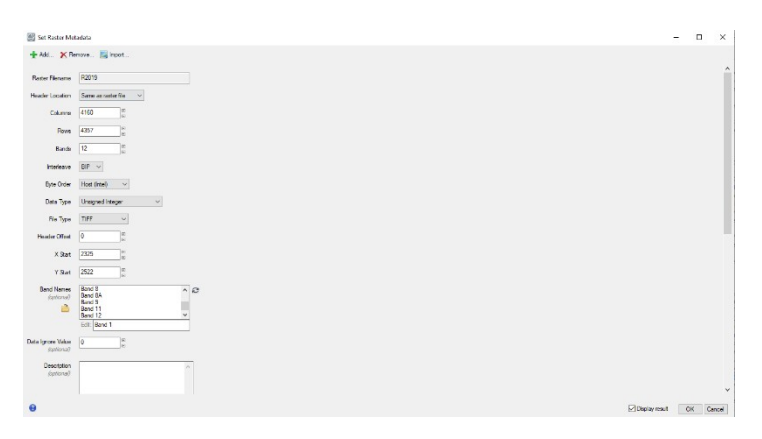

**Ilustración 32. Configuración de Metadatos en ENVI. Autoría Propia**

#### - **Combinación de Bandas RGB**

#### **Combinación RGB imagen Landsat 7 ETM+**

Tras realizar el recorte de la imagen se procedió a identificar diferentes combinaciones de bandas para este tipo de imágenes con el fin de visualizar de mejor manera las diferentes coberturas que a simple vista y en color natural no se pueden identificar adecuadamente.

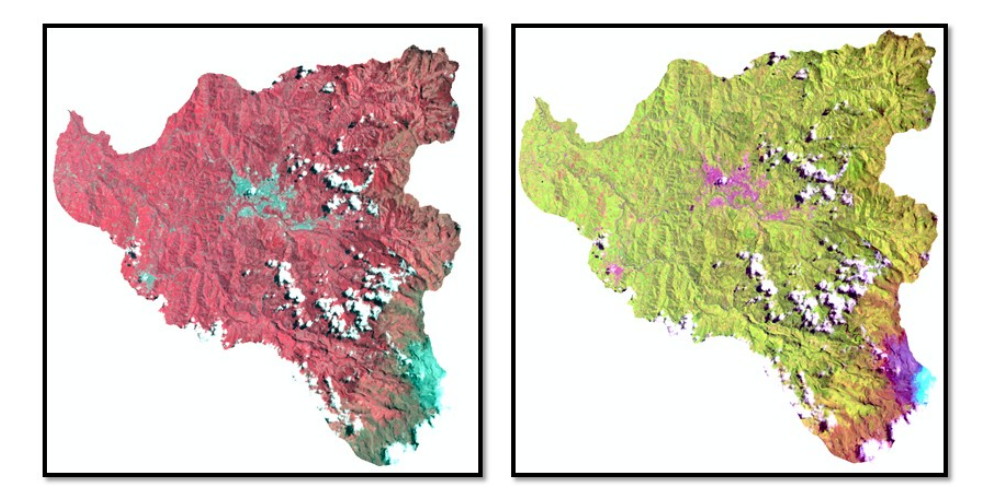

**Ilustración 33. A la izquierda imagen Landsat 7 pre procesada con la combinación de bandas RGB 4, 3, 2 y la derecha con la combinación RGB 5, 4, 1. Autoría Propia**

Con la combinación de bandas que se aprecia en la imagen anterior en la parte izquierda se tiene el falso color en infrarrojo RGB (4,3, 2), que permite identificar la vegetación, el desarrollo de la misma su estado, así como también visualizar los cuerpos de agua y la zona urbana de mejor manera. En la parte derecha se tiene una combinación de bandas RGB (5,4, 1), la cual es muy utilizada para identificar las zonas agrícolas ya que permite diferenciar de mejor manera entre los bosques y las zonas para uso agrícola.

# - **Combinación RGB imagen Sentinel-2A**

Para realizar una adecuada clasificación se buscaron diferentes combinaciones de bandas para la imagen de Sentinel- 2A, para poder visualizar las diferentes coberturas de mejor manera como los bosques, ríos, lagos, la zona urbana ya que a veces con el color natural se pueden confundir algunas coberturas. Dentro de las combinaciones más destacadas para la digitalización se tuvieron en cuenta la combinación de bandas en falso color en infrarrojo RGB (8, 4,3), la combinación de uso agrícola RGB (11, 8A, 2), así como también la combinación de color natural RGB (4, 3, 2).

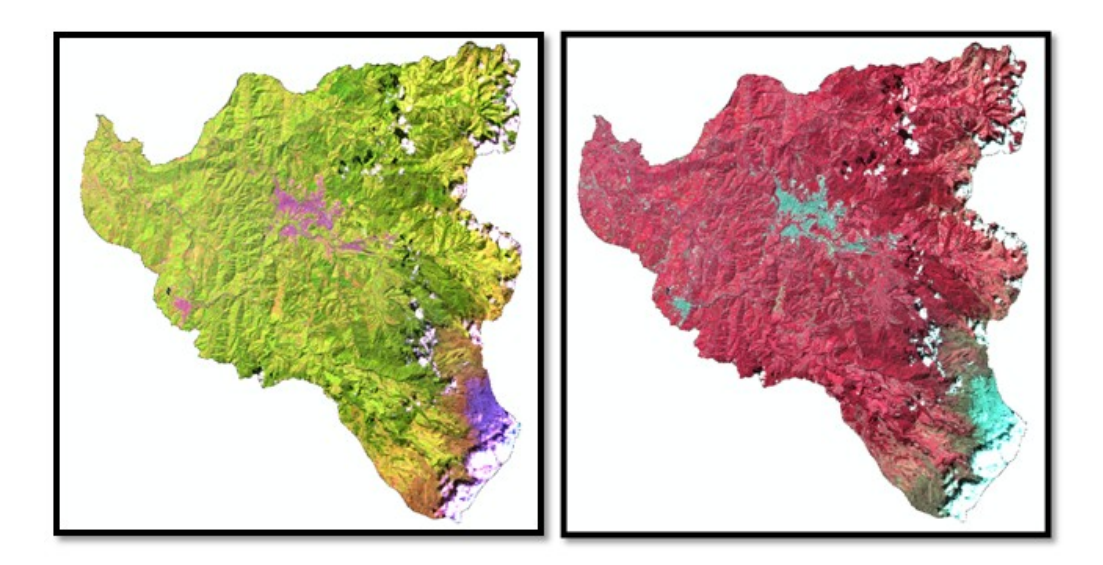

**Ilustración 34. Imagen Sentinel 2ª pre procesada con la combinación de bandas RGB 11, 8A, 2 y la derecha con la combinación RGB 8, 4, 3. Autoría Propia**

Estas combinaciones que se observan en la anterior imagen, como la de falso color infrarrojo a mano derecha permite visualizar el estado de la vegetación, el tipo de vegetación, el desarrollo de la misma, así como identificar los cuerpos de agua. La combinación de uso agrícola que se encuentra en la imagen en la parte izquierda permite identificar de mejor manera los suelos destinados a uso agrícola, así como también los cuerpos de agua los cuales se visualizan en color oscuro, lo cual al momento de la digitalización nos permitió trabajar mejor sobre estas diferentes coberturas y realizar una mejor clasificación.

## - **Digitalización y clasificación de coberturas**

Para la digitalización y la organización de las tablas de atributos con las diferentes clases se hizo uso de ArcMap aplicación de ArcGIS donde se creó una "Geo Data base" o base de datos llamada "CuencaChinchiná" así como se muestra en la siguiente imagen y en la cual se creó un "Feature Dataset" donde se crearon dos "Feature Class" una correspondiente a las coberturas del año base (2009) y el otro correspondiente al año final (2019) en los cuales se inició con la digitalización de polígonos identificando las diferentes coberturas presentes en cada imagen. Primero se inició con la digitalización y creación de polígonos de la imagen del 2009 que es el año base.

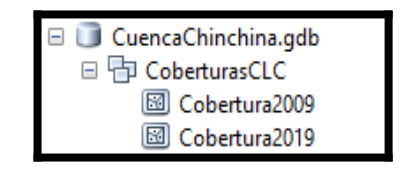

**Ilustración 35. Base de datos en ArcGIS. Autoría Propia**

Cabe resaltar que en el proceso de digitalización de coberturas utilizamos diferentes insumos para poder clasificar de forma adecuada. Dentro de estos insumos se tiene una clasificación de coberturas del año 2010, una clasificación de coberturas del año 2019 suministrada por VIVOCUENCA, también una imagen RapidEye del año 2018 con una resolución espacial de 5 metros también suministrada por VIVOCUENCA y apoyo de imágenes aéreas, imágenes satelitales de fuentes como Google Earth, Google Maps, Bing Maps, SAS Planet, imágenes históricas de Google Earth, Google Street View. Para seguir la metodología Corine Land Cover se siguió los documentos técnicos del IDEAM

"Mapa de cobertura de la tierra Cuenca Magdalena-Cauca Metodología CORINE Land Cover adaptada para Colombia a escala 1:100.000" y "Leyenda nacional de coberturas de la tierra Metodología CORINE Land Cover Adaptada para Colombia a escala 1:100.000.

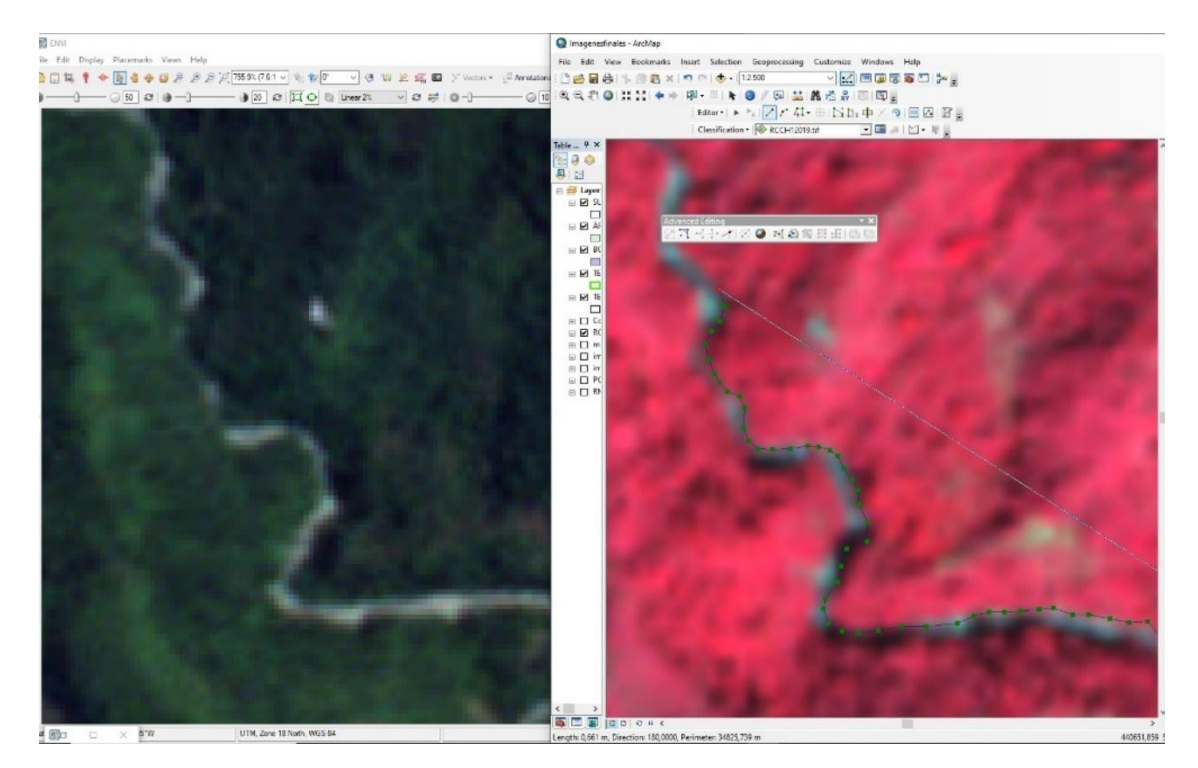

**Ilustración 36. Pantalla dividida ENVI y ArcGIS. Autoría Propia**

Para la generación de polígonos se trabajó en el ArcGIS y simultáneamente se hizo uso de otro software llamado ENVI el cual nos permite trabajar en pantalla compartida con el ArcGIS de forma integrada y visualizar la imagen en el mismo punto en ambos programas. De esta forma se pudo trabajar en ENVI con una combinación de bandas diferente a la usada en ArcGIS lo cual permitió un mejor análisis de las diferentes coberturas y así realizar una mejor digitalización.

Para la identificación de los ríos se tuvo en cuenta que el agua absorbe la luz, por lo que generalmente es de color azul oscuro o negro. Cuando la arena o material suspendido es denso, el agua se ve de color café clara. Al dispersarse el sedimento, el color del agua cambia sus colores a verde y azul. Las aguas poco profundas y arenosas pueden provocar un efecto similar lo cual al momento del análisis de la imagen en la creación de polígonos se logra identificar a simple vista

el estado de los cuerpos de agua, así como también al aplicar diferentes combinaciones de bandas se pueden identificar cosas que a simple vista y en color natural no se logra identificar, como por ejemplo con la combinación RGB 843 denominada falso infrarrojo, esta combinación de bandas tiene buena sensibilidad a la vegetación verde (la cual aparecerá representada en una tonalidad roja), debido a la alta reflectividad en el infrarrojo y la baja en el visible, y representa de forma clara caminos y masas de agua. Además, muestra bosques coníferos con un rojo más oscuro mientras que los bosques caducifolios lo hacen con un rojo más claro. (Alonso, 2019).

#### - **Metodología Corine Land Cover adaptada para Colombia**

De acuerdo a los documentos "Mapa de cobertura de la tierra Cuenca Magdalena-Cauca Metodología CORINE Land Cover adaptada para Colombia a escala 1:100.000" y "LEYENDA NACIONAL DE COBERTURAS DE LA TIERRA Metodología CORINE Land Cover Adaptada para Colombia Escala 1:100.000" se debe seguir estos documentos para una adecuada clasificación teniendo en cuenta la leyenda nacional de coberturas de la tierra establecida como se aprecia en la siguiente tabla donde se resume y se muestra algunas de las unidades de coberturas.
| 1. TERRITORIOS ARTIFICIALIZADOS                               | 3. BOSGUES Y ÁREAS SEMINATURALES                         |
|---------------------------------------------------------------|----------------------------------------------------------|
| 1.1. Zonas urbanizadas                                        | 3.1. Bosques                                             |
| 1.1.1. Teiido urbano continuo                                 | 3.1.1. Bosque densa                                      |
| 1.1.2. Tejido urbano discontinuo                              | 3.1.1.1.1. Bosque denso alto de tierra firme             |
|                                                               | 3.1.1.1.2. Bosque denso alto inundable                   |
| 1.2. Zonas industriales o comerciales y redes de comunicación |                                                          |
| 1.2.1. Zonas industriales o comerciales                       | 3.1.1.2.1. Bosque denso bajo de tierra firme             |
| 1.2.2. Red vial, ferroviaria y terrenos asociados             | 3.1.1.2.2. Bosque denso bajo inundable                   |
| 1.2.3. Zonas portuarias                                       | 3.1.2. Bosque abierto                                    |
| 1.2.4. Aeropuertos                                            | 3.1.2.1.1. Bosque abierto alto de tierra firme           |
| 1.2.5. Obras hidráulicas                                      | 3.1.2.1.2. Bosque abierto alto inundable                 |
| 1.3. Zonas de extracción minera y escombreras                 | 3.1.2.2.1. Bosque abierto bajo de tierra firme           |
| 1.3.1. Zonas de extracción minera                             | 3.1.2.2.2. Bosque abierto bajo inundable                 |
| 1.3.2. Zonas de disposición de residuos                       | 3.1.3. Bosque fragmentado                                |
| 1.4. Zonas verdes artificializadas, no agrícolas              | 3.1.4. Bosque de galeria y ripano                        |
| 1.4.1. Zonas verdes urbanas                                   | 3.1.5. Plantación forestal                               |
| 1.4.2. Instalaciones recreativa                               | 3.2. Áreas con vegetación herbácea y/o arbustiva         |
|                                                               | 3.2.1.1. Herbazal denso                                  |
| 2 TERRITAGE AGRÍCULAS                                         | 3.2.1.1.1.1. Herbazal denso de tierra firme no arbolado  |
| 2.1. Cultivos transitorios                                    | 3.2.1.1.1.2. Herbazal denso de tierra firme arbolado     |
| 2.1.1. Otros cultivos transitorios                            | 3.2.1.1.1.3. Herbazal denso de tierra firme con arbustos |
| 2.1.2. Cereales                                               | 3.2.1.1.2.1. Herbazal denso inundable no arbolado        |
| 2.1.3. Oleaginosas y leguminosas                              | 3.2.1.1.2.2. Herbazal denso inundable arbolado           |
| 2.1.4. Hortalizas                                             | 3.2.1.1.2.3. Amapachal                                   |
| 2.1.5. Tubérculos                                             | 3.2.1.1.2.4. Helechal                                    |
| 2.2. Cultivos permanentes                                     | 3.2.1.2. Herbazal abierto                                |
| 2.2.1. Cultivos permanentes herbáceos                         | 3.2.1.2.1. Herbazal abierto arenoso                      |
| 2.2.1.1. Otros cultivos permanentes herbáceos                 | 3.2.1.2.2. Herbazal abierto rocoso                       |
| 2.2.1.2. Caña                                                 | 3.2.2.1. Arbustal denso                                  |
| 2.2.1.3. Plátano y banano                                     | 3.2.2.2. Arbustal abierto                                |
| 2.2.1.4. Tabaco                                               | 3.2.3. Vegetación secundaria o en transición             |
| 2.2.1.5. Papaya                                               | 3.3. Áreas abiertas, sin o con poca vegetación           |
| 2.2.1.6. Amapola                                              | 3.3.1. Zonas arenosas naturales                          |
| 2 2.2. Cultivos permanentes arbustivos                        | 3.3.2. Afloramientos rocosos                             |
| 2.2.2.1. Otros cultivos permanentes arbustivos                | 3.3.3. Tierras desnudas y degradadas                     |
| 2.2.2.2. Café                                                 | 3.3.4. Zonas quemadas                                    |
| 2.2.2.3. Cacao                                                | 3.3.5. Zonas glaciares y nivales                         |
| 2.2.2.4. Viñedos                                              | 4. AREAS HÚMEDAS                                         |
| 2.2.2.5. Coca                                                 | 4.1. Áreas húmedas continentales                         |
| 2.2.3. Cultivos permanentes arbóreos                          | 4.1.1. Zones Pantanoses                                  |
| 2.2.3.1. Dtros cultivos permanentes arbóreos                  | 4.1.2. Turberas                                          |
| 2.2.3.2. Palma de aceite                                      | 4.1.3. Vegetación acuática sobre cuerpos de agua         |
| 2.2.3.3. Citricos                                             | 4.2. Áreas húmedas costeras                              |
|                                                               | 4.2.1. Pantanos costeros                                 |
| 2.2.3.4. Mango                                                | 4.2.2. Saltral                                           |
| 2.2.4. Cultivos agroforestales                                |                                                          |
| 2.2.5. Cultivos confinados                                    | 4.2.3. Sedimentos expuestos en bajaman                   |
| 2.3. Pastos                                                   | 5. SUPERFICIES DE AGUA                                   |
| 2.3.1. Pastos Impige                                          | 5.1. Aguas continentales                                 |
| 2.3.2. Pastos arbolados                                       | 5.1.1. Rios (50 m)                                       |
| 2.3.3. Pastos enmalezados                                     | 5.1.2. Lagunas, lagos y ciénagas naturales               |
| 2.4. Areas agricolas heterogéneas                             | 5.1.3. Canales                                           |
| 2.4.1. Mosaico de cultivos                                    | 5.1.4. Cuerpos de agua artificiales                      |
| 2.4.2. Mosaico de pastos y cultivos                           | 5.2. Aguas marítimas                                     |
| 2.4.3. Mosaico de cultivos, pastos y espacios naturales       | 5.2.1. Lagunas costeras                                  |
| 2.4.4. Mosaico de pastos con espacios naturales               | 5.2.2. Mares y océanos                                   |
| 2.4.5. Mosaico de cultivos y espacios naturales               | 5.2.3. Estangues para acuicultura marina                 |

**Ilustración 37. Leyenda Nacional de coberturas de la tierra metodología CORINE Land Cover adaptada Colombia. IDEAM**

De acuerdo con la metodología Corine Land Cover se tiene en su primer nivel de clasificación 5 categorías principales que son:

1. **Territorios Artificializados:** Comprende las áreas de las ciudades y las poblaciones y, aquellas áreas periféricas que están siendo incorporadas a las zonas urbanas mediante un proceso gradual de urbanización o de cambio del uso del suelo hacia fines comerciales, industriales, de servicios y recreativos. Las unidades se agrupan en las siguientes cuatro categorías o niveles. (IDEAM, 2010).

- 2. **Territorios Agrícolas:** Son los terrenos dedicados principalmente a la producción de alimentos, fibras y otras materias primas industriales, ya sea que se encuentren con cultivos, con pastos, en rotación y en descanso o barbecho. Comprende las áreas dedicadas a cultivos permanentes, transitorios, áreas de pastos y las zonas agrícolas heterogéneas, en las cuales también se pueden dar usos pecuarios además de los agrícolas. Las unidades se agrupan en las siguientes cuatro categorías. (IDEAM, 2010).
- 3. **Bosques y Áreas Seminaturales:** Comprende un grupo de coberturas vegetales de tipo boscoso, arbustivo y herbáceo, desarrolladas sobre diferentes sustratos y pisos altitudinales que son el resultado de procesos climáticos; también por aquellos territorios constituidos por suelos desnudos y afloramientos rocosos y arenosos, resultantes de la ocurrencia de procesos naturales inducidos de degradación. Para la leyenda de coberturas de la tierra de Colombia, en esta categoría se incluyen otras coberturas que son el resultado de un fuerte manejo antrópico, como son las plantaciones forestales y la vegetación secundaria o en transición. (IDEAM, 2010).
- 4. **Áreas Húmedas:** Comprende aquellas coberturas constituidas por terrenos anegadizos, que pueden ser temporalmente inundados y estar parcialmente cubiertos por vegetación acuática, localizados en los bordes marinos y al interior del continente. (IDEAM, 2010).
- 5. **Superficies de Agua:** Son los cuerpos y cauces de aguas permanentes, intermitentes y estacionales, localizados en el interior del continente y los que bordean o se encuentran adyacentes a la línea de costa. (IDEAM, 2010).

Donde cada categoría tiene asignado su código correspondiente al lado izquierdo y las principales categorías están clasificadas del 1 al 5 como se muestra anteriormente.

Cabe resaltar que de acuerdo a esta metodología los niveles de clasificación 1 y 2 son obligatorios y para la clasificación procedimos a digitalizar primero la imagen correspondiente al año 2009 y apoyándonos con las coberturas suministradas por VIVOCUENCA, con imágenes satelitales de años anteriores al 2009 y posteriores hasta el 2011 ya que por la resolución y el error de bandas que se presento era difícil identificar ciertas zonas a pesar de haber realizado el proceso de "Fill gap" para corregir el error de bandeado.

También teniendo en cuenta la información de las coberturas suministradas por VIVOCUENCA y algunas imágenes de apoyo se omitieron las nubes y se completó estos espacios con ayuda de los insumos descritos anteriormente donde para la cobertura del 2009 se utilizó el apoyo de la cobertura del año 2010 suministrada y en el caso de los espacios con nubes de la imagen Sentinel del año 2019 se completó con las coberturas suministradas del 2019, además de verificar con otras imágenes de apoyo y con imágenes de Google Earth, Bing Maps, SAS planet esto con el fin de realizar una comparación más directa entre ambas imágenes y así evaluar mejor los cambios en las coberturas y las dinámicas asociadas que se han presentado durante este periodo de tiempo. Es importante mencionar que con el apoyo de las coberturas suministradas en algunas zonas se logró interpretar y dar mayor detalle, llegando hasta el nivel 5 y 6 en algunos casos, también por la información ya existente en las coberturas, la cual se verificó.

Muchas de las zonas que presentaron dificultad para identificar fueron los bosques los cuales son difícil de identificar y requieren un alto grado de conocimiento de la zona para identificarlos, por eso en estas partes se tomó de apoyó las coberturas suministradas. Para la creación de los polígonos se utilizó la herramienta de Editor de ArcMap la cual se encuentra ubicada en la barra de herramientas y se inició la edición primero de la cobertura 2009 y después la 2019.

75

## - **Herramienta de Topología**

Después de la digitalización en el "Feature Dataset" de la base de datos creada se creó un archivo de topología para revisar las coberturas y los polígonos digitalizados, se creó una nueva topología para cada Shapefile de coberturas, uno para el año 2009 y otro para el 2019 para hacer la revisión de cada cobertura.

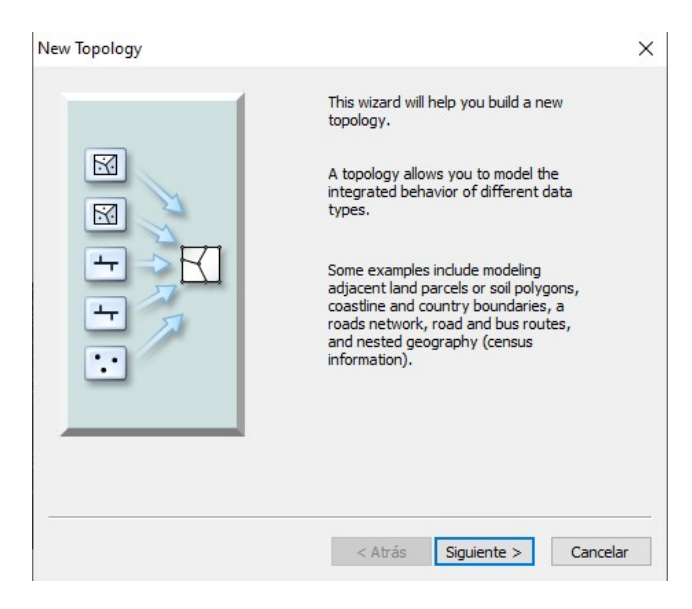

**Ilustración 38. Herramienta de topología. Autoría Propia**

Esta herramienta de topología es muy útil para la revisión de los polígonos ya que de acuerdo con los documentos del IDEAM se debe cumplir con unas normas básicas como las que se muestran a continuación:

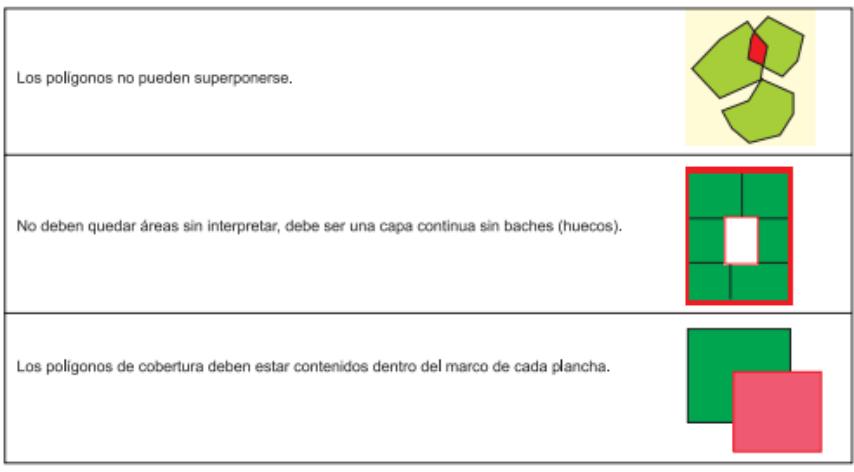

**Ilustración 39. Criterios topológicos de CORINE Land Cover Colombia. IDEAM**

Teniendo en cuenta los criterios anteriores y las reglas básicas que se deben seguir, se procedió a declarar la reglas en la herramienta de topología, asignar a qué elemento se le debe hacer la corrección, con el fin de que esta encuentre los posibles errores de digitalización en el Shapefile seleccionado, así como se muestra a continuación en la imagen donde se estableció los criterios para las coberturas de 2009 y así mismo se realiza con el Shapefile del 2019.

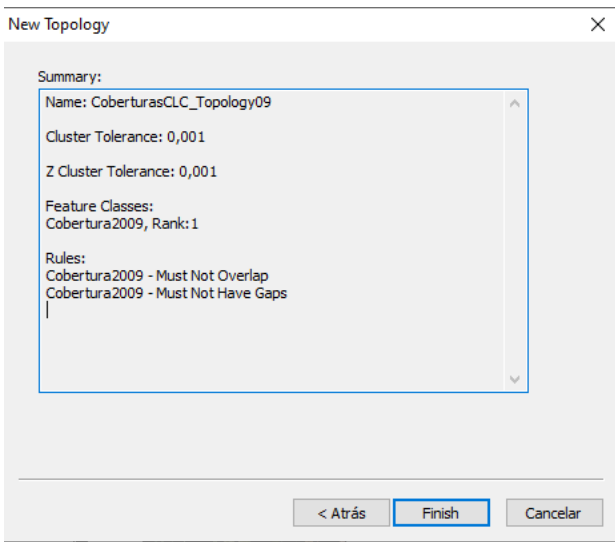

**Ilustración 40. Criterios topológicos en la herramienta de Topología. Autoría Propia**

Al generar la nueva topología se debe ingresar al inspector de errores el cual se encuentra ubicada en la barra de herramientas y el cual despliega una lista como la que aparece a continuación con los diferentes errores y dependiendo el tipo de error se le realiza la corrección correspondiente.

| Error Inspector  |                                  |         |                 |            |        |                     |           |                     |  |
|------------------|----------------------------------|---------|-----------------|------------|--------|---------------------|-----------|---------------------|--|
| Show:            | Cobertura2019 - Must Not Overlap |         | $\sim$ 4 errors | Search Now | Errors |                     | Exceptors | Visible Extent only |  |
| <b>Rule Type</b> | Class 1                          | Class 2 | Shape           | Feature 1  |        | Feature 2 Exception |           |                     |  |
| Must Not Overlap | Cobertura2019                    |         | Polygon         | 3775       | 6160   | False               |           |                     |  |
| Must Not Overlap | Cobertura2019                    |         | Polygon         | 5416       | 5935   | False               |           |                     |  |
| Must Not Overlap | Cobertura2019                    |         | Polygon         | 5176       | 5220   | False               |           |                     |  |
| Must Not Overlap | Cobertura2019                    |         | Polygon         | 5138       | 5169   | False               |           |                     |  |
|                  |                                  |         |                 |            |        |                     |           |                     |  |
|                  |                                  |         |                 |            |        |                     |           |                     |  |

**Ilustración 41. Tabla de inspector de errores de la herramienta de topología. Autoría Propia**

## - **Cálculo de áreas**

Este cálculo de áreas se llevó a cabo después de las correcciones con la herramienta de topología, y se debe hacer con el fin de establecer el área de cada clase utilizada en la clasificación ya que al crear polígonos y nombrarlos, se encuentra que hay varios polígonos que están nombrados igual y con el mismo código y al momento de calcular el área calcularía el área de cada polígono individualmente. Para solucionar esto se debe iniciar una edición y seleccionar el Shapefile con las coberturas, que en nuestro caso iniciamos con las coberturas del año 2009. Tras iniciar edición se debe ingresar a la tabla de atributos de la cobertura donde se encuentran todos los polígonos nombrados con su código y sus datos y realizar una selección por atributos como se muestra en la siguiente imagen:

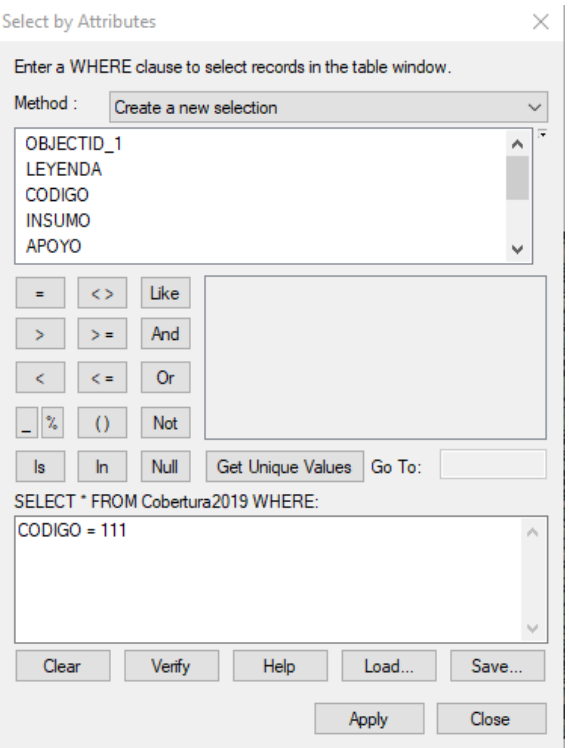

**Ilustración 42. Selección por atributos en ArcGIS. Autoría Propia**

Al seleccionar por atributos usaron los códigos para seleccionar los polígonos correspondientes a cada código, así como en la imagen anterior en la cual se seleccionó todos los polígonos con un código 111 el cual corresponde a Tejido urbano continuo y como se muestra a continuación en la tabla, todos los polígonos de este tipo quedan seleccionados en azul y como se mencionó anteriormente se debe iniciar edición en la herramienta "Editor" para poder generar las áreas.

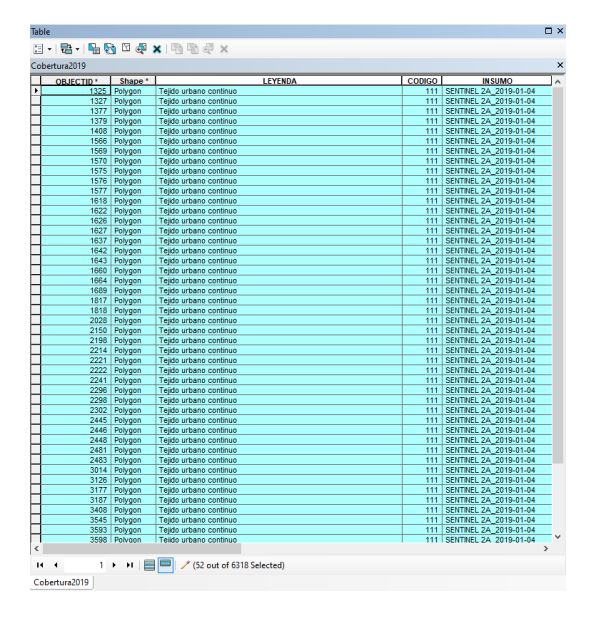

**Ilustración 43. Tabla de atributos. Autoría Propia**

Tras realizar la selección, en la herramienta "Editor" se debe buscar la herramienta "merge" la cual une todos los polígonos que tienen la misma codificación en un solo polígono y así es posible calcular el área de cada clase.

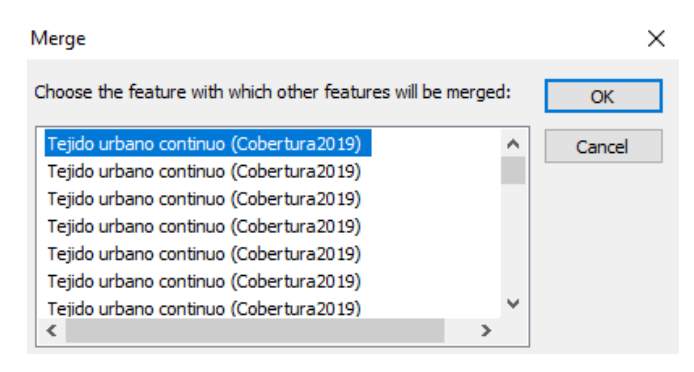

**Ilustración 44. Herramienta Merge en ArcGIS. Autoría Propia**

Tras realizar el proceso con cada uno de los códigos del Shapefile de coberturas de 2009 y el mismo proceso por separado para 2019 y no dejar valores repetidos se procede a crear un nuevo campo en la tabla de atributos llamada "Área HA" ya que en nuestro caso queremos los valores en hectáreas y además se crea otro campo denominado porcentaje de coberturas con el cual identificamos los porcentajes de cada clase. Para ejecutar el cálculo se debe acceder en la tabla de atributos, en "Calculate Geometry" como se muestra a continuación con el fin de determinar diferentes parámetros, pero en nuestro caso necesitamos el área, se establece el sistema de coordenadas y las unidades deseadas.

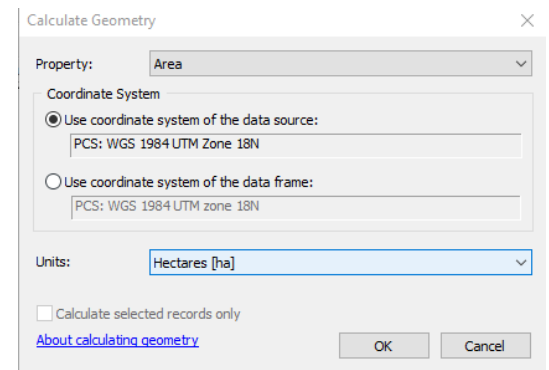

**Ilustración 45. Herramienta Calculate Geometry en ArcGIS. Autoría Propia**

Al tener las áreas de cada clase se procede a calcular el porcentaje la cual se calcula ingresando en la tabla de atributos en "Field Calculator" la cual es la calculadora interna y ejecutamos la siguiente fórmula que se muestra en la imagen teniendo en cuenta que la suma de las áreas de los polígonos es de 105285,3 hectáreas.

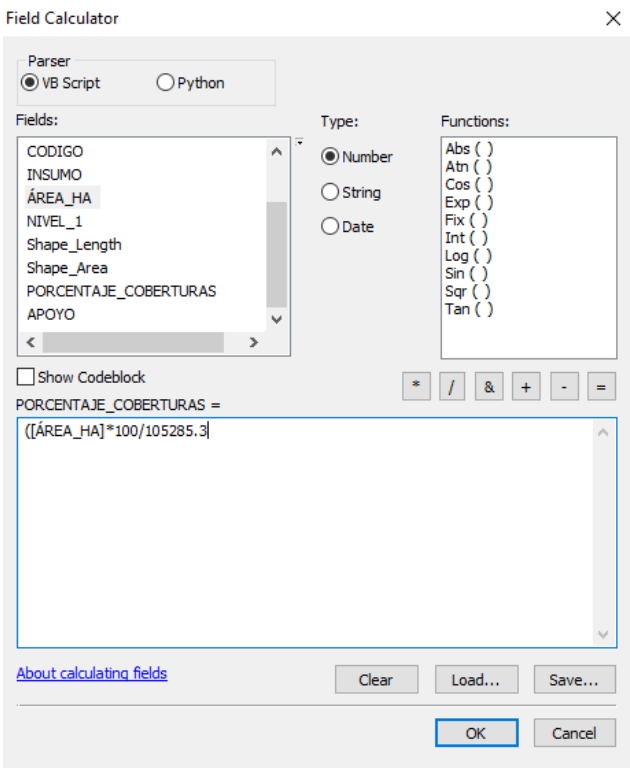

**Ilustración 46. Herramienta Field Calculator en ArcGIS. Autoría Propia**

El resultado viene con varias cifras decimales por lo cual se ajusta a la necesidad desde las propiedades. En la siguiente tabla se puede ver el resultado de los procesos anteriores y en la cual se buscó solo mostrar el Nivel 1 del Shapefile de coberturas del 2009, donde se puede ver el área y el porcentaje de cada categoría y así mismo se realizó para la cobertura de 2019.

**Tabla 2. Tabla de atributos en ArcGIS con la clasificación de nivel 1 de la metodología Corine Land Cover año 2009. Autoría Propia**

| <b>Table</b> |               |                                           |                |                              |                                                            | $\Box$ $\times$ |
|--------------|---------------|-------------------------------------------|----------------|------------------------------|------------------------------------------------------------|-----------------|
|              |               | $\Box - \Box - \Box - \Box - \Box - \Box$ |                |                              |                                                            |                 |
| Nivel1       |               |                                           |                |                              |                                                            | ×               |
|              | <b>CODIGO</b> | NIVEL 1                                   | <b>AREA HA</b> | <b>PORCENTAJE COBERTURAS</b> | <b>INSUMO</b>                                              |                 |
|              |               | <b>TERRITORIOS ARTIFICIALIZADOS</b>       | 3319.8         | 3.15                         | Landsat 7-956-2009-07-13 y Landsat 7-957-2009-07-13        |                 |
|              |               | <b>TERRITORIOS AGRÍCOLAS</b>              | 53254          | 50.58                        | Landsat 7-956-2009-07-13 y Landsat 7-957-2009-07-13        |                 |
|              |               | BOSQUES Y ÁREAS SEMINATURALES             | 48210.8        | 45,79                        | Landsat 7-956-2009-07-13 y Landsat 7-957-2009-07-13        |                 |
|              |               | ÁREAS HÚMEDAS                             | 62.9           |                              | 0,06   Landsat 7-956-2009-07-13 y Landsat 7-957-2009-07-13 |                 |
|              |               | SUPERFICIES DE AGUA                       | 437.8          |                              | 0.42 Landsat 7-956-2009-07-13 v Landsat 7-957-2009-07-13   |                 |
|              |               |                                           |                |                              |                                                            |                 |
|              |               |                                           |                |                              |                                                            |                 |
|              |               |                                           |                |                              |                                                            |                 |
|              |               |                                           |                |                              |                                                            |                 |
|              |               |                                           |                |                              |                                                            |                 |

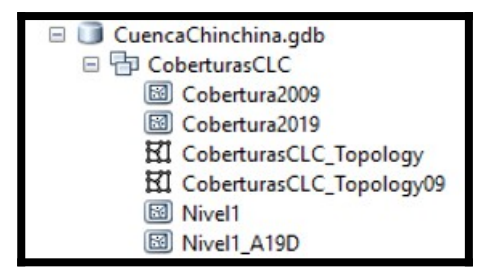

**Ilustración 47. Base de datos con las coberturas del año 2009 y 2019, la topología de cada uno y la clasificación del Nivel 1 en ArcGIS. Autoría Propia**

### - **Asignación de colores**

De acuerdo con el documento "Mapa de cobertura de la tierra Cuenca Magdalena-Cauca Metodología CORINE Land Cover adaptada para Colombia a escala 1:100.000" se tienen unos colores que identifican cada tipo de las categorías principales para el Nivel 1 y para las otras clases de cada categoría en los otros niveles se les establece colores similares, así como se muestra en las siguientes tablas del IDEAM donde cada código tiene asignado un color.

| NIVEL 1 | Rojo<br>(%) | Rojo<br>(1255) | Verde<br>(%) | Verde<br>(1255) | Azul (%) | Azul<br>(255) | Muestra | Correspondencia<br>al nivel 3 |
|---------|-------------|----------------|--------------|-----------------|----------|---------------|---------|-------------------------------|
|         | 80.00       | 204            | 0,00         |                 | 0,00     |               |         | 111                           |
|         | 100,00      | 255            | 100,00       | 255             | 65,10    | 166           |         | 211                           |
|         | 50,20       | 128            | 100,00       | 255             | 0,00     |               |         | 311                           |
|         | 65,10       | 166            | 65,10        | 166             | 100,00   | 255           |         | 411                           |
|         | 0,00        |                | 80,00        | 204             | 94,90    | 242           |         | 511                           |

**Tabla 3. Tabla de colores para el Nivel 1 de la metodología CORINE Land Cover. IDEAM**

| NIVEL <sub>3</sub> | Rojo (%) | Rojo<br>(1255) | Verde (%) | Azul<br>(1255)  | Azul (%) | Azul (/255)     | Muestra |
|--------------------|----------|----------------|-----------|-----------------|----------|-----------------|---------|
| 111                | 80,00    | 204            | 0,00      | 0               | 0,00     | 0               |         |
| 112                | 97,25    | 248            | 0.00      | 0               | 0,00     | 0               |         |
| 121                | 80,00    | 204            | 30.20     | $\overline{77}$ | 16.47    | 42              |         |
| 122                | 85.10    | 217            | 39,61     | 101             | 27,06    | 69              |         |
| 123                | 100,00   | 225            | 65,10     | 132             | 100,00   | 107             |         |
| 124                | 100.00   | 231            | 30,20     | 156             | 100.00   | 135             |         |
| 125                | 93,33    | 238            | 72,55     | 185             | 66,66    | 170             |         |
| 131                | 65,10    | 166            | 0,00      | 0               | 80,00    | 204             |         |
| 132                | 82,74    | 211            | 9,10      | 23              | 0,00     | 255             |         |
| 141                | 100,00   | 255            | 50,20     | 128             | 50,20    | 128             |         |
| 142                | 100.00   | 255            | 68,63     | 175             | 68,63    | 175             |         |
| 211                | 100,00   | 255            | 100,00    | 255             | 65,10    | 166             |         |
| 212                | 100,00   | 255            | 100,00    | 255             | 37,25    | 95              |         |
| 213                | 93,33    | 238            | 90,98     | 232             | 0,00     | 0               |         |
| 214                | 82,35    | 210            | 80,39     | 205             | 0.00     | 0               |         |
| 221                | 94.90    | 242            | 80,00     | 204             | 65,10    | 166             |         |
| 222                | 92.94    | 237            | 71,76     | 183             | 50,59    | 129             |         |
| 223                | 90,59    | 231            | 62,74     | 160             | 34,90    | 89              |         |
| 224                | 89.02    | 227            | 55,29     | 141             | 21,57    | 55              |         |
| 225                | 83.92    | 214            | 47,84     | 122             | 11,76    | 30              |         |
| 226                | 78,43    | 200            | 44.71     | 114             | 10,98    | 28              |         |
| 227                | 72,16    | 184            | 41.18     | 105             | 10.20    | 26              |         |
| 228                | 61,18    | 156            | 34,92     | 89              | 8,63     | $\overline{22}$ |         |
| 229                | 50,98    | 130            | 29,02     | 74              | 7,06     | 18              |         |
| 231                | 80,00    | 204            | 100,00    | 255             | 80,00    | 204             |         |
| 232                | 62,35    | 159            | 100,00    | 255             | 62,35    | 159             |         |
| 233                | 61,57    | 157            | 100.00    | 255             | 78,43    | 200             |         |
| 241                | 100,00   | 255            | 90,20     | 230             | 65,10    | 166             |         |
| 242                | 100,00   | 255            | 84,71     | 216             | 45,88    | 117             |         |
| 243                | 100,00   | 255            | 78,82     | 201             | 25,49    | 65              |         |
| 244                | 99.61    | 254            | 70.98     | 181             | 0,00     | 0               |         |
| 311                | 50,20    | 128            | 100,00    | 255             | 0,00     | 0               |         |
| 312                | 43,92    | 112            | 87,84     | 224             | 0.00     | 0               |         |
| 313                | 38,04    | 97             | 76,08     | 194             | 0.00     | 0               |         |
| 314                | 33,73    | 86             | 67,45     | 172             | 0,00     | $\overline{0}$  |         |
| 315                | 28,24    | 72             | 56,47     | 144             | 0,00     | 0               |         |
| 321                | 80.00    | 204            | 94,90     | 242             | 30,20    | $\overline{77}$ |         |
| 322                | 67,06    | 171            | 86,27     | 220             | 6,27     | 16              |         |
| 323                | 58.82    | 150            | 75.29     | 192             | 5,49     | 14              |         |
| 324                | 50,20    | 128            | 64,31     | 164             | 4.70     | 12              |         |

**Tabla 4. Tabla de colores para el Nivel 3 de la metodología CORINE Land Cover. IDEAM**

| NIVEL 3 | Rojo (%) | Rojo<br>(1255) | Verde (%) | Azul<br>(1255) | Azul (%) | Azul (/255) | Muestra |
|---------|----------|----------------|-----------|----------------|----------|-------------|---------|
| 325     | 42,35    | 108            | 54,12     | 138            | 3,92     | 10          |         |
| 331     | 76,08    | 194            | 76,08     | 194            | 76,08    | 194         |         |
| 332     | 70,20    | 179            | 70,20     | 179            | 70,20    | 179         |         |
| 333     | 61,96    | 158            | 61,96     | 158            | 61,96    | 158         |         |
| 334     | 53,73    | 137            | 53,73     | 137            | 53,73    | 137         |         |
| 335     | 39,61    | 101            | 39,61     | 101            | 70,59    | 180         |         |
| 411     | 65,10    | 166            | 65,10     | 166            | 100,00   | 255         |         |
| 412     | 30,20    | 77             | 56,86     | 145            | 100,00   | 255         |         |
| 413     | 45,10    | 115            | 45,10     | 115            | 100,00   | 255         |         |
| 414     | 31,37    | 80             | 31,37     | 80             | 100,00   | 255         |         |
| 421     | 80,00    | 204            | 80,00     | 204            | 100,00   | 255         |         |
| 422     | 71,76    | 183            | 71,76     | 183            | 100,00   | 255         |         |
| 423     | 65,49    | 167            | 65,49     | 167            | 100,00   | 255         |         |
| 511     | 0,00     | 0              | 80,00     | 204            | 94,90    | 242         |         |
| 512     | 27,06    | 69             | 87,84     | 224            | 100,00   | 255         |         |
| 513     | 58,43    | 149            | 92,94     | 237            | 100,00   | 255         |         |
| 514     | 80,39    | 205            | 96,86     | 247            | 100,00   | 255         |         |
| 521     | 0,00     | 0              | 100,00    | 255            | 65,10    | 166         |         |
| 522     | 40,39    | 103            | 100,00    | 255            | 78,82    | 201         |         |
| 523     | 67,06    | 171            | 100,00    | 255            | 88,24    | 225         |         |
| 524     | 83,53    | 213            | 100,00    | 255            | 94,12    | 240         |         |

**Tabla 5. Continuación Tabla de colores para el Nivel 3 de la metodología CORINE Land Cover. IDEAM**

Para definir los colores en ArcGIS se debe ingresar al selector de color en el selector de símbolos con el fin de establecer el color para cada clase, en nuestro caso se utilizaron los valores de RGB y a cada tipo de clase se le asigno su debido color para el nivel 1 en los Shapefile creados para este nivel 1 y así mismo se realizó el mismo proceso con cada clase de los Shapefile que tienen algunas clases que llegan al nivel 5 y 6 y simplemente se les asignó una variación del color que se presenta en la tabla del nivel 3 para cada categoría.

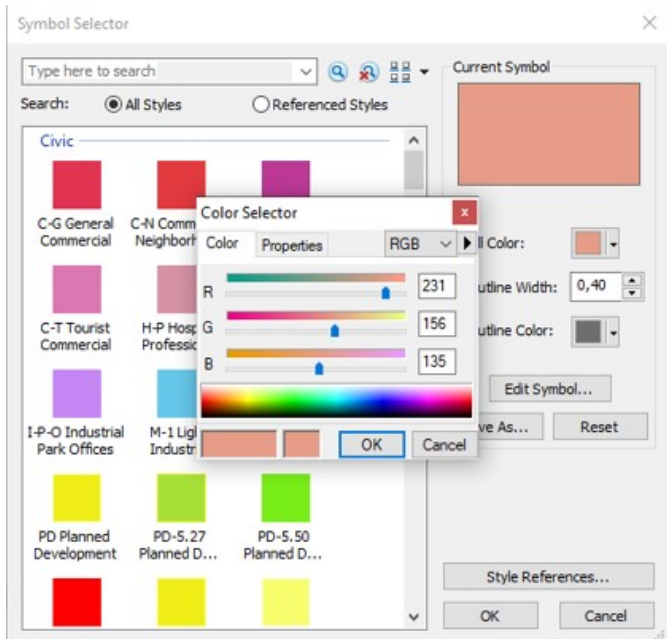

**Ilustración 48. Aplicación de color a las clases de la metodología CORINE Land Cover en ArcGIS. Autoría Propia**

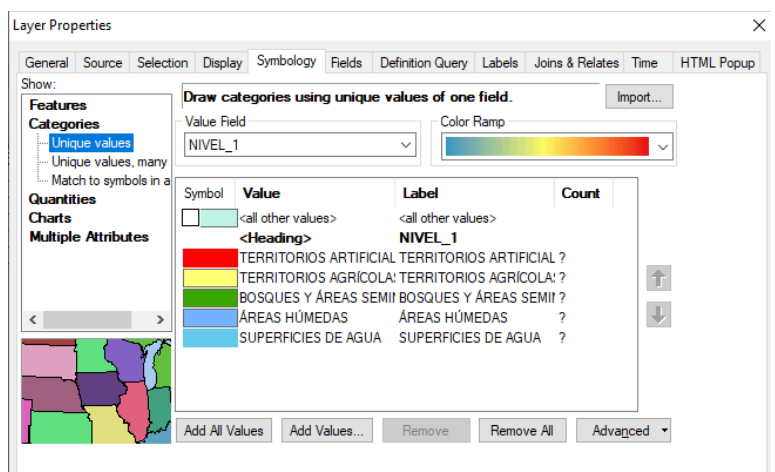

**Ilustración 49. Colores del nivel 1 de la metodología CORINE Land Cover en ArcGIS. Autoría Propia**

# **2.1.3.2. Fase 2. Revisión de información secundaria de la Cuenca y levantamiento en campo**

- **Revisión de documentos guía y de referencia para identificación de dinámica de la Cuenca del Río Chinchiná**

En esta primera actividad de la segunda fase de la respectiva Investigación, se llevó a cabo la revisión y entendimiento de diversos documentos que arrojan información sobre la Cuenca del Río Chinchiná, su planificación, sus actividades naturales y económicas; y así se tomaron datos específicos para la elaboración de la investigación.

Entre los documentos que se revisaron se encuentra el Plan de Ordenación y Manejo de la Cuenca del Río Chinchiná departamento de Caldas (POMCA Chinchiná), documentos facilitados por el área de Gestión Ambiental de la Central Hidroeléctrica de Caldas y Vivocuenca, entre otras. En los cuales se pudo determinar la riqueza natural de la misma y todos los servicios ecosistémicos que esta le presta a la región que abarca con su gran extensión. Determinando que es una de las cuencas hidrográficas más importantes para Colombia y esto en gran parte se debe a su abundancia en Fauna y Flora natural.

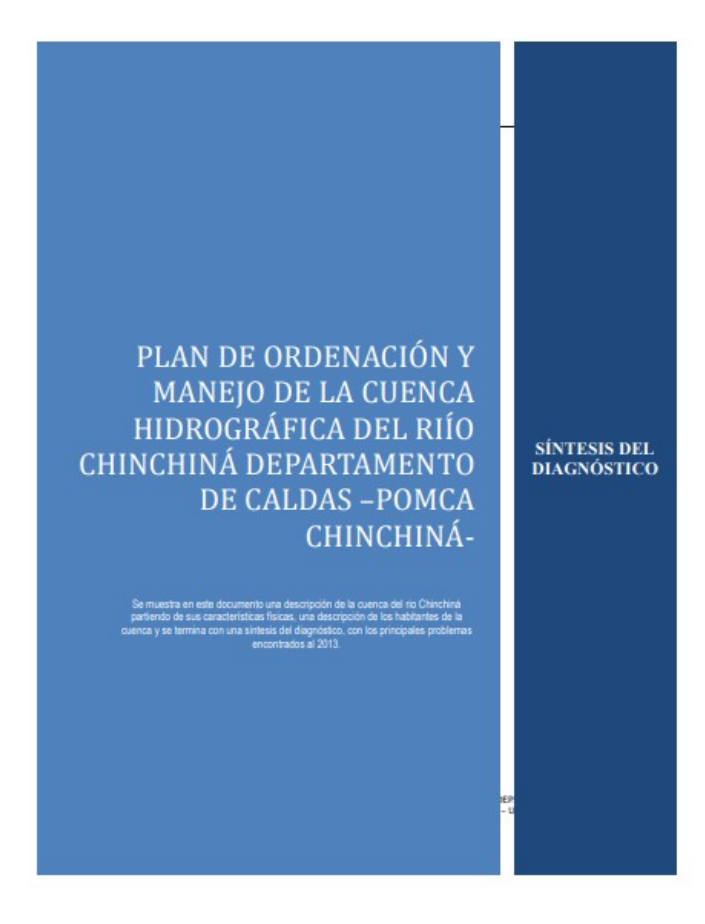

**Ilustración 50. Portada POMCA Chinchiná. Corpocaldas**

La siguiente imagen muestra un visor SIAR (Sistema de Información GEO-SIAR) de la Cuenca del Río Chinchiná que compartió el Ingeniero Julián López encargado de la protección de la misma en la Central Hidroeléctrica de Caldas (CHEC). Esta página facilitó la identificación de dinámicas y actividades que se dan en la zona.

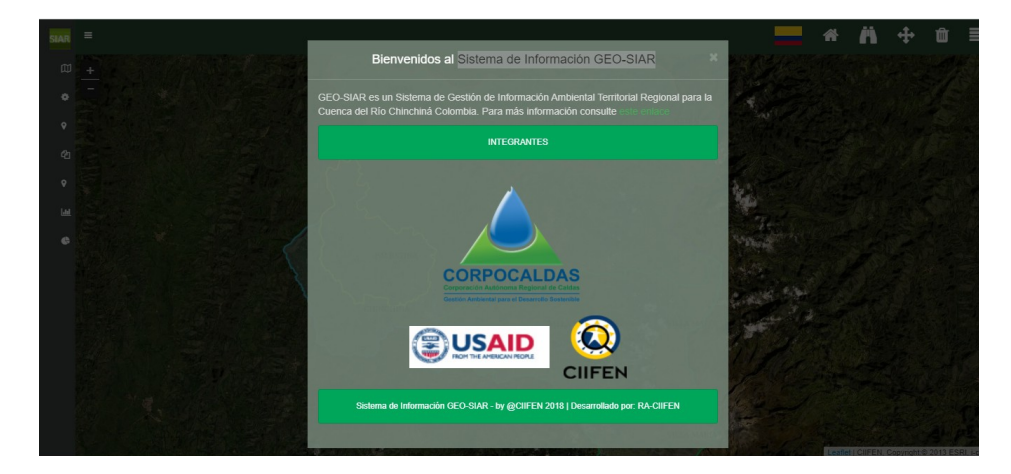

**Ilustración 51. Visor SIAR. Corpocaldas, CIIFEN**

La **Imagen 51** muestra una página SEPAL (System for earth observations, data access, processing & analysis for land monitoring), este es un sitio web de seguimiento de estado actual de bosques protegidos dentro de la Cuenca del Río Chinchiná, donde se pudo determinar que la mayoría de los bosques protegidos están a cargo de la CHEC. Para hacer el respectivo seguimiento esta página utiliza imágenes satelitales SENTINEL, de carácter mensual.

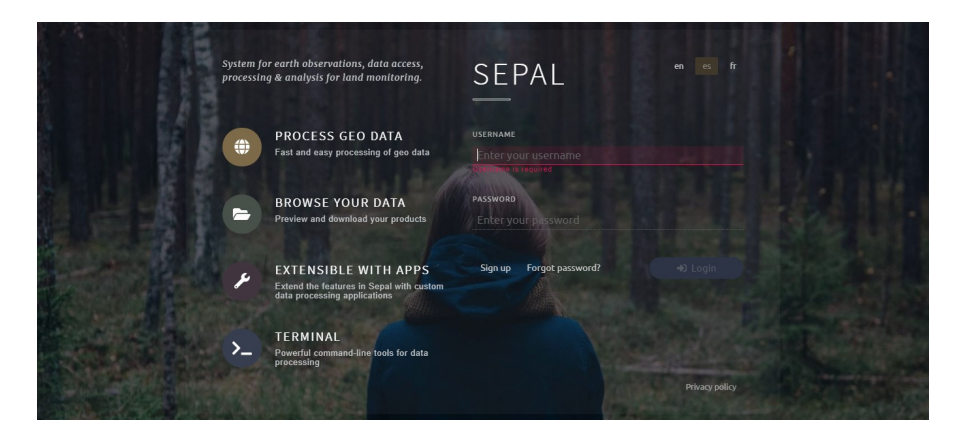

**Ilustración 52. WEB SEPAL. sepal.io**

# - **Abordaje a expertos y Grupo de Interés sobre la Cuenca del Río Chinchiná**

Esta actividad se llevó a cabo por medio de entrevistas vía ZOOM, Microsoft Teams y telefónicamente. Se contactaron 4 personas, 2 de ellas profesionales que han trabajado con diversas temáticas de la Cuenca del Río Chinchiná los cuales son Gloria Yaneth Flórez integrante de Vivocuenca y el Ingeniero Ambiental Julián López perteneciente al área de Gestión Ambiental y protección de CHEC.

Las otras 2 personas hacen parte del gremio campesino y ganadero de la Cuenca del Río Chinchiná los cuales son José Alfredo Reyes Castellano y Nicolas Alberto Arias Valencia. Esto con el fin de tener diversos puntos de vista y percepciones de la cuenca desde sus ocupaciones y experiencias dentro de la misma. Logrando resultados y análisis de percepción interesantes que llevaron a relacionar los cambios de cobertura con diversas actividades y acciones impactantes para esta importante zona.

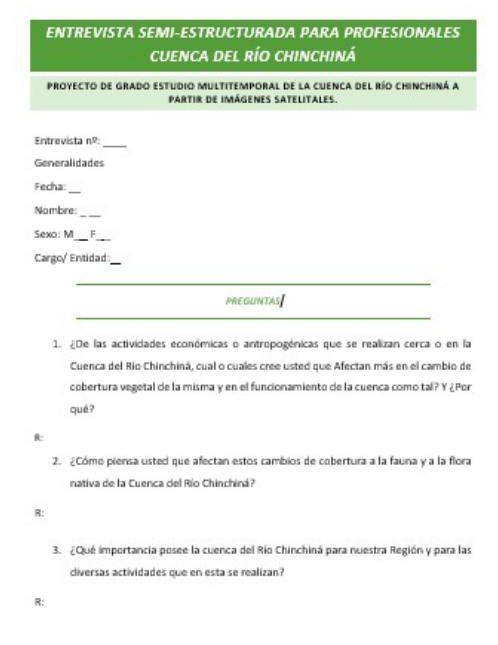

**Ilustración 53. Entrevista para Profesionales CRC. Autoría Propia**

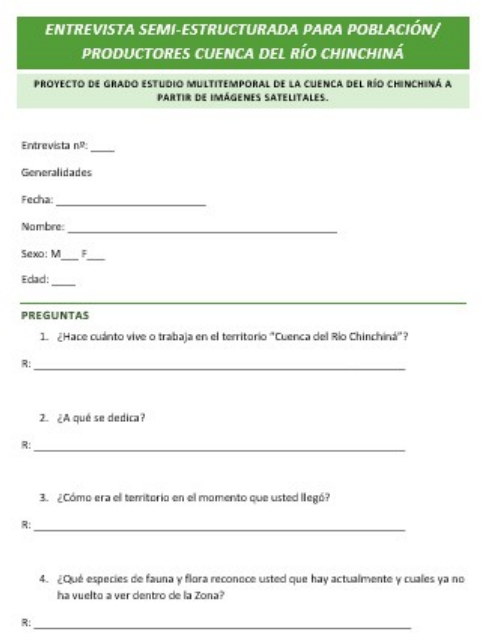

**Ilustración 54. Entrevista para Productores CRC. Autoría Propia**

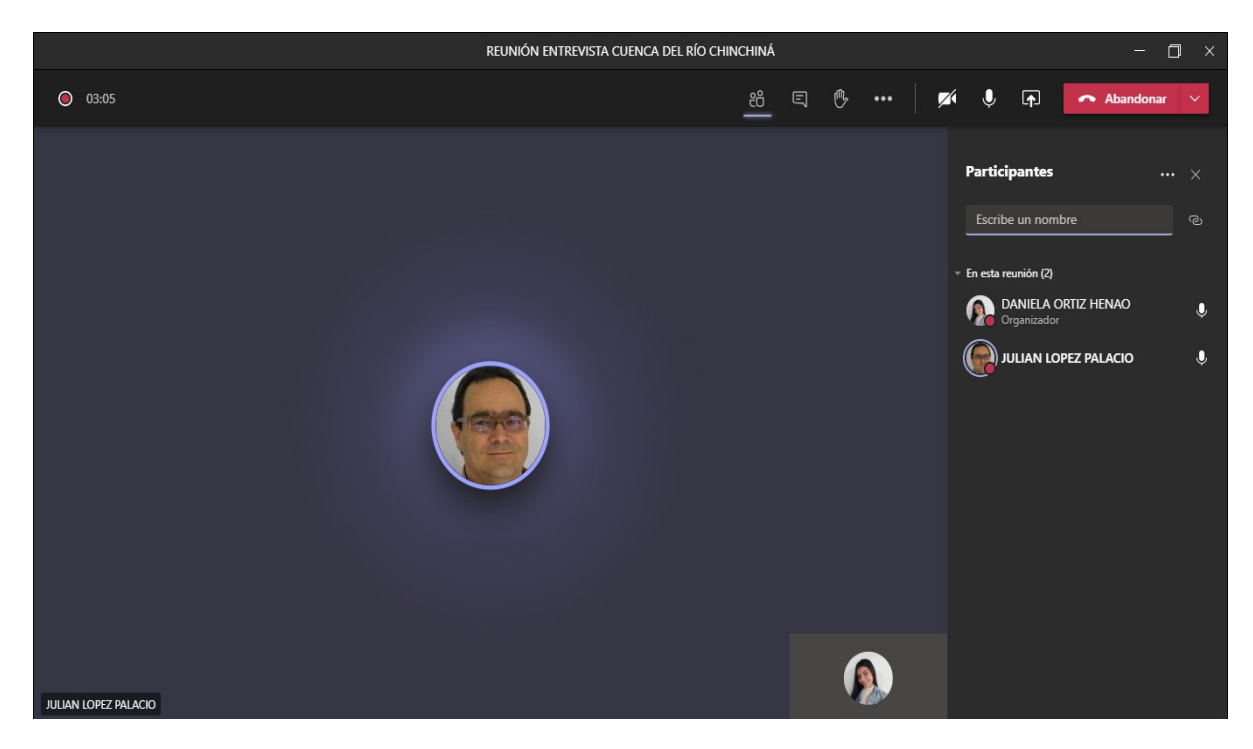

**Ilustración 55. Entrevista al Ingeniero Julián López. Autoría Propia**

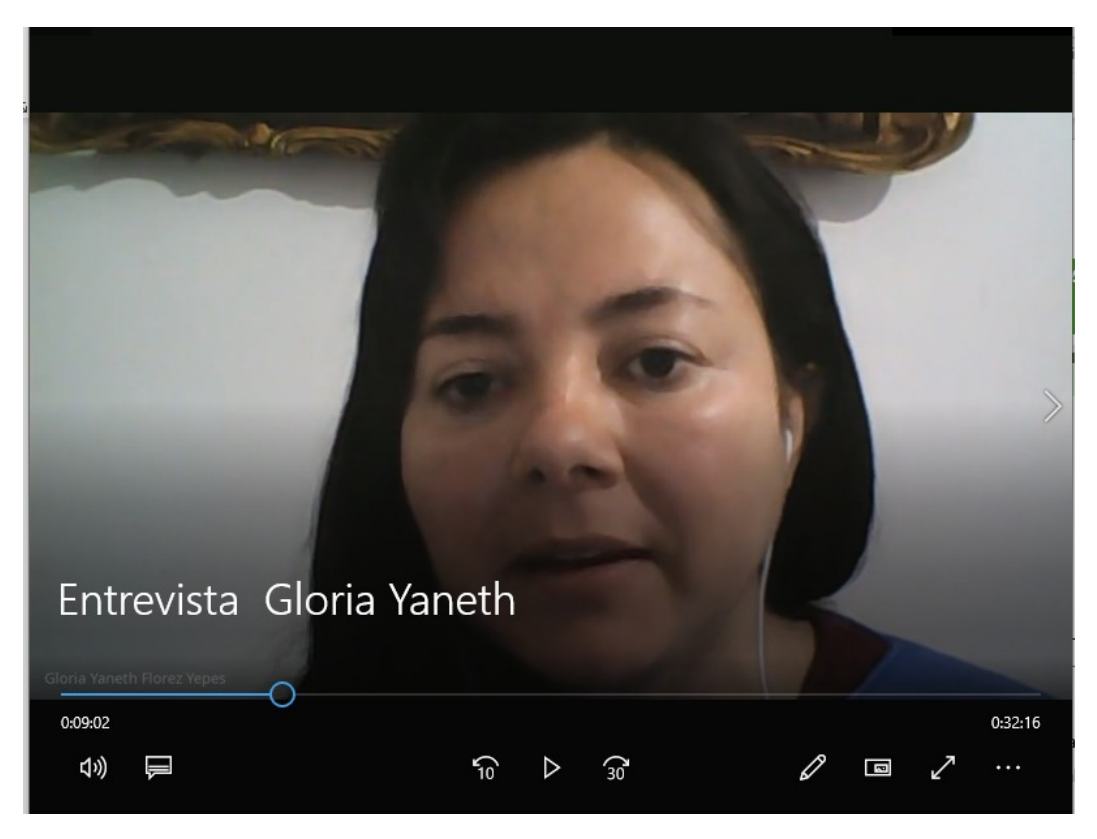

**Ilustración 56. Entrevista a Gloria Yaneth Flórez. Autoría Propia**

Las respectivas entrevistas a los productores de la Cuenca del Río Chinchiná se realizaron vía telefónica, debido a sus ocupaciones dentro de la misma y falta de recepción de señal.

## **2.1.3.3. Fase 3. Evaluación del modelamiento Hidrológico**

## - **Selección de Insumos e información secundaria**

Para el modelamiento hidrológico se revisó información de diferentes trabajos, proyectos, documentos oficiales del IDEAM, tutoriales entre otras fuentes con el fin de obtener información necesaria para el desarrollo del modelamiento de la Cuenca del Río Chinchiná.

Se inició descargando un modelo digital de elevación (DEM) desde un software llamado Global Mapper en el cual se descargó el DEM de la misión SRTM la cual genera unas imágenes que son unas de las más utilizadas a nivel mundial.

Un modelo Digital de Elevación, DEM por sus siglas en inglés (Digital Elevation Model), son datos de tipo Ráster, organizados por celdas con datos espaciales, es decir imágenes formadas por pequeñas celdas, procesadas a partir de información satelital. En una estructura ráster, el valor para un parámetro de interés, por ejemplo, la elevación del terreno es asignado en cada celda del arreglo sobre el espacio. Un DEM es una representación gráfica de una superficie continua, usualmente referida como una superficie de la tierra. La precisión de estos datos es determinada primariamente por resolución del modelo y resulta de vital importancia para la determinación de la dirección de flujo del agua. (IDEAM, 2007).

El 11 de febrero de 2000, la carga útil de la Shuttle Radar Topography Mission (SRTM) a bordo del Space Shuttle Endeavour se lanzó al espacio. Con sus radares barriendo la mayor parte de las superficies de la Tierra, SRTM adquirió suficientes datos durante sus diez días de operación para obtener la base de datos de alta resolución casi global más completa de la topografía de la Tierra. (Jet Propulsion Laboratory NASA, 2016). El modelo que se descargó tiene una resolución espacial de 30 metros lo cual permite un buen análisis de la cuenca.

También cabe resaltar que para esta fase se hizo uso de extensión de ArcGIS llamada ArcHydro que es un conjunto de herramientas desarrollado para hacer simulaciones hidrológicas, esta herramienta cuenta con las mismas funciones que tiene la herramienta Hydrology de ArcGIS y lo que hace es facilitar el cálculo de muchos parámetros que se hacían de forma manual y que se hacían con procesos más largos y demorados. Para esto se descargó la extensión de <http://downloads.esri.com/archydro/archydro/> y se configuro para poder trabajar con esta extensión en ArcGIS.

Para el manejo de los archivos se trabajó con el sistema de coordenadas WGS-84 para evitar algunas problemáticas en el desarrollo de los procesos y al final después de generar todas las capas se realizó una proyección de las mismas al nuevo origen de sistemas de coordenadas de proyección adoptado para Colombia

en el año 2020 llamado CTM12. Para esto se realiza la configuración en "Data Frame Properties" y en el cual se agrega la nueva proyección, se configura y tras todos los procesos se proyecta a este sistema.

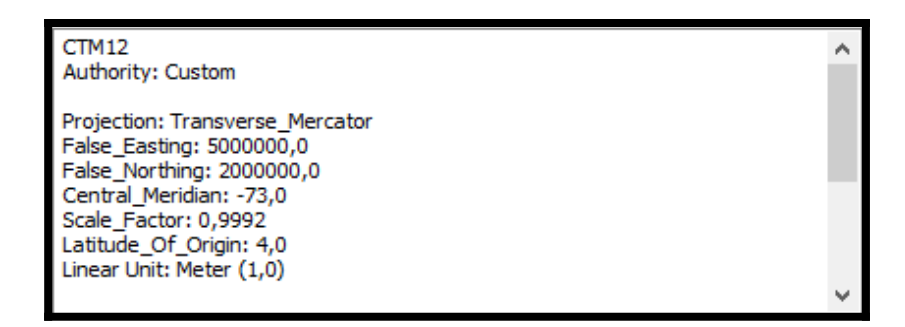

**Ilustración 57. Configuración en ArcGIS del nuevo sistema de coordenadas de proyección para Colombia. Autoría propia**

### - **Relleno de sumideros**

Inicialmente los DEM vienen con diferentes defectos ya que, por la resolución de los datos o el redondeo de las elevaciones de valores enteros, hace que se presenten errores y se presente alguna falta de datos a estos se les llama sumideros.

Los sumideros se deben rellenar para garantizar la representación correcta de cuencas y arroyos. Si los sumideros no se rellenan, una red de drenaje derivada puede ser discontinua. (ESRI, s.f.).

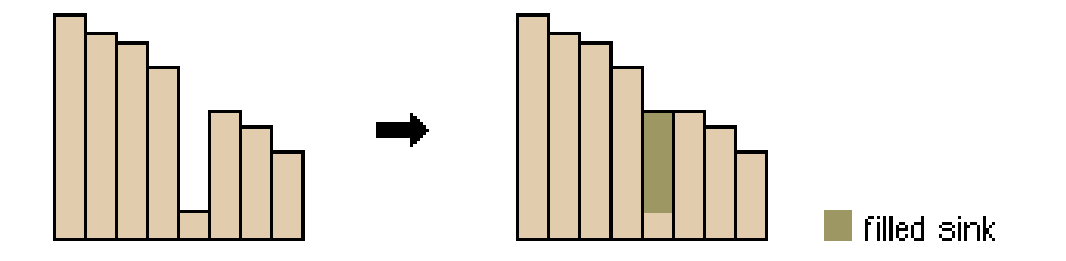

**Ilustración 58. Vista de perfil de un sumidero antes y después de ejecutar la herramienta Fill. ESRI** Igualmente se debe hacer este proceso para remover y corregir los picos que se presentan ya que pueden afectar el flujo y al momento de calcular los otros parámetros se pueden tener errores y datos inexactos.

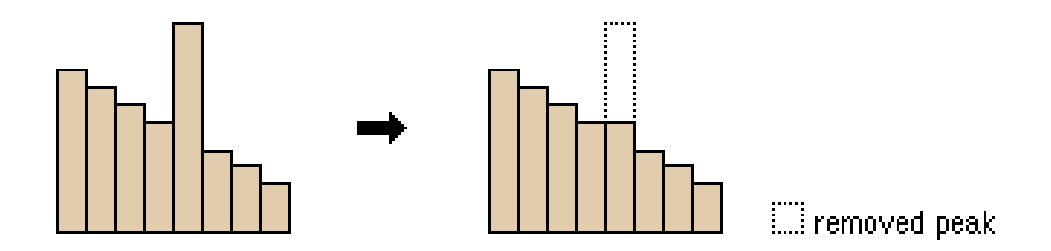

**Ilustración 59. Vista de perfil de un pico antes y después de ejecutar la herramienta Fill. ESRI**

Este proceso de la herramienta Hydrology se realiza con la herramienta "Fill" la cual se encuentra ubicada en: *Arc Toolbox > Spatial Analyst Tools > Hydrology > Fill*

## - **Dirección de flujo**

Después de realizar el proceso de relleno de sumideros, con el raster corregido se procede a realizar la operación de dirección de flujo.

Este cálculo consiste en definir la dirección máxima pendiente hacia abajo de cada celda. Se pueden definir ocho direcciones posibles: norte, norte - este, este, sur este, sur, suroeste, oeste, noroeste. Una de las funciones con las que cuentan el software SIG es la determinación de dirección de flujo y hace parte de las herramientas de análisis espacial, está calcula y genera el mapa de dirección de flujo. (IDEAM, 2007). Esta herramienta toma una superficie como entrada y proporciona como salida un Ráster que muestra la dirección del flujo que sale de cada celda. (ESRI, s.f.). A continuación, se muestra la codificación de la dirección de flujo:

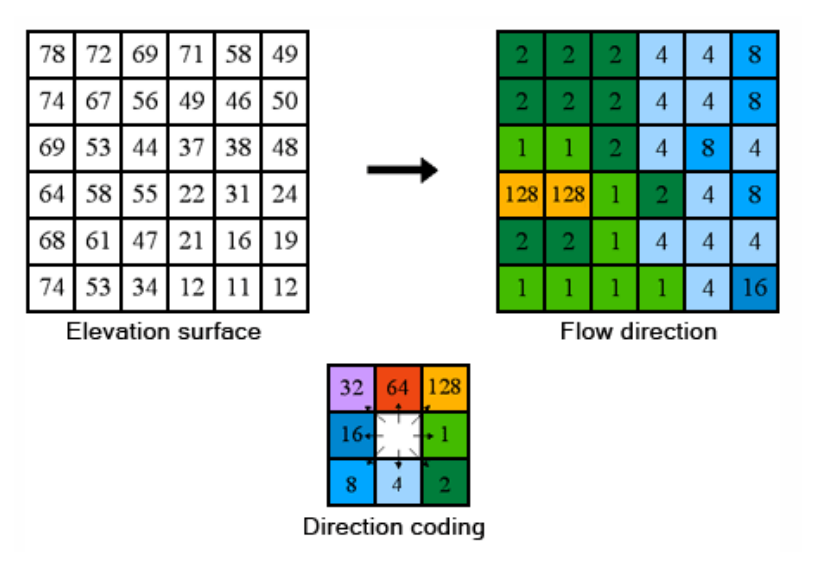

**Ilustración 60. Codificación dirección de flujo. ESRI**

Esta herramienta se puede encontrar en la siguiente ubicación en ArcGIS: *Arc Toolbox > Spatial Analyst Tools > Hydrology > Flow direction* 

El resultado del proceso que se realizó se muestra a continuación:

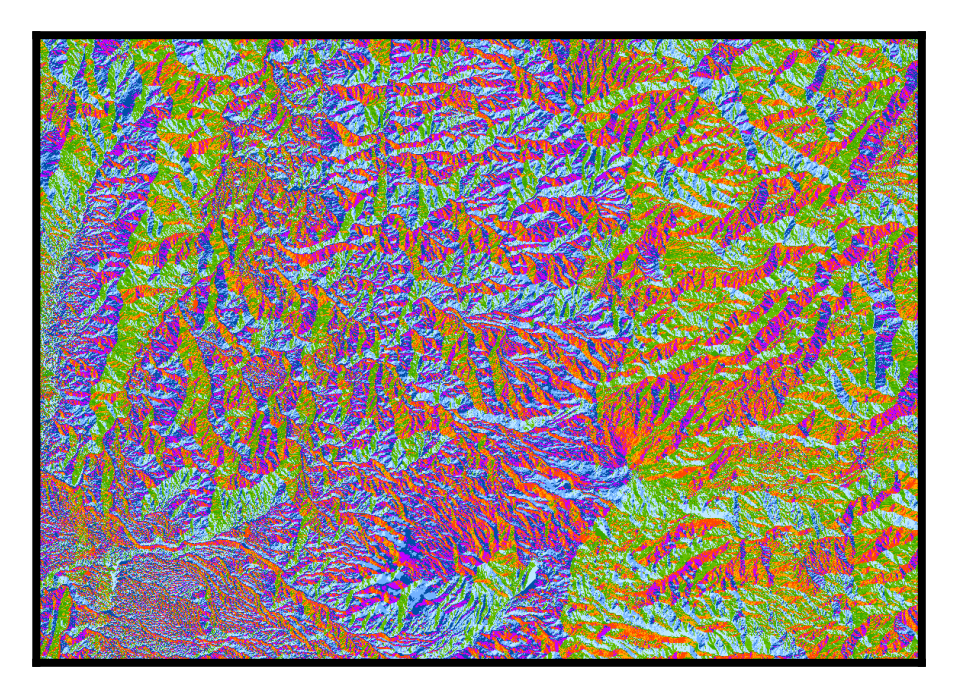

**Ilustración 61. Resultado de dirección de flujo. Autoría Propia**

- **Acumulación de flujo** 

Cuando ya se tiene la dirección de flujo se pasa a determinar los flujos acumulados a partir de la misma capa de dirección de flujo creada anteriormente, esto para saber cuáles y cuántas celdas fluyen hacia una celda particular, así se conoce la cantidad de agua que puede recibir una celda determinada. (IDEAM, 2007)

La herramienta Acumulación de flujo calcula el flujo acumulado como el peso acumulado de todas las celdas que fluyen en cada celda de pendiente descendente en el ráster de salida. Si no se proporciona un Ráster de peso, se aplica un peso de 1 a cada celda, y el valor de celdas en el ráster de salida es el número de celdas que fluye en cada celda. (ESRI, s.f.)

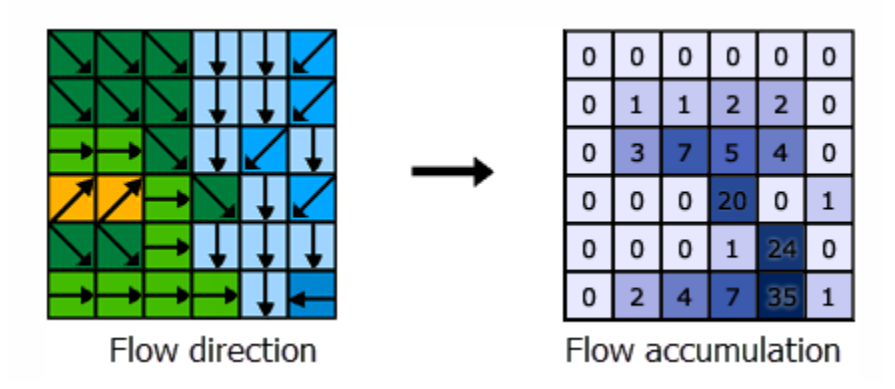

**Ilustración 62. Codificación flujo acumulado. ESRI**

Es importante mencionar que en este paso tras generar la capa de acumulación de flujo se debe establecer en la calculadora ráster una condición para que muestre algunos cuerpos de agua ya que muchas veces al mostrar toda la red de drenaje se presentan errores donde se pierden las ramificaciones de los ríos. En la extensión ArcHydro este proceso no se debe hacer, sino que se debe hacer un proceso más sencillo en simbología, dónde se reclasifica asignándole al primer valor un número no muy grande ni muy pequeño con el fin de evaluar los drenajes que se quieren de acuerdo con el caso, entonces el programa asigna de 0 al valor indicado cierto color el cual se establece blanco con el fin de ocultar este tipo de drenajes que por lo general son los sencillos, los nacimientos y ramificaciones.

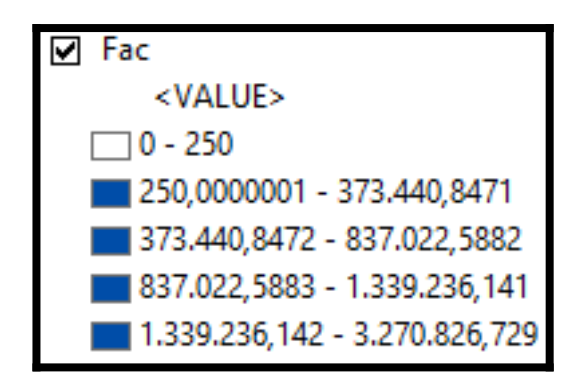

**Ilustración 63. Cambio de simbología en la acumulación de flujo al procesar con ArcHydro. Autoría propia**

Esta herramienta se encuentra ubicada en: *Arc Toolbox > Spatial Analyst Tools > Hydrology > Flow accumulation*

El resultado del proceso que se realizó se muestra a continuación:

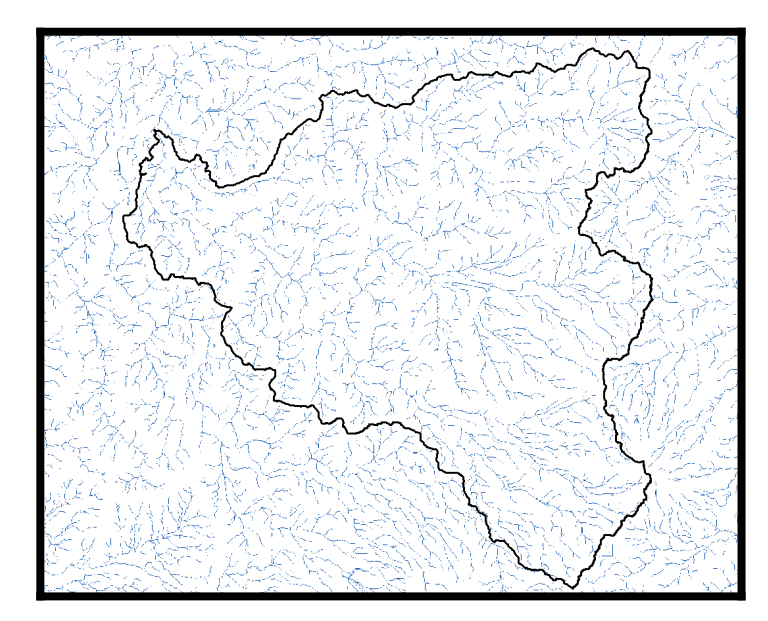

**Ilustración 64. Resultado del flujo acumulado con la capa de la forma de la cuenca. Autoría propia**

## - **Determinación de la red de drenajes**

Teniendo definido los flujos acumulados determinados en el paso anterior, y tras seguir la serie de procesos descritos anteriormente utilizando las funciones presentes en la herramienta de análisis espacial se obtiene automáticamente una red de drenaje vectorial, con características fundamentales como la dirección y la conexión entre ellas. Tras esto se genera una capa, la cual se debe pasar de formato ráster en la cual fue generada a un formato Shapefile con la ayuda de una herramienta llamada "Stream to feature" ubicada en: *Arc Toolbox > Spatial Analyst Tools > Hydrology > Stream to Feature* 

Después de este proceso se lleva a cabo otro llamado "Stream Order" en el cual se establece un orden para los cuerpos de agua identificando el orden de los drenajes y estableciendo una identificación de los arroyos. Esta herramienta se encuentra ubicada en: *Arc Toolbox > Spatial Analyst Tools > Hydrology > Stream Order*

Cabe resaltar que este proceso en ArcHydro es más fácil ya que los procesos están más automatizados.

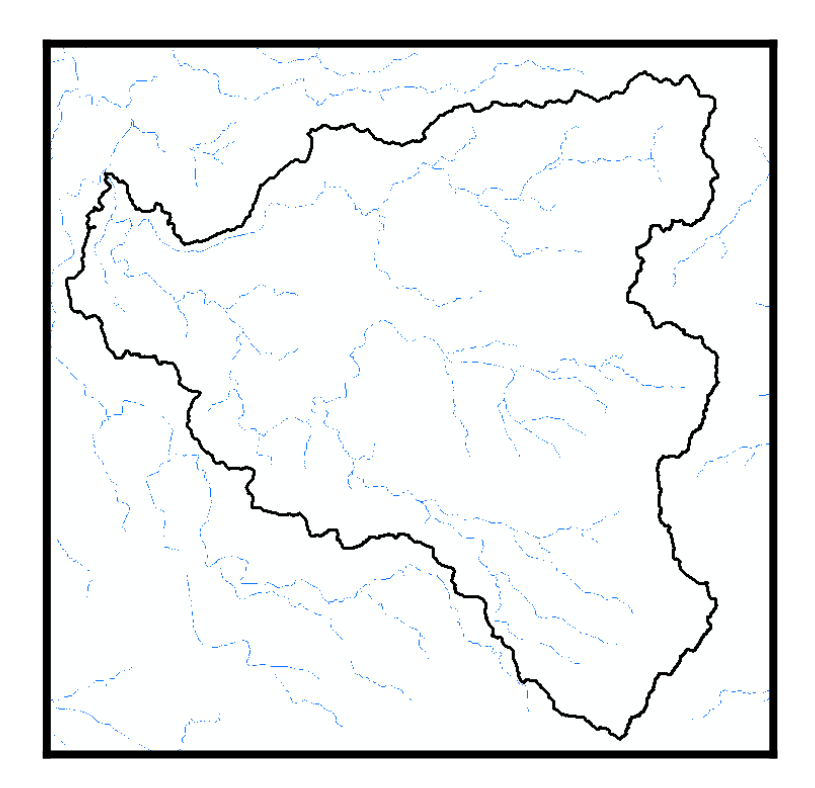

**Ilustración 65. Resultado de la selección de drenajes con la máscara de la forma de la cuenca. Autoría propia**

#### - **Determinación de cuencas**

Esta determinación de cuencas se realiza con una herramienta llamada "Watershed" la cual automáticamente genera las diferentes cuencas y microcuencas de la zona.

 Para determinar estas cuencas se debe utilizar la capa de dirección de flujo con la cual el programa procesa y genera como resultado una capa en formato raster de las cuencas, las cuales posteriormente se deben pasar a un formato de Shapefile con la herramienta "raster to Polygon".

Ubicación herramienta Watershed: *Arc Toolbox > Spatial Analyst Tools > Hydrology > Watershed*

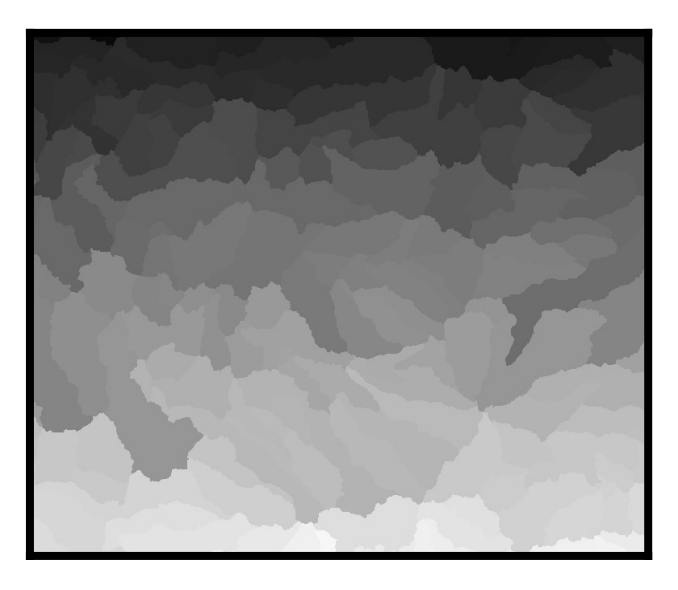

**Ilustración 66. Resultado de la generación de las cuencas con la herramienta Watershed. Autoría propia**

# Ubicación herramienta Raster to Polygon: *Arc Toolbox > Conversion Tools > From Raster > Raster to Polygon*

En ArcHydro varía un poco la forma en que se realiza estos pasos ya que se deben interceptar los ríos y cuencas para una mejor precisión, pero todo los hace la extensión de manera automática, solo se genera una capa de más de las que se generan con las herramientas comunes de Hydrology de ArcGIS.

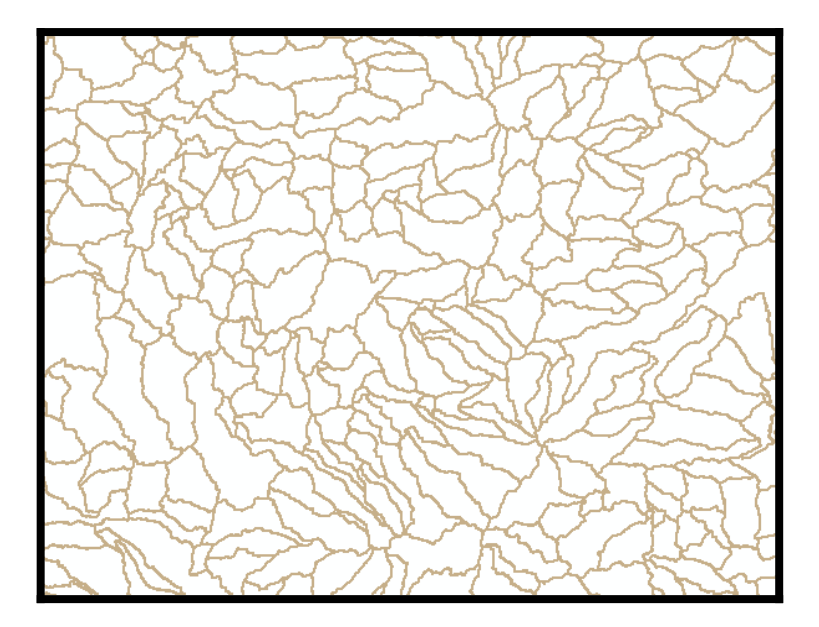

**Ilustración 67. Resultado de la transformación de las cuencas de formato Raster a formato vector. Autoría propia**

#### - **Definir punto de salida o descarga de la cuenca**

Para generar la cuenca deseada se debe buscar el punto de salida o descarga de la cuenca, esto se realiza creando un nuevo Shapefile de tipo punto en la capa de acumulación de flujo, con el fin de establecer este punto en la salida de la cuenca deseada, así el programa pueda generar la cuenca que se desea.

Para esta parte en ArcHydro se tiene una herramienta con la que automáticamente se puede generar el punto y el programa el cual se ubica en la capa de acumulación de flujos buscando que el punto esté sobre la línea de drenaje ya que si no es así el programa no tomará bien la cuenca.

Cabe resaltar que este proceso normalmente sin utilizar extensiones se puede realizar antes del proceso de "Watershed" donde al momento de generar la cuenca solo se le asigna este punto de salida y automáticamente este crea la cuenca en formato raster como se mencionó anteriormente. Se muestra este paso después de generar las cuencas ya que la extensión ArcHydro primero asocia las cuencas en formato Shapefile con los cuerpos de agua, para una mayor precisión y tras esto al generar el punto de salida de la forma anteriormente mencionada se crea ya la cuenca directamente en formato Shapefile sin generarla en Ráster.

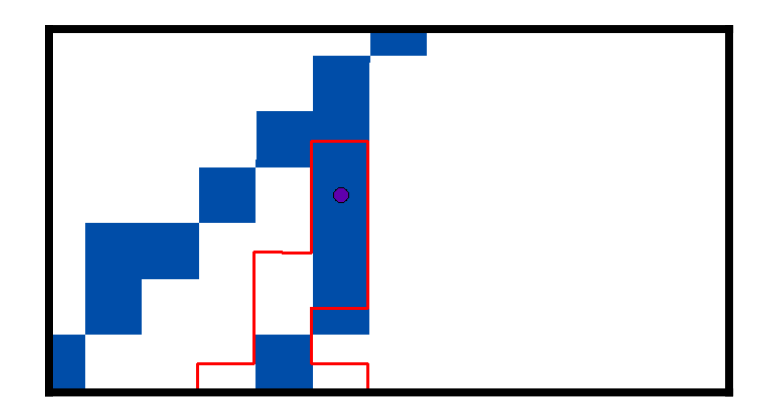

**Ilustración 68. Ubicación punto de salida y descarga de la cuenca. Autoría propia**

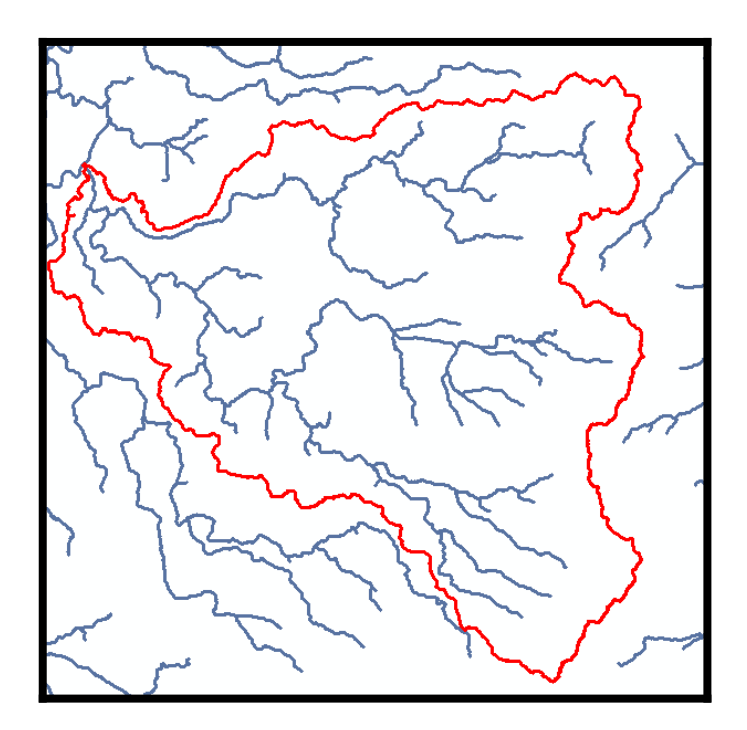

**Ilustración 69. Cuenca generada en formato Shapefile con la red de drenajes. Autoría propia**

A este archivo Shapefile resultante se le realizó una interpolación con ayuda de la herramienta "Interpolation" se interpolo esta capa resultante con el DEM corregido después del relleno de sumideros, esto con la finalidad de que este archivo Shapefile de la cuenca se le pueda establecer las alturas máximas y mínimas, así como la diferencia de altura que se tiene en la cuenca.

Esta herramienta se encuentra ubicada en: *Arc Toolbox > 3D Analyst Tools > Functional Surface> Interpolate Shape* 

## - **Datos morfométricos y otros parámetros de la cuenca**

Al tener la capa ya interpolada, se procede a agregar diferentes campos en la tabla de atributos con el fin de generar algunos parámetros morfométricos de la cuenca, así como otros parámetros importantes de la misma. Los campos creados fueron:

- **-** Área ha
- **-** Área km<sup>2</sup>
- **-** Perímetro
- **-** Kc (Índice de compacidad)
- **-** Z máx (Altura máxima)
- **-** Z min (Altura mínima)
- **-** Diferencia de alturas
- **-** Longitud aproximada del cauce principal
- **-** Pendiente Media

**Tabla 6. Tabla de atributos con los campos creados. Autoría propia**

|         | CuencaHproye   |          |                                          |            |                |          |                  |      |     |                      |            |
|---------|----------------|----------|------------------------------------------|------------|----------------|----------|------------------|------|-----|----------------------|------------|
| $ $ FID | Shape *        |          | Shape Leng   Shape Area   HydrolD   Name |            | <b>AREA HA</b> | AREA KM2 | <b>PERIMETRO</b> |      |     | $Kc$ $Z min$ $Z max$ | Diferencia |
| DI      | 0   Polygon ZM | 2,238858 | 0,085555                                 | 2659 Cuenc | 104466.47      | 1044.66  | 244.16           | 2,13 | 804 | 5287                 | 4483       |

Se realizaron los cálculos utilizando la herramienta de "Field Calculator" y la herramienta de "Geometry Calculator" las cuales se pueden acceder desde las tablas de atributos en cada uno de los atributos que sean de tipo doble o que se hayan establecido en un tipo de dato numérico. Tras generar los resultados todos se llevaron a una hoja de cálculo de Excel en la cual se generó una tabla con los parámetros encontrados y con otros más que se generan con ecuaciones teniendo como datos de entrada los valores generados en ArcGIS.

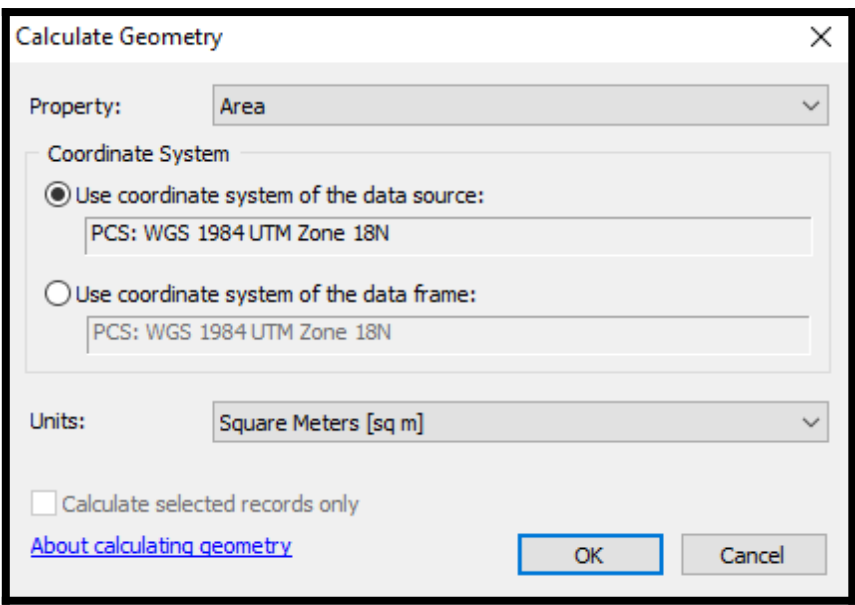

**Ilustración 70. Cálculo de geometría. Autoría propia**

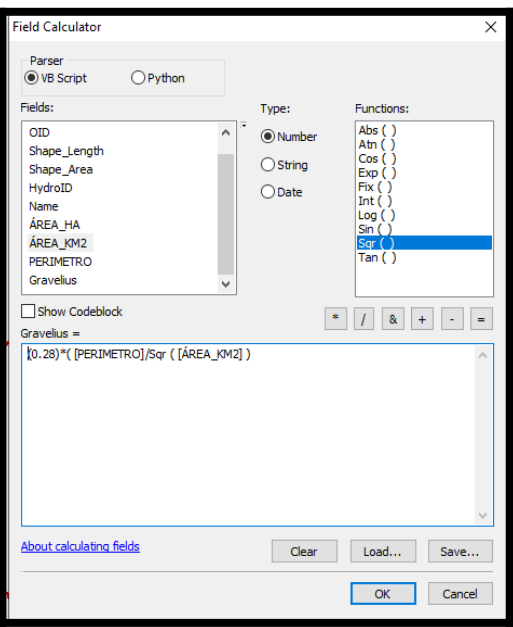

**Ilustración 71. Cálculo de índice de compacidad en la calculadora de campos de ArcGIS. Autoría propia**

- **- Ecuaciones y parámetros de la cuenca implementados**
	- **Área**

Es la medida de la superficie de la cuenca, encerrada por la divisoria topográfica. Es una de las características morfométricas más importantes de una cuenca. Una cuenca puede catalogarse como: grande, mediana o pequeña de acuerdo con la extensión de su área y se puede considerar como criterio de magnitud del caudal. (IDEAM, 2007)

En el programa ArcGIS estos parámetros son fáciles de calcular ya que estas operaciones automáticamente se generan como se mencionó anteriormente con las calculadoras que el programa pone a disposición. Los resultados obtenidos se muestran en los anexos en la tabla de parámetros básicos de la cuenca.

#### ● **Perímetro**

Es la longitud sobre un plano horizontal, que recorre la divisoria de aguas. Este parámetro se mide en unidades de longitud las cuales se expresan por lo general en metros o kilómetros.

## ● **Índice de gravelius o coeficiente de compacidad (Kc)**

Se define como el valor resultante de dividir el perímetro de la cuenca por la longitud de la circunferencia de un círculo que tiene como área la misma de la cuenca. (IDEAM, 2007). Para hallarlo se utiliza la siguiente ecuación:

$$
Kc = \frac{0.28 * P}{A^{\frac{1}{2}}}
$$

Kc= Coeficiente de compacidad

 $A = \text{Área de la cuenca en km}^2$ 

P = Perímetro de la cuenca en km.

Para este cálculo en ArcGIS se utilizó la calculadora de campos de la tabla de atributos donde se aplicó la ecuación y se generó un resultado el cual se encuentra en los resultados.

A continuación, se muestra la tabla con los rangos de clasificación del coeficiente de compacidad:

**Tabla 7. Rangos de clasificación del coeficiente de compacidad. (Consorcio POMCA Quindío, 2018)**

| <b>Clase</b> | Rango      | <b>Descripción</b>                           |
|--------------|------------|----------------------------------------------|
| Kc1          | 1 a 1.25   | Forma casi redonda a oval - redonda          |
| Kc2          | 1.25 a 1.5 | Forma oval - oblonga                         |
| Kc3          | > 1.5      | Forma oval – oblonga a rectangular - oblonga |

## ● **Factor de Forma (Kf)**

Representa de una manera cuantitativa la geometría de la cuenca. Se determina mediante el Índice de Gravelius y el Factor de forma. (IDEAM, 2007).

La ecuación es:

$$
Kf = \frac{A}{L^{(2)}}
$$

Kf= Factor de forma

A = Área de la cuenca

L = Longitud de la corriente más larga.

## **- Pendientes**

La pendiente media de la superficie de una cuenca hidrográfica es un valor promedio que obtiene la serie de valores de las pendientes que se encuentran en el área de la cuenca. (IDEAM, 2007).

En ArcGIS realizar este proceso es fácil ya que solo se necesita el DEM corregido y el mismo software genera un mapa de pendientes los cuales se pueden representar en grados o porcentaje de elevación y para hallar la pendiente media se procede a utilizar la herramienta "Zonal statistics as a table" la cual es una herramienta que permite generar la información básica de la capa de pendientes generadas, esta es generada en una tabla de atributos asociada a la capa y en esta se encuentra el parámetro de la pendiente media del terreno elegido en nuestro caso toda la cuenca.

Estas herramientas se encuentran en:

## Pendientes: *Arc Toolbox > Spatial Analyst Tools > Surface > Slope*

## *Estadísticas de las pendientes: Arc Toolbox > Spatial Analyst Tools > Zonal > Zonal Statistics as a Table*

A continuación, se muestra una tabla con el porcentaje de pendientes y el tipo de relieve al cual está asociado:

| Pendientes medias % | <b>Relieve</b> |
|---------------------|----------------|
| 0 - 3               | Plano          |
| $3 - 7$             | Suave          |
| $7 - 12$            | Mediano        |
| $12 - 20$           | Accidentado    |
| $20 - 35$           | Fuerte         |
| $35 - 50$           | Muy Fuerte     |
| $50 - 75$           | Escarpado      |
| Mayor de 75         | Muy escarpado  |

**Tabla 8. Pendientes CRC. IDEAM**

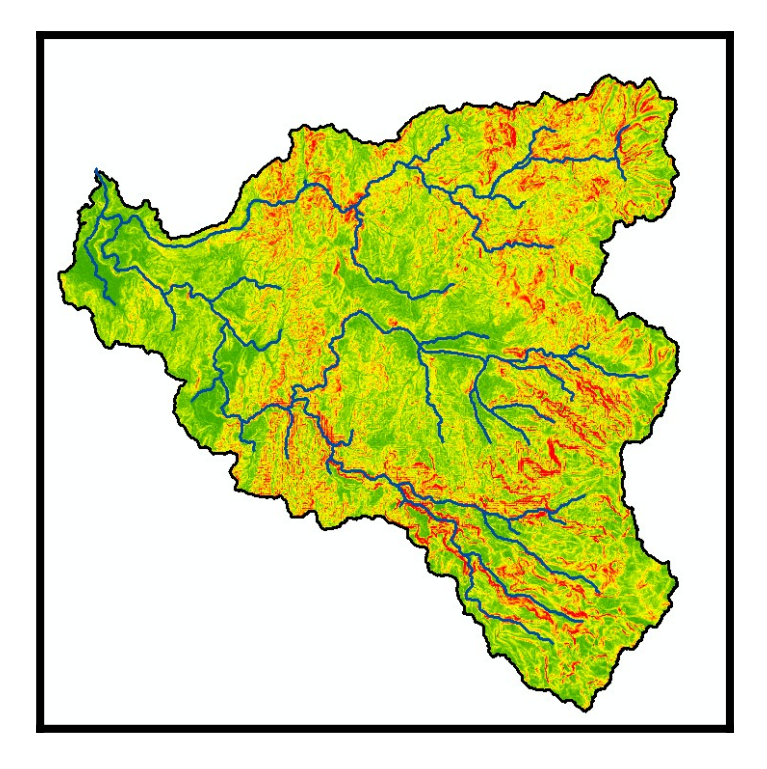

**Ilustración 72. Pendientes generadas en porcentaje de elevación. Autoría propia**

## **- Longitud de la corriente**

Cuando se obtiene automáticamente la red de drenaje utilizando un software SIG y un modelo de elevación, la longitud de cada una de las corrientes es un atributo básico de la cobertura, y es la información de entrada para determinar los cursos más largos dentro de una cuenca. (IDEAM, 2007).

Estos datos son un poco fáciles de conocer ya que al generar los cuerpos de agua estos por defecto ya trae una longitud la cual está en metros y con esta información es posible determinar el cauce principal y la longitud del mismo ya que son parámetros importantes para determinar muchas otras variables.

#### **- Tiempo de concentración**

En fenómenos extremos como crecientes súbitas o tiempo de concentración retardado, la longitud del cauce es un factor determinante, ya que a una longitud mayor supone mayores tiempos de desplazamiento de las avenidas y, como consecuencia de esto, mayor atenuación de las crecidas. (IDEAM, 2007)

 Este concepto tiene diferentes ecuaciones exitosas que han sido utilizadas para calcular este parámetro, en nuestro caso seleccionamos las siguientes:

**California Culvert Practice (1942):** 

$$
Tc = 60 \left( \frac{0.87 * L^3}{H} \right) \text{.385}
$$

Tc= Tiempo de concentración en Minutos

L= Longitud de cauce principal en Km

H= Diferencia entre la cota máxima de la cuenca y la cota mínima de la cuenca en metros

El resultado se genera en minutos por lo tanto se deja en horas dejando la ecuación así:

$$
Tc \text{ Horas} = 0.87 \left(\frac{L^3}{H}\right) \text{°} 0.385
$$

**Scs-Ranser**

$$
Tc = 0.97 * \frac{(Li\,\dot{\iota}\,3)^{\hat{}}0.385}{H}\,\dot{\iota}
$$

Tc= Tiempo de concentración en Horas

L= Longitud de cauce principal en Km

H= Diferencia entre la cota máxima de la cuenca y la cota mínima de la cuenca en metros

Esta operación se realizó en la hoja de cálculo de Excel a partir de los otros datos generados en ArcGIS y en los resultados se encuentra la tabla con todos los resultados a los parámetros calculados.

## **- Altura y elevación**
Estos son parámetros que son muy importantes dentro de la cuenca y además hacen referencia a la oferta hídrica y del movimiento del agua a lo largo de la cuenca. De ella también dependen mucho lo que es la cobertura vegetal, la biota, el clima, el tipo y uso del suelo y otras características fisiográficas de un territorio.

A continuación, se muestran algunos de los términos importantes relacionados con la altura y la elevación:

Cota mayor de la cuenca (CM): Es la mayor altura a la cual se encuentra la divisoria de la cuenca (msnm.).

Cota menor de la cuenca (Cm): Es la cota sobre la cual la cuenca entrega sus aguas a un cauce superior (msnm.).

En ArcGIS estos parámetros son fáciles de encontrar ya que el DEM facilita esto además también como se mencionó con anterioridad al hacer la interpolación este parámetro se puede calcular por medio de la calculadora de geometrías en la tabla de atributos.

### **- Modelado 3D**

Después de realizar todos los procesos se realizó un modelado en 3D con ArcScene que hace parte de ArcGIS y el cual permite realizar extrusiones y modelamientos. Se realizó este proceso con el objetivo de visualizar mejor el terreno y algunas capas e imágenes como la imagen del 2009 y 2019, los drenajes, el modelo digital de elevación y el raster de pendientes ya que puedan brindar un mejor entendimiento de la topología, el relieve y la forma de la cuenca.

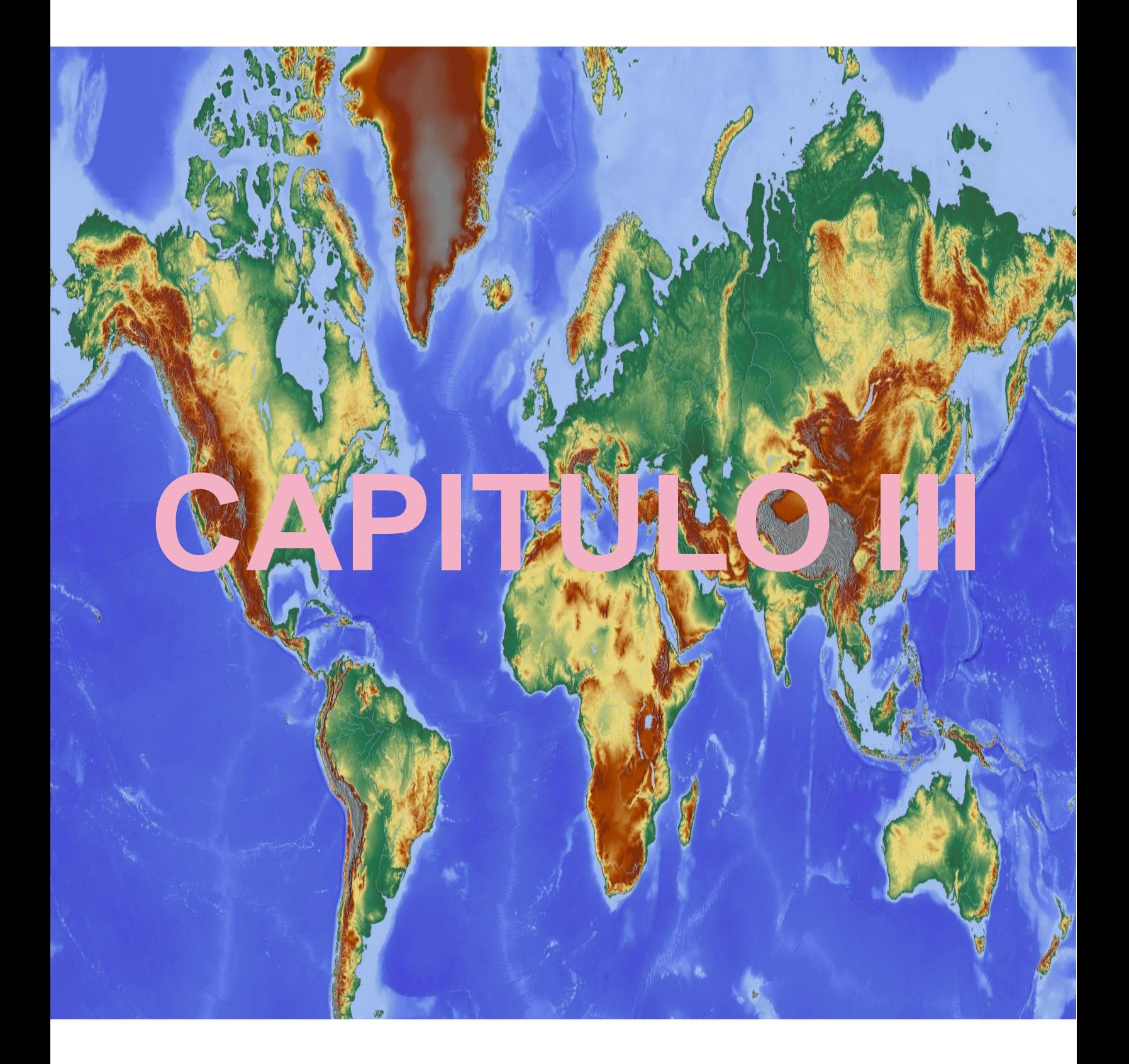

## **RESULTADOS**

## **3. RESULTADOS**

## **3.1. Fase 1. Clasificación y revisión de imágenes**

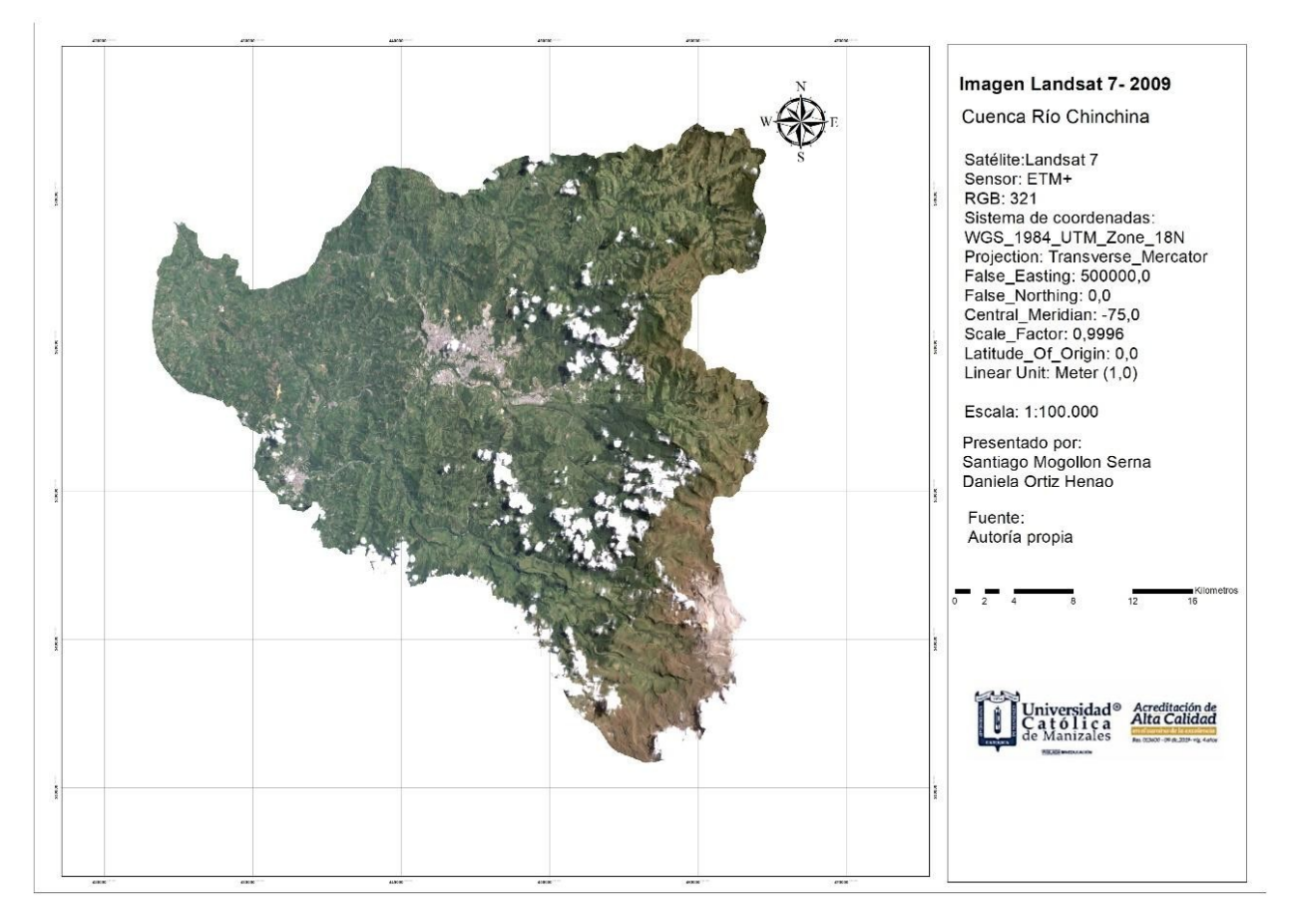

**Ilustración 73. Resultado imagen pre procesada Landsat 7 año 2009. Autoría Propia**

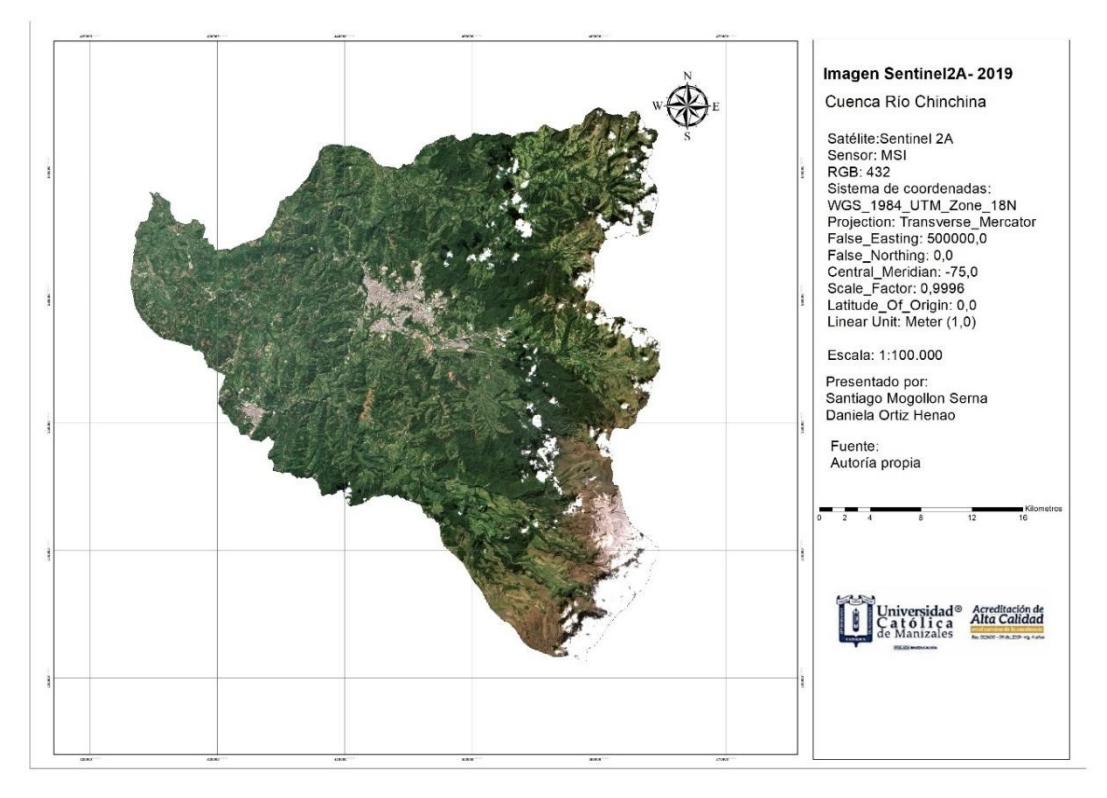

**Ilustración 74. Resultado imagen pre procesada Sentinel 2A año 2019. Autoría Propia**

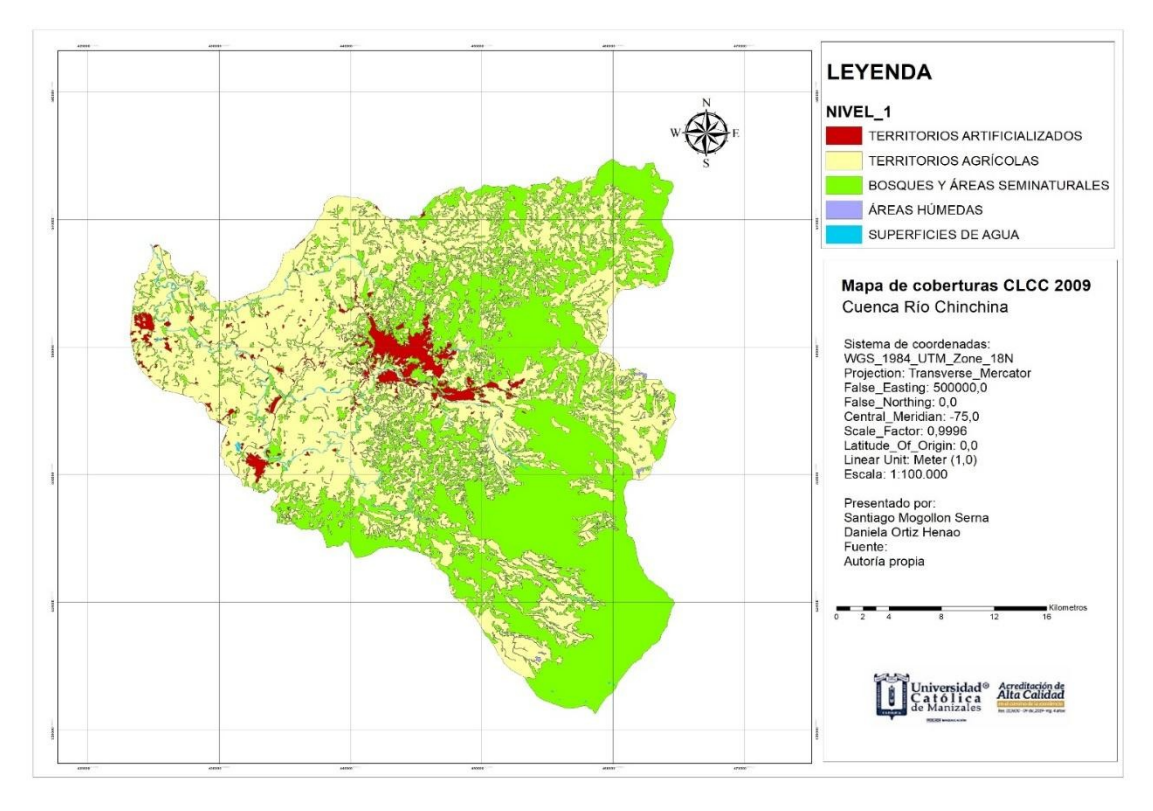

**Ilustración 75. Mapa nivel 1 clasificación de coberturas metodología Corine Land Cover Colombia de la cuenca del río Chinchiná año 2009. Autoría Propia**

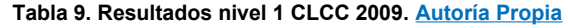

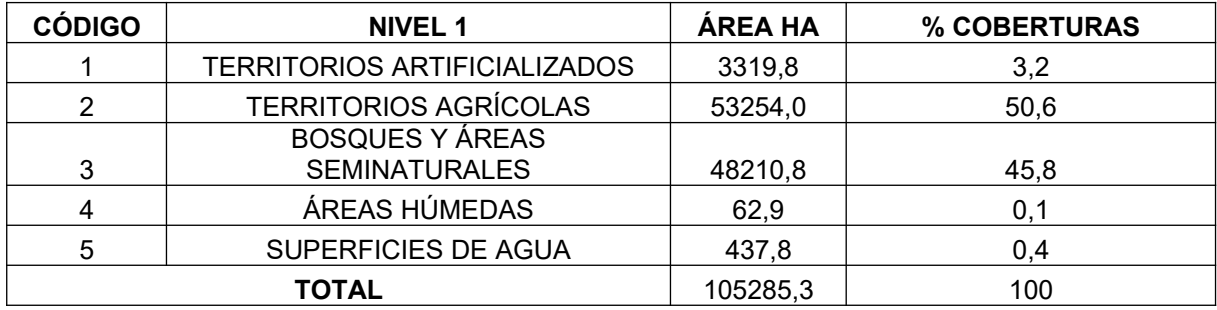

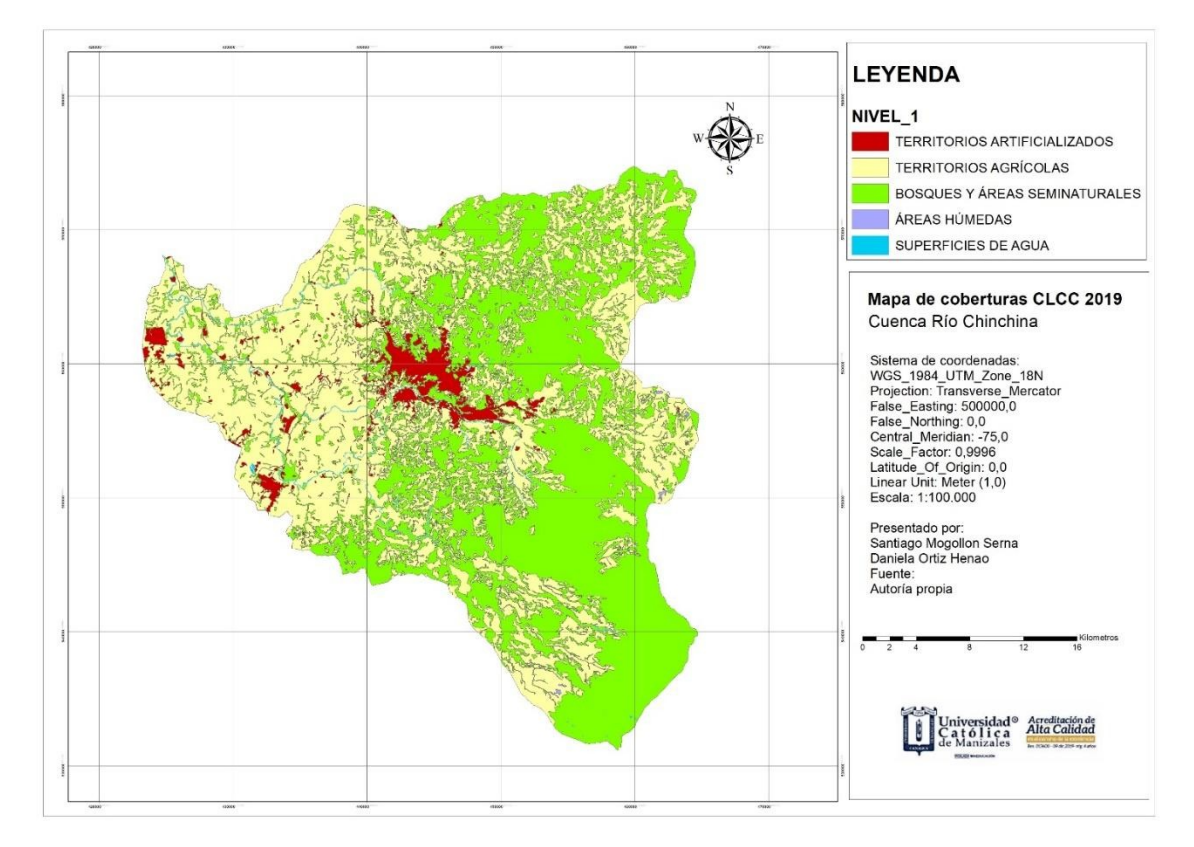

**Ilustración 76. Mapa nivel 1 clasificación de coberturas metodología Corine Land Cover Colombia de la cuenca del río Chinchiná año 2019. Autoría Propia**

| <b>CÓDIGO</b> | <b>NIVEL 1</b>                      | ÁREA HA  | % COBERTURAS |  |
|---------------|-------------------------------------|----------|--------------|--|
|               | <b>TERRITORIOS ARTIFICIALIZADOS</b> | 3934,2   | 3,7          |  |
| 2             | <b>TERRITORIOS AGRÍCOLAS</b>        | 50864,9  | 48,3         |  |
|               | <b>BOSQUES Y ÁREAS</b>              |          |              |  |
| 3             | <b>SEMINATURALES</b>                | 50020,8  | 47,5         |  |
| 4             | ÁREAS HÚMEDAS                       | 61,3     | 0,1          |  |
| 5             | SUPERFICIES DE AGUA                 | 404,1    | 0.4          |  |
|               | <b>TOTAL</b>                        | 105285,3 | 100          |  |

**Tabla 10. Resultados nivel 1 CLCC 2019. Autoría Propia**

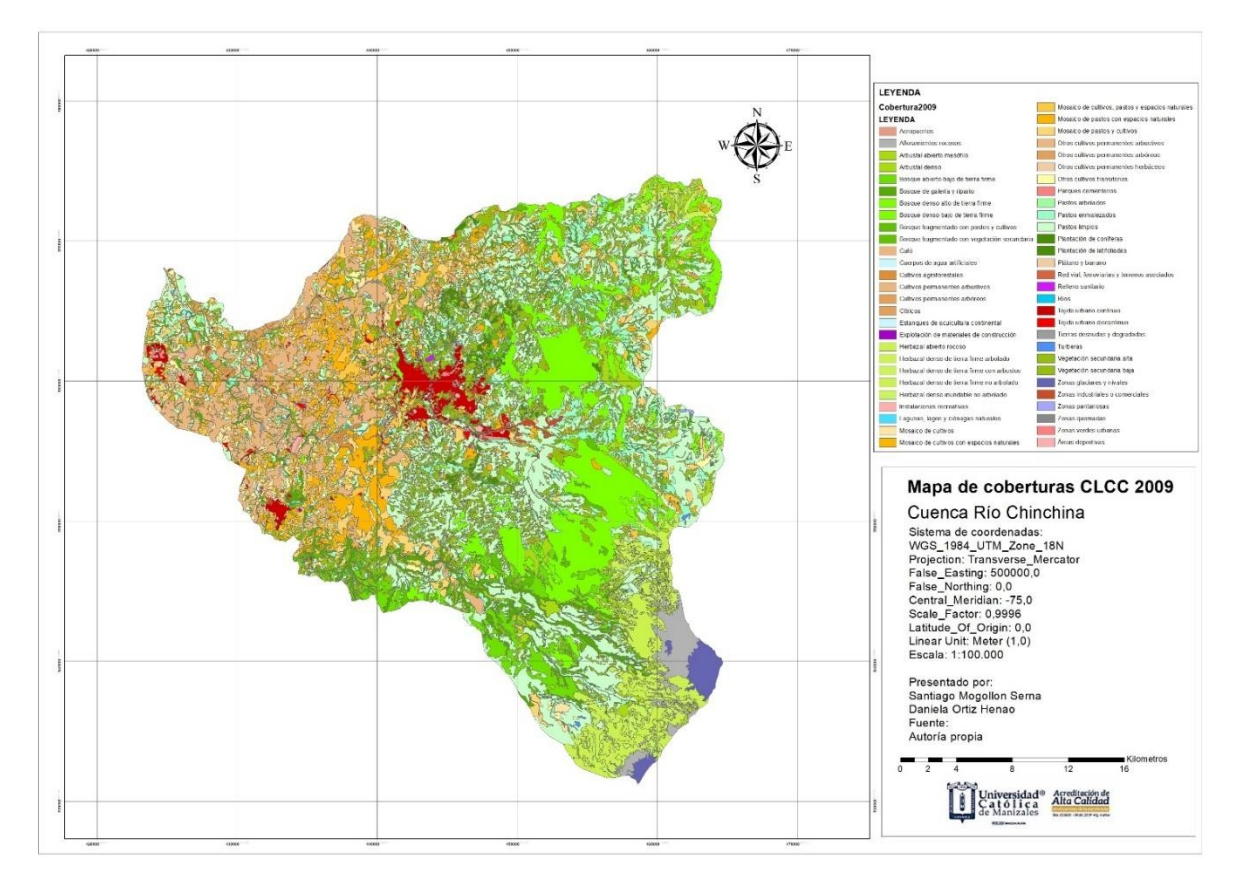

**Ilustración 77. Mapa clasificación de coberturas año 2009. Autoría Propia**

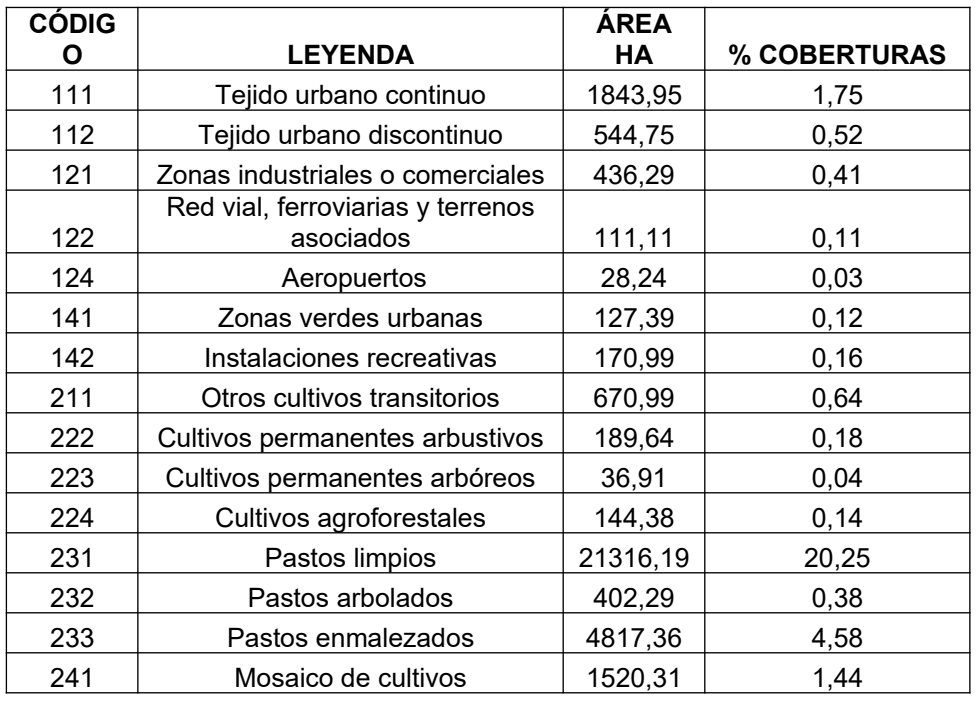

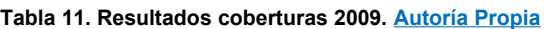

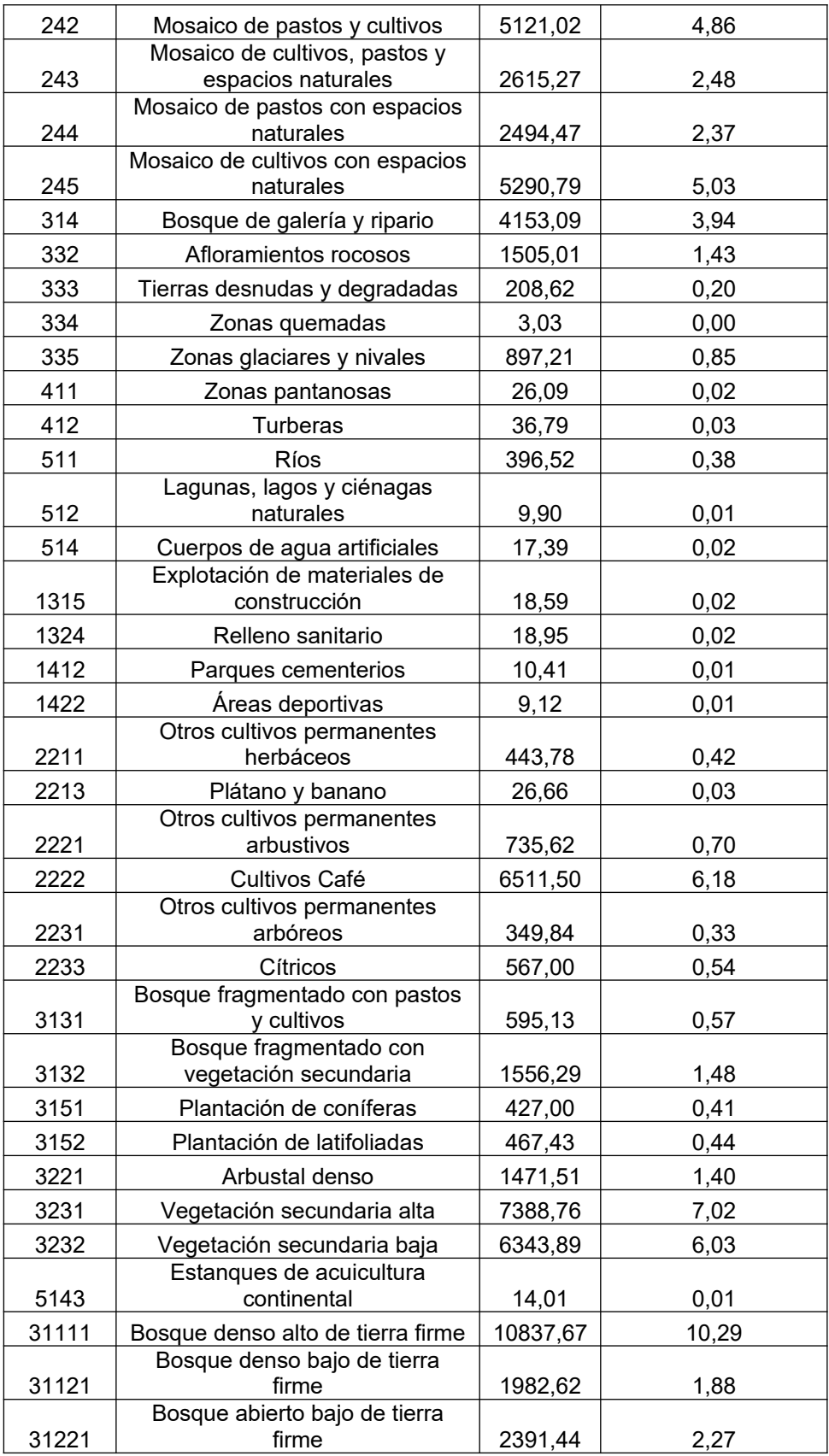

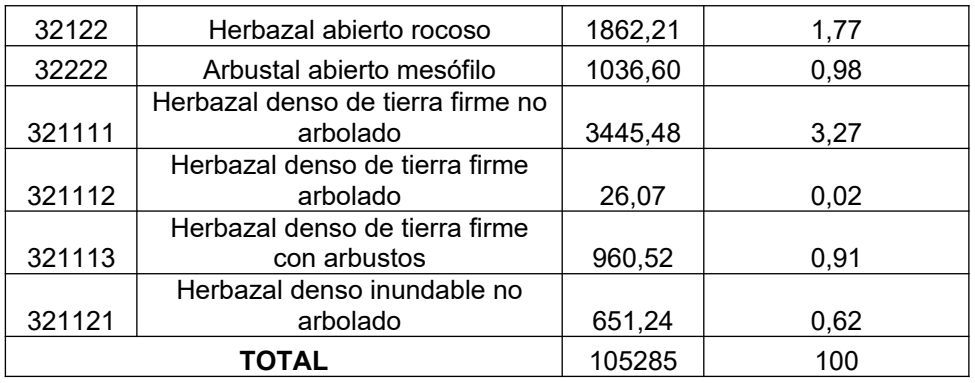

De acuerdo con la tabla anterior se evidencia que una de las coberturas que tiene mayor presencia dentro de la cuenca es la de pastos limpios ya que cuenta con aproximadamente 21316 hectáreas lo que equivale a un 20,25 % del total de la cuenca. Esta cobertura comprende las tierras ocupadas por pastos limpios con un porcentaje de cubrimiento mayor a 70%; la realización de prácticas de manejo (limpieza, encalamiento y/o fertilización, etc.) y el nivel tecnológico utilizados impiden la presencia o el desarrollo de otras coberturas. En Colombia, se encuentran coberturas de pastos limpios asociadas con una amplia variedad de relieves y climas, con un desarrollo condicionado principalmente a las prácticas de manejo utilizadas según el nivel tecnológico disponible o las costumbres de cada región. (IDEAM, 2010).

Cuando las áreas cubiertas por pastos limpios son abandonadas por un período mayor a 3 años, se puede presentar el crecimiento de matorrales y el crecimiento de vegetación de sucesiones tempranas, debiéndose clasificar como pastos enmalezados o arbustos y matorrales dependiendo de la cobertura dominante (IDEAM, IGAC, CORMAGDALENA, 2008).

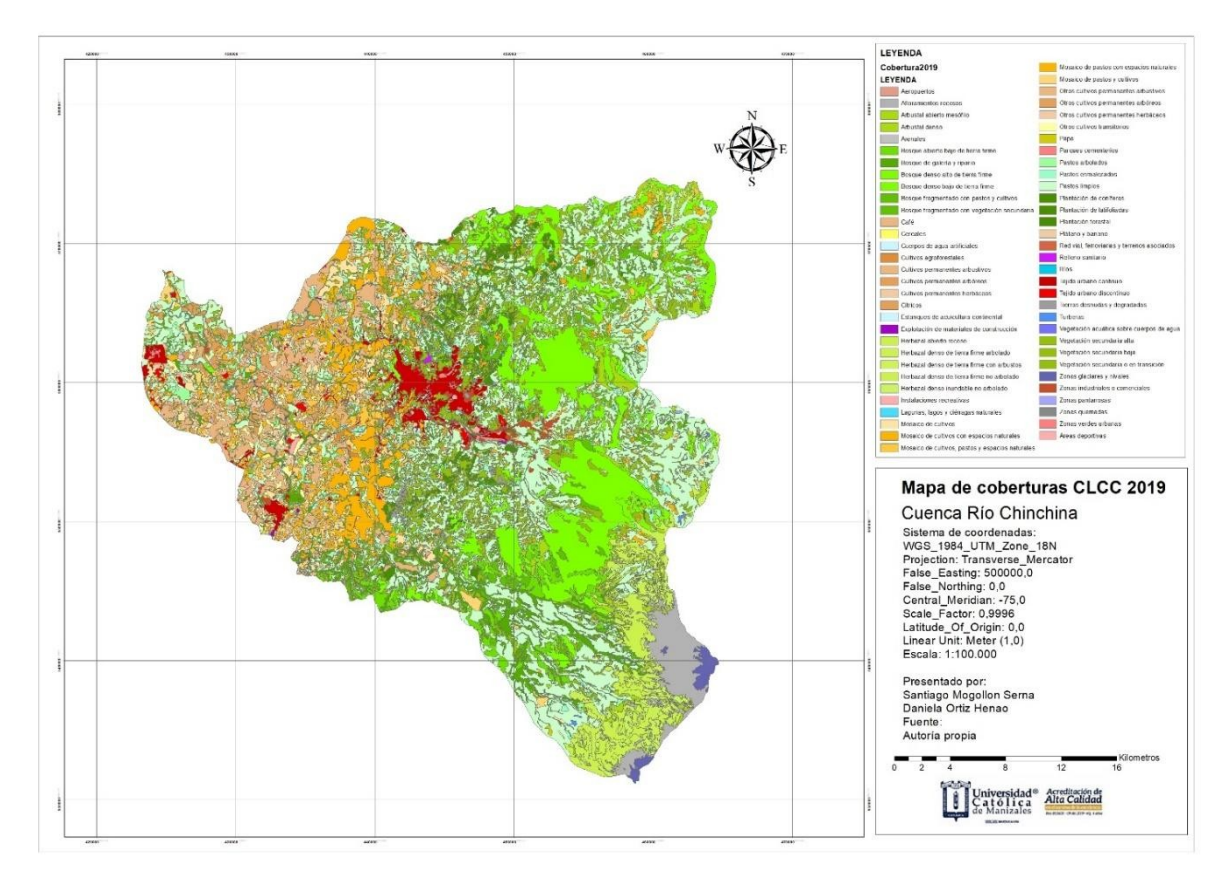

**Ilustración 78. Mapa clasificación de coberturas año 2019. Autoría Propia**

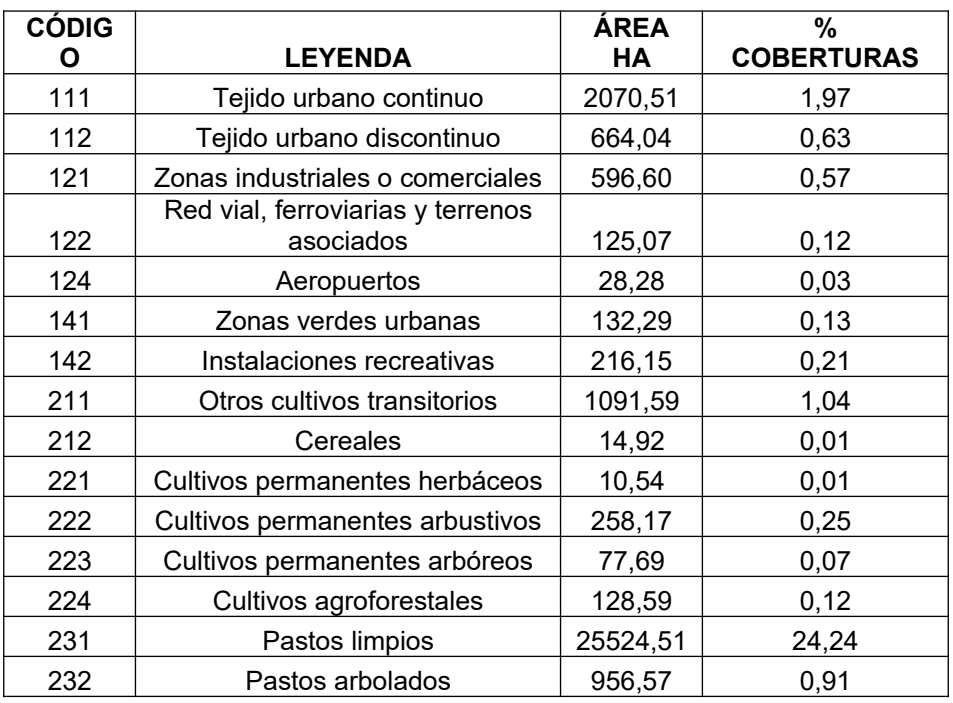

#### **Tabla 12. Resultados coberturas 2019. Autoría Propia**

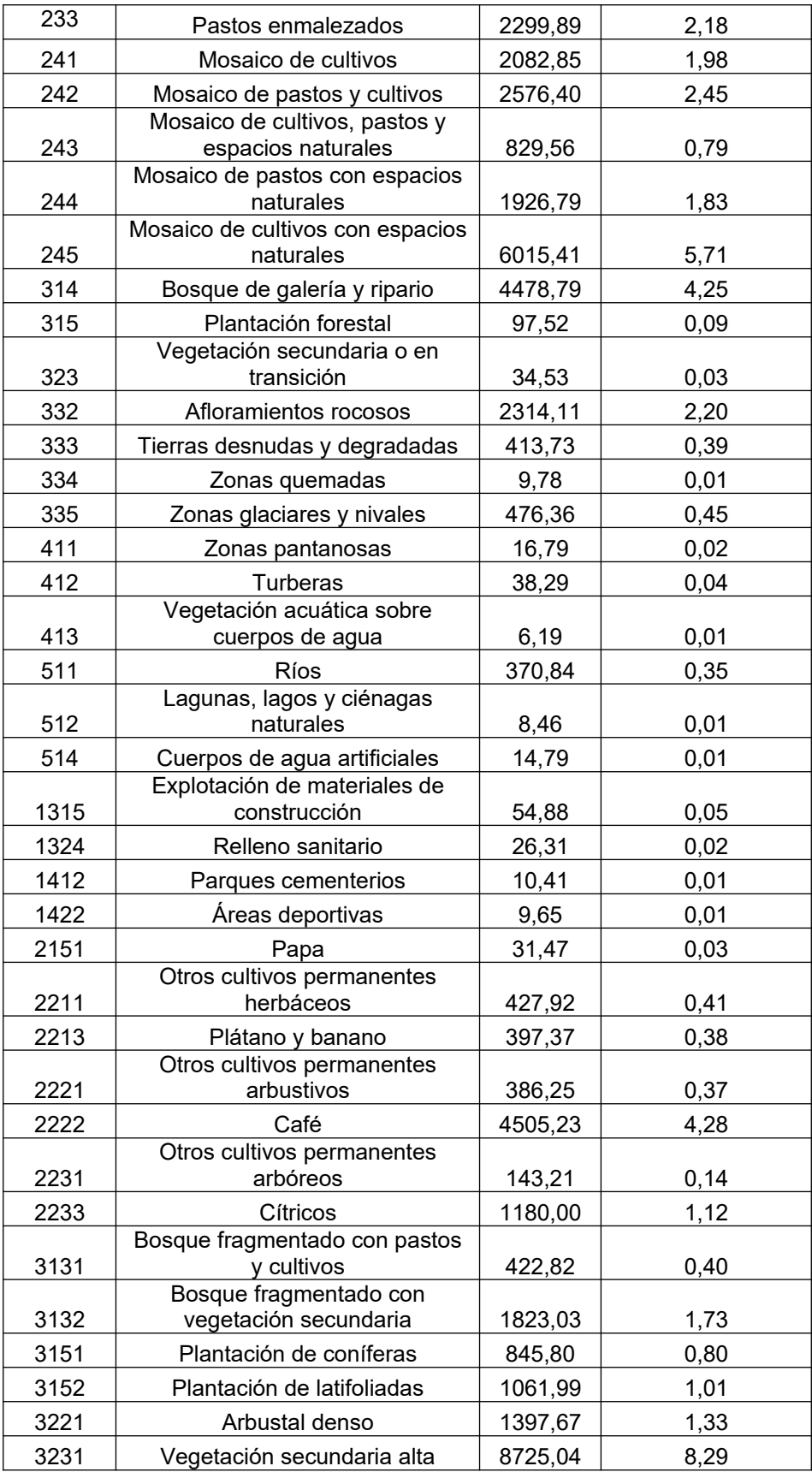

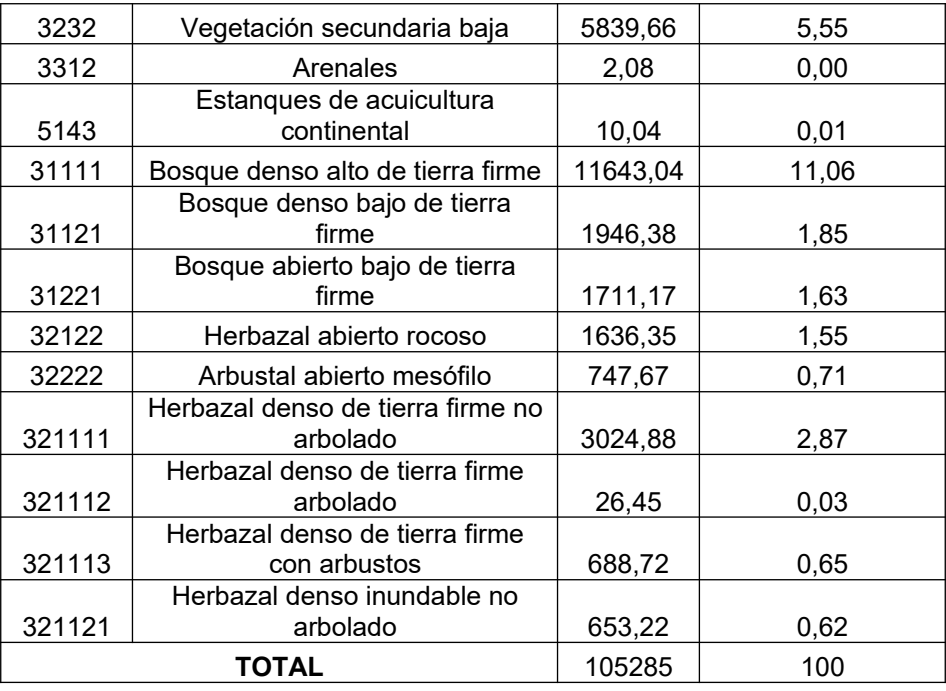

Al relacionar los resultados para el año 2009 y 2019 se puede evidenciar cambios en los territorios artificializados ya que hay un incremento en las hectáreas en el tejido urbano continuo, el tejido urbano discontinuo así como también un incremento en las instalaciones recreativas las cuales están relacionadas con la expansión urbana en la zona de palestina por los climas cálidos que se presentan. Algo también que se evidencia en la parte de territorios artificiales es el incremento del relleno sanitario, estoy muy posiblemente a la expansión que se está realizando para alargar la vida útil del mismo ya que se tiene que aumentó de 18 hectáreas a 26.

Con respecto a los cuerpos de agua se identifica que en los cuerpos de agua artificiales se tiene una disminución, estos se encuentran asociados a la represa Cameguadua la cual ha venido desde hace algunos años en un proceso de recuperación de la misma ya que estos cuerpos de aguas se encontraban en muy mal estado, perdiendo así un poco del espejo de agua en la represa así como también en el malecón aunque en menor proporción.

Un cambio que se evidencia y se relaciona con la información recopilada en las entrevistas y las opiniones de los expertos y campesinos de la cuenca es el aumento en el cultivo de aguacate el cual está asociado a los cultivos permanentes arbóreos los cuales tienen un aumento de 36,9 hectáreas a 77,6 hectáreas para el año 2019.

Algo también muy importante para rescatar es el aumento en las tierras desnudas y degradadas pasando de un valor de 208,6 hectáreas para el 2009 a 413,7 hectáreas para el 2019 esto posiblemente a la expansión urbana, al aumento en los bosques agroforestales y plantaciones de coníferas y latifoliadas que son plantaciones utilizadas para la extracción maderera la cual al ser cortada deja espacios desnudos y con poca vegetación mientras se hace una replantación. De acuerdo también a las tablas anteriores se puede decir que se ha presentado cambios en las zonas glaciares y nivales ya que ha tenido una pérdida de esta como se evidencia en los resultados del año 2019 con una disminución de las hectáreas de la misma. Cabe resaltar que puede ser a causa del cambio climático y el calentamiento global sin embargo no es algo exacto debido también a que esto también depende de la cantidad de nieve o el clima que se tenga en la parte alta de la cuenca al momento de la toma de la imagen satelital.

## **3.2. Fase 2. Revisión de información secundaria de la Cuenca y levantamiento en campo**

En la Fase 2, se dieron los primeros resultados gracias a las respuestas de entrevistas, obteniendo varias respuestas y puntos de vista que ayudaron a llegar a conclusiones y establecer las dinámicas asociadas a los Cambios de Cobertura.

## ENTREVISTA SEMI-ESTRUCTURADA PARA PROFESIONALES **CUENCA DEL RÍO CHINCHINÁ**

#### PROYECTO DE GRADO ESTUDIO MULTITEMPORAL DE LA CUENCA DEL RÍO CHINCHINÁ A PARTIR DE IMÁGENES SATELITALES.

Entrevista nº: 1

Generalidades

Fecha: 11- diciembre 2020

Nombre: Julián López Palacio

Sexo: M. X. F.

Cargo/ Entidad: Ingeniero Ambiental, Profesional en Protección Ambiental- CHEC

#### **PREGUNTAS**

1. ¿De las actividades económicas o antropogénicas que se realizan cerca o en la Cuenca del Río Chinchiná, cual o cuales cree usted que Afectan más en el cambio de cobertura vegetal de la misma y en el funcionamiento de la cuenca como tal? Y ¿Por qué?

R: Actividades asociadas a pisos térmicos, parte alta Ganadería extensiva de acuerdo a la alta hectárea, ya hay menos cultivos de papa a lo que era hace unos 15 años, la papa ha perdido terreno, dominante en parte alta ganadería, adicionales hortalizas.

Parte media 2000-1500 ms, más procesos económicos, alta alternancia. Todo tipo de agricultura, café, frutos legumbres.

Piso térmico zona caliente 1800 m Aprovechamiento cafetero, frutales, plátano, maiz, sembrados de café y lo complementan con otros cultivos.

Parte más bajita 800-700 msnm, otros tipos de ganadería, cultivos más industriales. Entre más caliente la tierra más productiva.

Ilustración 79. Respuestas Entrevista Julián López. Autoría Propia

## **ENTREVISTA SEMI-ESTRUCTURADA PARA PROFESIONALES** CUENCA DEL RÍO CHINCHINÁ

PROYECTO DE GRADO ESTUDIO MULTITEMPORAL DE LA CUENCA DEL RÍO CHINCHINÁ A PARTIR DE IMÁGENES SATELITALES.

Entrevista nº: 2

Generalidades

Fecha: 19- diciembre 2020

Nombre: Gloria Yaneth Flórez

Sexo: M F X

Cargo/ Entidad: Participante Vivocuenca

#### PREGUNTAS

1. ¿De las actividades económicas o antropogénicas que se realizan cerca o en la Cuenca del Río Chinchiná, cual o cuales cree usted que Afectan más en el cambio de cobertura vegetal de la misma y en el funcionamiento de la cuenca como tal? Y ¿Por qué?

R: Ganadería es la que más afecta a la cuenca, ya que no hay ganadería sostenible.

Se ha ampliado la frontera agropecuaria y agricola para poder ampliar las coberturas de pasto para el alimento de las vacas. La papa también ha generado problemáticas, pero menos traumáticas que la ganadería. La papa la hacen como cultivo de rotación no genera un impacto tan significativo.

En otras partes se da la minería, como en los lados de la quebrada Manizales, en el sitio de la tolva. Parte alta de la cuenca del rio Chinchiná, esto generó erosión del suelo, contaminación hidrica.

En la parte baja hay mucha cobertura vegetal, pero se le atribuye más al café ya que la frontera agrícola se ha ampliado y se ha acabado con los bosques. Relacionarlo con roble cafetero, guamo. Para que estos ecosistemas tuviesen presencia de aves y animales. Lo que ha llevado a que haya cambios en el ecosistema.

#### Ilustración 80. Respuestas Entrevista Gloria Yaneth Flórez. Autoría Propia

## ENTREVISTA SEMI-ESTRUCTURADA PARA POBLACIÓN/ PRODUCTORES CUENCA DEL RÍO CHINCHINÁ

PROYECTO DE GRADO ESTUDIO MULTITEMPORAL DE LA CUENCA DEL RÍO CHINCHINÁ A PARTIR DE IMÁGENES SATELITALES.

Entrevista nº: 3

Generalidades

Fecha: 21-enero-2021

Nombre: José Alfredo Reyes Castellano

Sexo: M\_X\_F\_\_

Eclard: 28

#### **PREGUNTAS**

1. ¿Hace cuánto vive o trabaja en el territorio "Cuenca del Rio Chinchiná"?

R: 13 años- Trabaja en todas las zonas, Rio Blanco, La línea, etc. Parte baja Maltería, Parte alta.

#### 2. ¿A qué se dedica?

R: Hace de todo, minería, principalmente ganadería, trabaja con las corporaciones en proyectos de recuperación en la cuenca, lo que resulte.

3. ¿Cómo era el territorio en el momento que usted llegó?

R: El nació, creció en la zona. Ha habido muchos cambios, en la parte alta estaba activo los cultivos de papa, ganadería, pero ahora con todos los proyectos de protección y conservación ha cambiado mucho. Hay zonas que ya no tienen actividades, solo se dedican a conservar y cuidar el agua.

Ilustración 81. Respuestas Entrevista José Alfredo. Autoría Propia

### ENTREVISTA SEMI-ESTRUCTURADA PARA POBLACIÓN/ PRODUCTORES CUENCA DEL RÍO CHINCHINÁ

PROYECTO DE GRADO ESTUDIO MULTITEMPORAL DE LA CUENCA DEL RÍO CHINCHINÁ A PARTIR DE IMÁGENES SATELITALES.

Entrevista nº: 4

Generalidades

Fecha: 22-enero-2021

Nombre: Nicolas Alberto Arias Valencia

Sexo: M X F

Edad: 61

#### **PREGUNTAS**

- 1. ¿Hace cuánto vive o trabaja en el territorio "Cuenca del Rio Chinchiná"?
- R: Aproximadamente 10 años-Zona de Villamaría
	- 2. ¿A qué se dedica?
- R: Es Comerciante, Ganadero, empleado bancario.
	- 3. ¿Cómo era el territorio en el momento que usted llegó?

R: El terreno no ha cambiado mucho, las actividades del sector han sido agricolas, ganaderas, los cambios que se han dado en cuanto a flora ha sido con la implementación del sector aguacatero.

4. ¿Qué especies de fauna y flora reconoce usted que hay actualmente y cuales ya no ha vuelto a ver dentro de la Zona?

#### Ilustración 82. Respuestas Entrevista Nicolas Alberto. Autoría Propia

Para los resultados de la Fase 2, la dinámica fue muy interesante porque con lo revisado en los respectivos documentos guía más lo proporcionado por los grupos de interés con la actividad de las entrevistas se pudieron determinar todas las dinámicas o acciones que han llevado a los cambios de Cobertura Vegetal en estos 10 años, dándonos cuenta de que la mayor acción la proporcionan los seres humanos con toda la parte económica, encontrando los usos del suelo dentro de la Cuenca del Río Chinchiná, como se muestra a continuación:

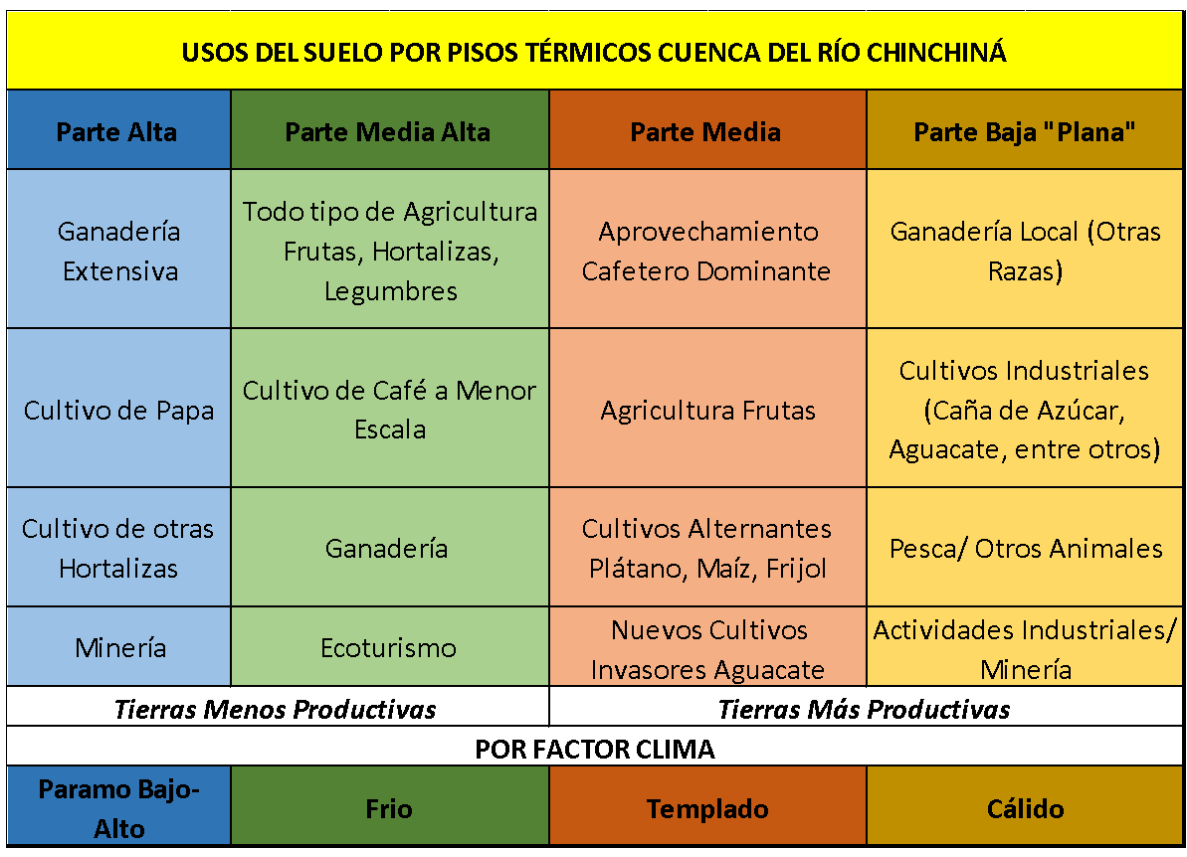

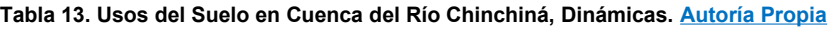

En la **Tabla 13**, están plasmadas todas las actividades que se dan dentro de la Cuenca del Río Chinchiná, las cuales han llevado a que se den diversos cambios dentro de la Cobertura Vegetal Natural de la zona. Recolectando información en las diversas actividades se llegó a la conclusión que las actividades que más llevan a acelerar estos cambios y en ocasiones en forma brusca son: La minería presente en parte baja de la cuenca, la Expansión Urbana e Industrial haciendo cambios en el suelo y contaminando el Río como tal, el Turismo mal manejado en parte alta de la cuenca y la presencia de Cultivos Invasores en la zona como lo es el Aguacate. Se llegó a esta conclusión gracias a la información compartida por los grupos de interés y al relacionarla con los documentos oficiales.

| % USOS DEL SUELO CRC                 |       |  |  |  |  |
|--------------------------------------|-------|--|--|--|--|
| <b>Territorios Agrícolas</b>         | 48,3% |  |  |  |  |
| Bosques y Áreas Seminaturales        | 47,5% |  |  |  |  |
| Territorios Artificializados (Áreas  | 3,7%  |  |  |  |  |
| Turísticas, Zonas Urbanas, Zonas     |       |  |  |  |  |
| Industriales y/o Comerciales y Zonas |       |  |  |  |  |
| de Explotación Minera, etc.          |       |  |  |  |  |
| Áreas Humedas                        | 0,1%  |  |  |  |  |
| Superficies de Agua                  | 0,4%  |  |  |  |  |
| TOTAL                                |       |  |  |  |  |

**Tabla 14. Porcentaje en Uso del Suelo CRC. Autoría Propia**

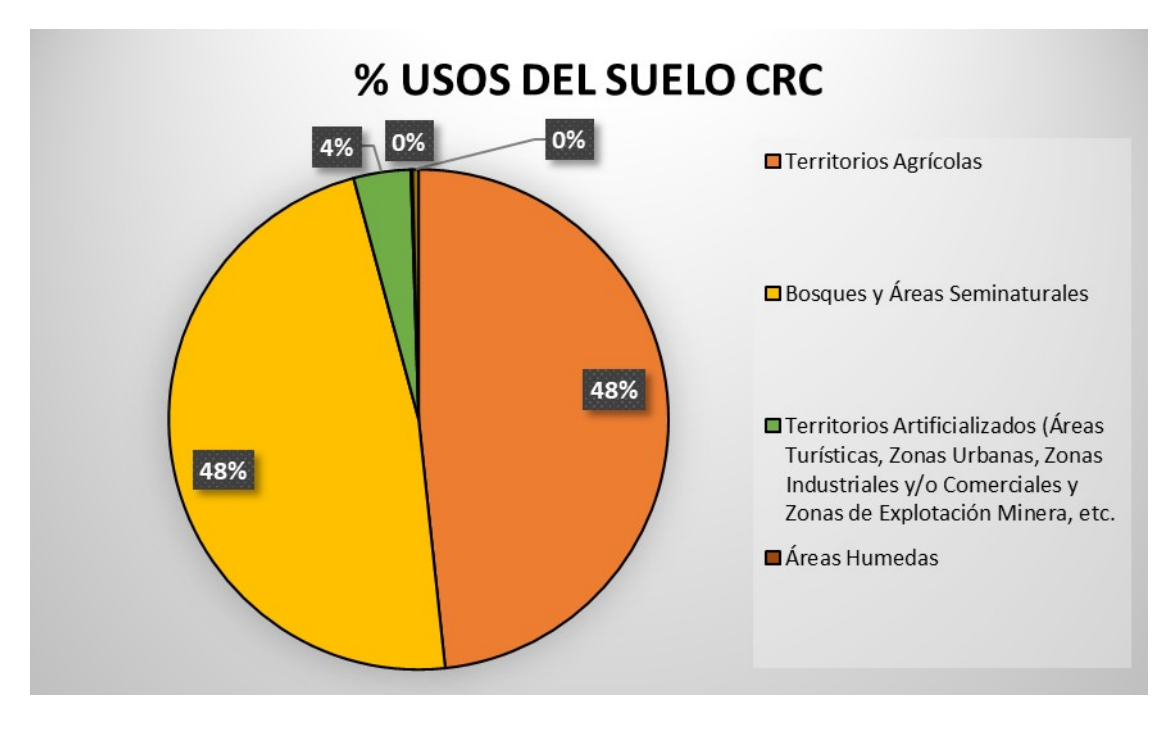

**Ilustración 83. Gráfica Usos del Suelo. Autoría Propia**

|      | PORCENTAJES DE USO EN LA CUENCA DEL RÍO CHINCHINÁ |                          |                                  |                  |                        |  |
|------|---------------------------------------------------|--------------------------|----------------------------------|------------------|------------------------|--|
| Año  | <b>Territorios</b><br>Artificializados            | Territorios<br>Agrícolas | Bosques y Áreas<br>Seminaturales | Areas<br>Humedas | Superficies<br>de Agua |  |
| 2009 | 3,2                                               | 50,6                     | 45,8                             | 0,1              | 0,4                    |  |
| 2019 | 3.7                                               | 48.3                     | 47.5                             | 0.1              | 0.4                    |  |

**Tabla 15. Variación respecto a los años del uso del suelo CRC. Autoría Propia**

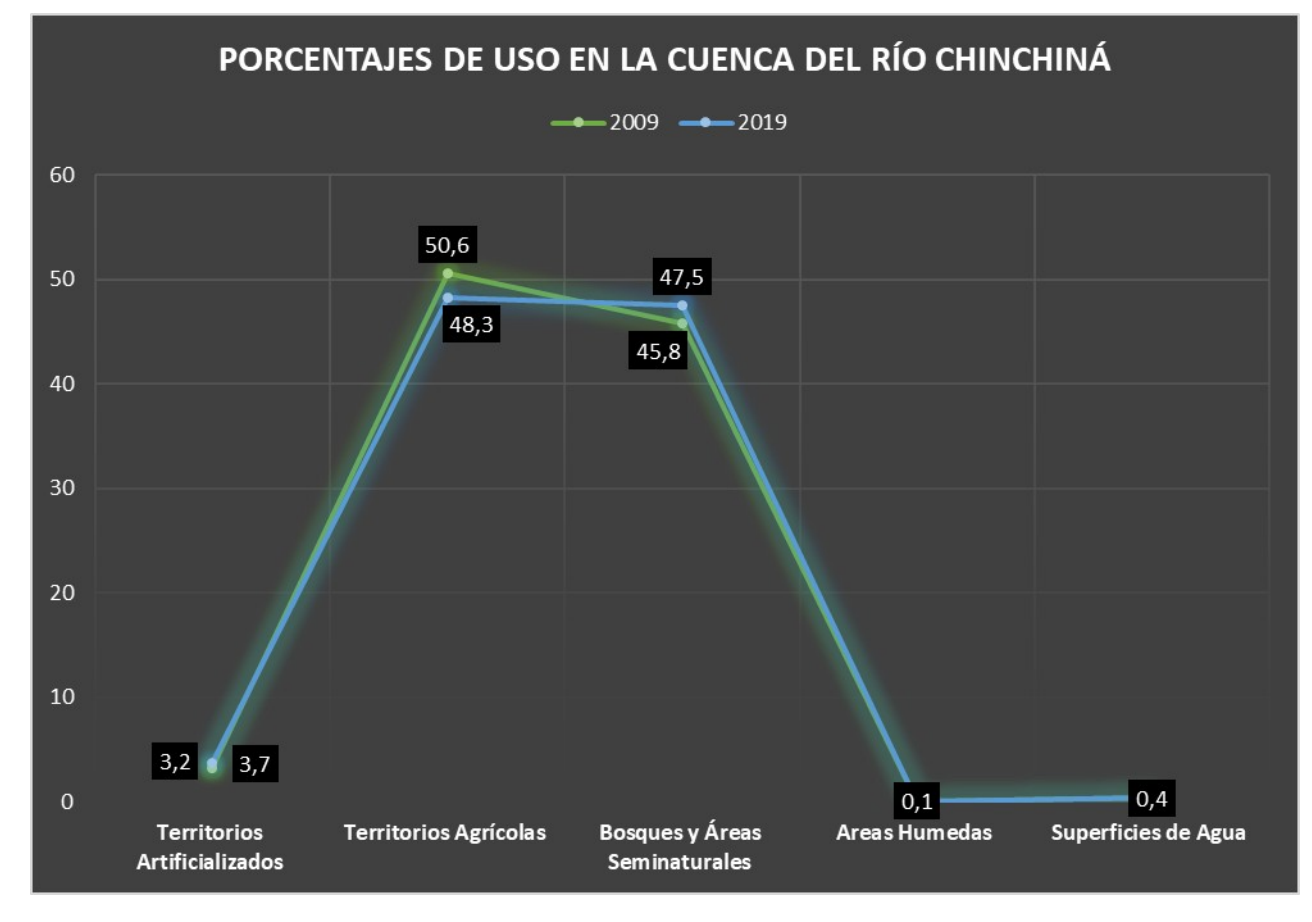

**Ilustración 84. Gráfica Variaciones del Uso del Suelo CRC. Autoría Propia**

### **3.3. Fase 3. Evaluación del modelamiento Hidrológico**

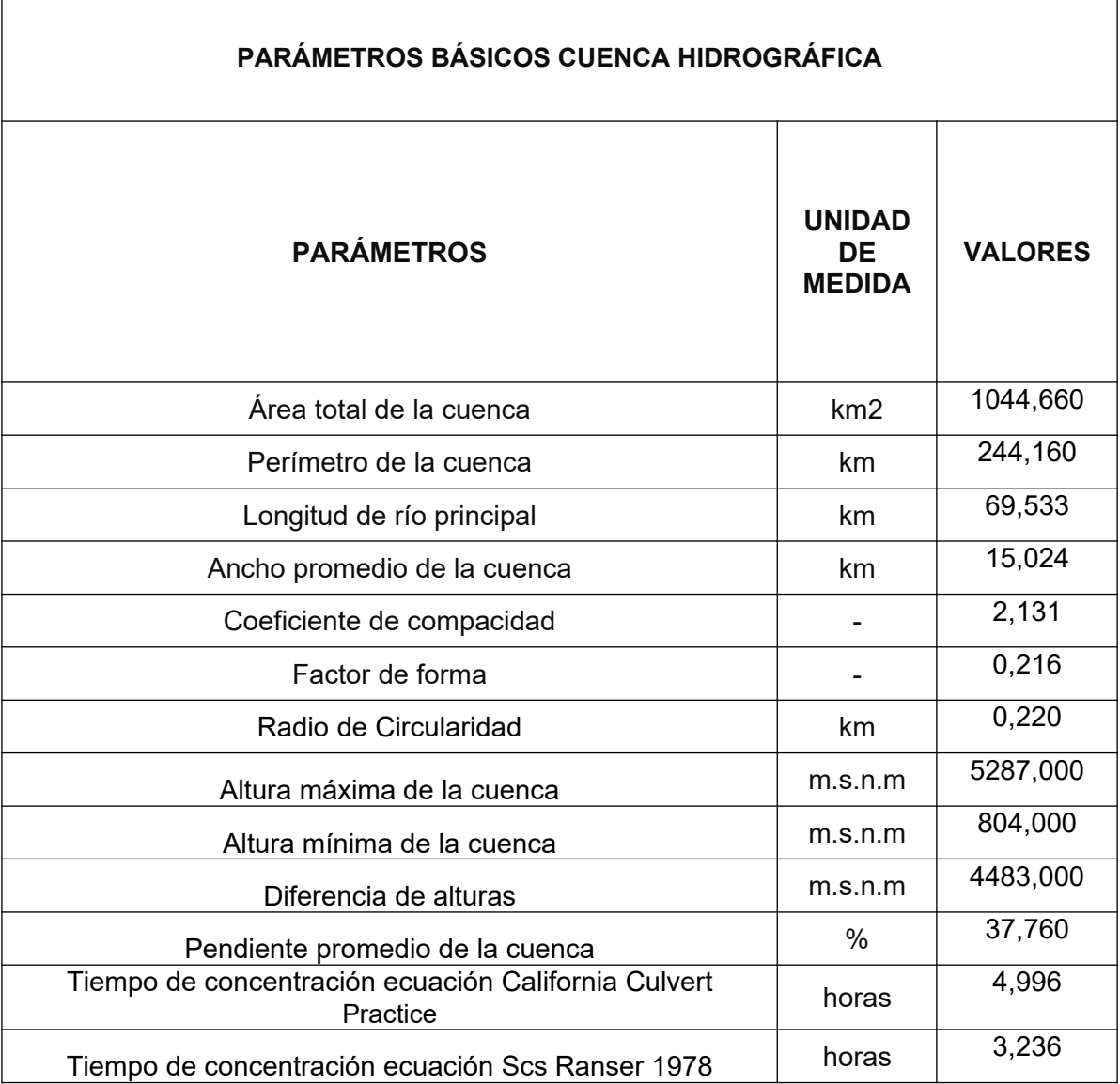

**Tabla 16. Parámetros calculados para la cuenca del río Chinchiná. Autoría Propia**

Teniendo en cuenta los resultados de la tabla anterior con los parámetros calculados a partir del modelamiento de la cuenca se tiene que la cuenca tiene un área aproximada de 1044,66 km<sup>2</sup> y un perímetro de 244,16 km. La longitud del río principal fue de aproximadamente 69, 53 km con un ancho promedio de la cuenca de 15 km. El valor que se obtuvo para el coeficiente de compacidad o también llamado índice de gravelius fue de 2,13 lo que indica de acuerdo a la tabla de categorías es que esta cuenca tiene una forma irregular porque el valor es muy por encima de 1 y tiende a ser rectangular oblonga ya que tiene un valor por

encima de 1,5 lo cual se comprueba al observar las imágenes de la cuenca ya que su forma no es ovalada.

El factor de forma es otro parámetro relacionado con la morfometría y la forma de la cuenca donde se encontró que en la cuenca del río Chinchiná se tiene un valor de 0,22 lo que indica que es una cuenca que es de forma alargada, así como se muestra en la siguiente tabla:

| Factor de forma (valores aproximados)                                                                                                    | Forma de la cuenca        |  |  |  |
|----------------------------------------------------------------------------------------------------|---------------------------|--|--|--|
| < 0.22                                                                                                    | Muy alargada              |  |  |  |
| $0.22$ a $0.30$                                                                                                    | Alargada                  |  |  |  |
| 0.30 a 0.37                                                                                                    | Ligeramente alargada      |  |  |  |
| $0.37$ a $0.45$                                                                                                    | Ni alargada ni ensanchada |  |  |  |
| 0.45 a 0.60                                                                                                    | Ligeramente ensanchada    |  |  |  |
| 0.60 a 0.80                                                                                                    | Ensanchada                |  |  |  |
| 0.80 a 1.20                                                                                                    | Muy ensanchada            |  |  |  |
| >1.20                                                                                                    | Rodeando el desagüe       |  |  |  |
| $F_{\text{t}}$ $\sim$ $F_{\text{t}}$ $F_{\text{t}}$ $F_{\text{$ |                           |  |  |  |

**Tabla 17. Tabla factor de forma. Autoría Propia**

Fuente: Pérez, 1979

El radio de circularidad que es un valor que compara el área de la cuenca con el área de un círculo cuya circunferencia es igual al perímetro de la cuenca, es decir, lo contrario al contrario de lo que se busca con el índice de Gravelius, para la cuenca fue de 0,22 que no es circular que no da 1 y tiende a ser rectangular ya que el valor está por debajo de 0,875.

En cuanto a los parámetros de alturas se tiene que altura máxima o cota mayor de la cuenca es de 5287 msnm y una cota mínima de la cuenca de 804 msnm la cual se presenta en la parte baja de la cuenca por donde hace su descarga al río Cauca, esto también influye en las diferentes pisos térmicos y climas que se presentan en la cuenca lo cual también influye en la biota, la fauna la flora, la biodiversidad de la zona. La diferencia de alturas es de 4483 m esto ya que como se mencionaba anteriormente es una cuenca que tiene puntos muy altos así como otros muy bajos lo que causa que haya una gran diferencia de la misma.

En la cuenca de acuerdo a los resultados se tiene una pendiente promedio de 37,7 % por lo cual de acuerdo a la tabla está en el rango de 35-50 lo que quiere decir que tiene un relieve muy fuerte el cual se puede evidenciar en el modelamiento en 3D de la capa de pendientes donde se aprecian algunos puntos rojos donde se tienen altas pendientes lo cual puede influir en mayores riesgos de deslizamientos, crecidas entre otros fenómenos.

Tanto el caudal máximo como el proceso de degradación están influidos por la configuración topográfica de la cuenca, ya que si crece, la pendiente aumenta la velocidad del agua, es decir, son directamente proporcionales. Con el aumento de la velocidad del agua, crece la capacidad de la erosión y con ella la cantidad y tamaño de los materiales arrastrados. (IDEAM, 2007).

En cuanto al tiempo de concentración se aplicaron dos ecuaciones una la de California Culvert Practice con la cual se tuvo un valor de 4,9 horas mientras que con la otra ecuación de Scs Ranser se tuvo un valor de 3,2 horas donde lo que hace referencia es al tiempo en que tarda en llegar una gota de agua desde la parte más alejada de la cuenca en su parte alta hasta llegar a la salida o descarga de la misma lo cual también tiene influencia en las crecientes súbitas, avenidas torrenciales ya que se puede determinar su comportamiento por la forma de la cuenca.

### **- Modelamiento en 3D**

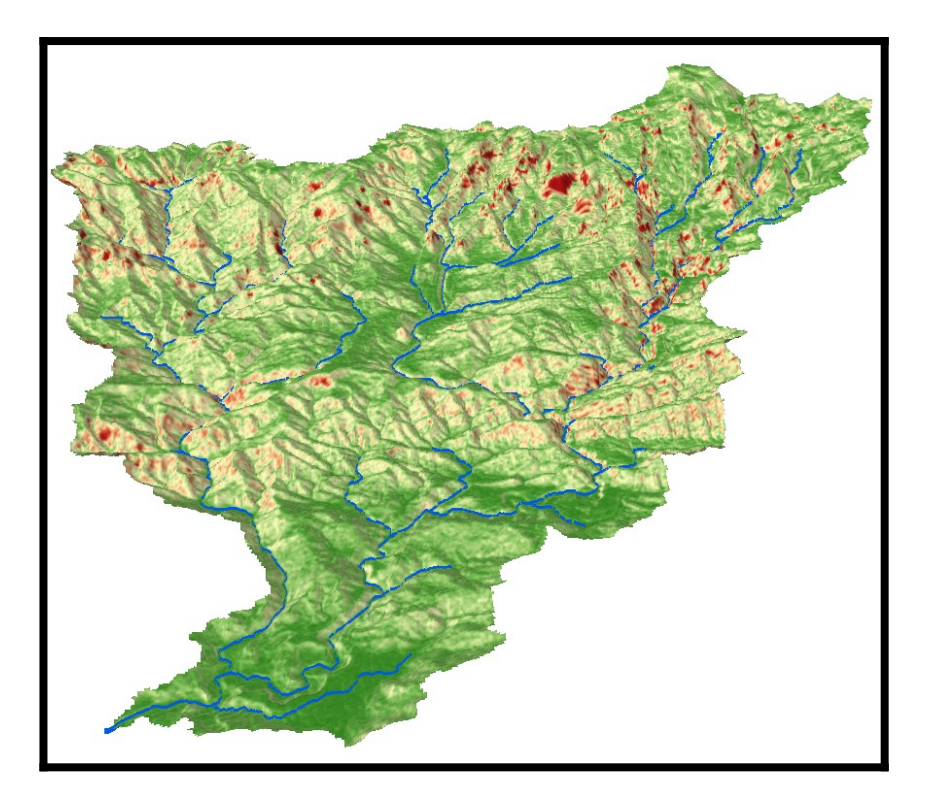

**Ilustración 85. Pendientes cuenca en 3D. Autoría propia**

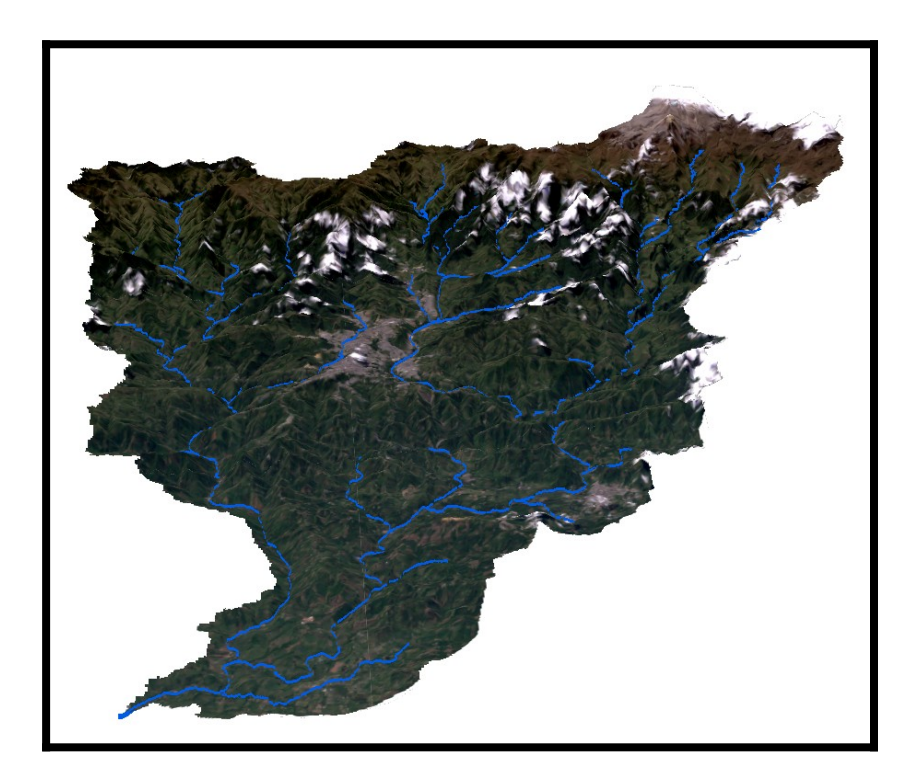

**Ilustración 86. Imagen 2009 en 3D. Autoría propia**

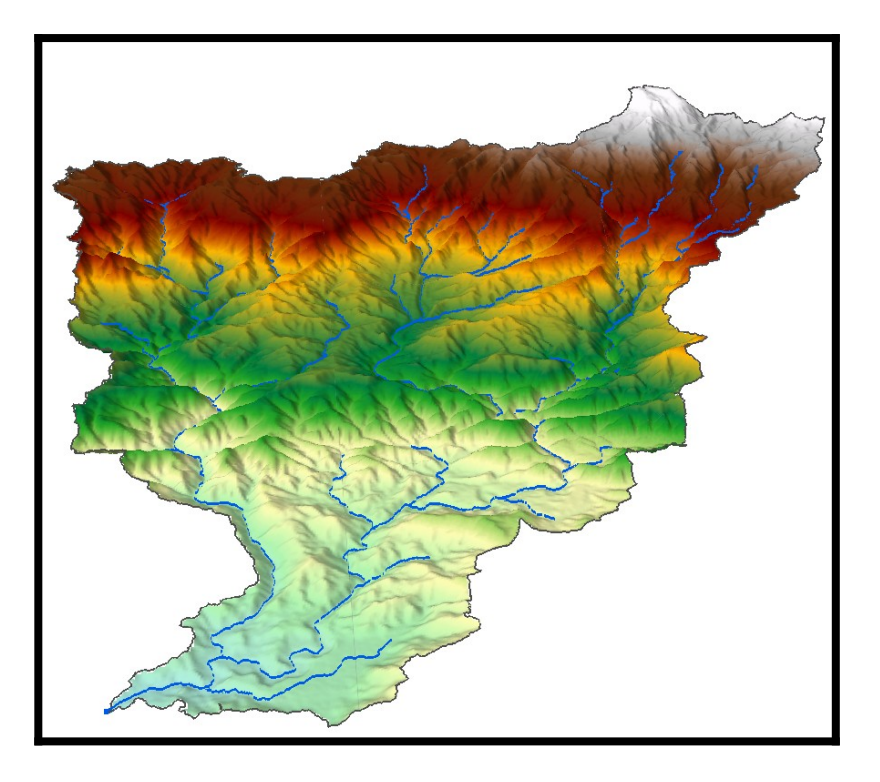

**Ilustración 87. DEM en 3D. Autoría propia**

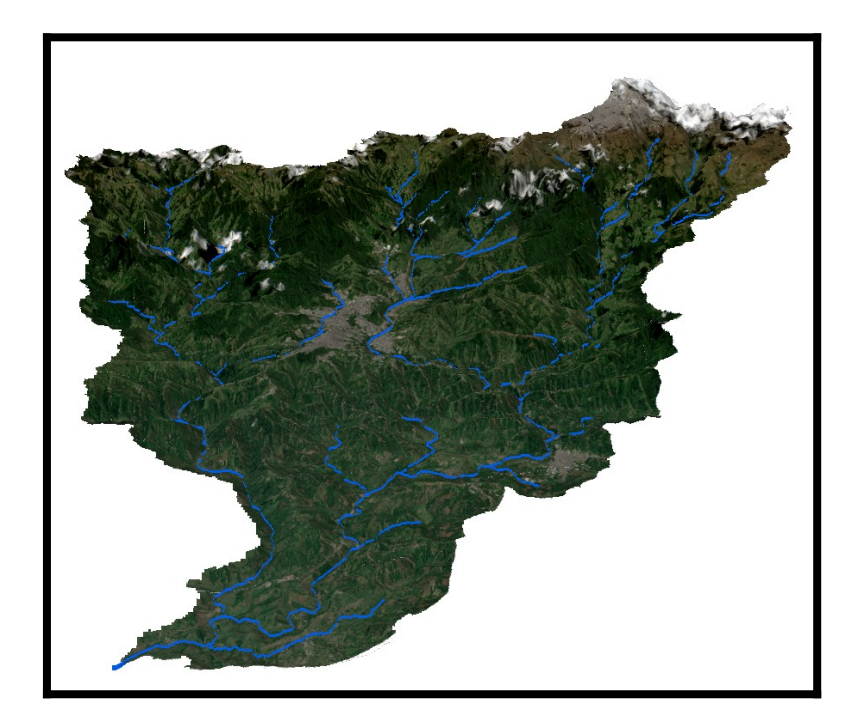

**Ilustración 88. Imagen 2019 en 3D. Autoría propia**

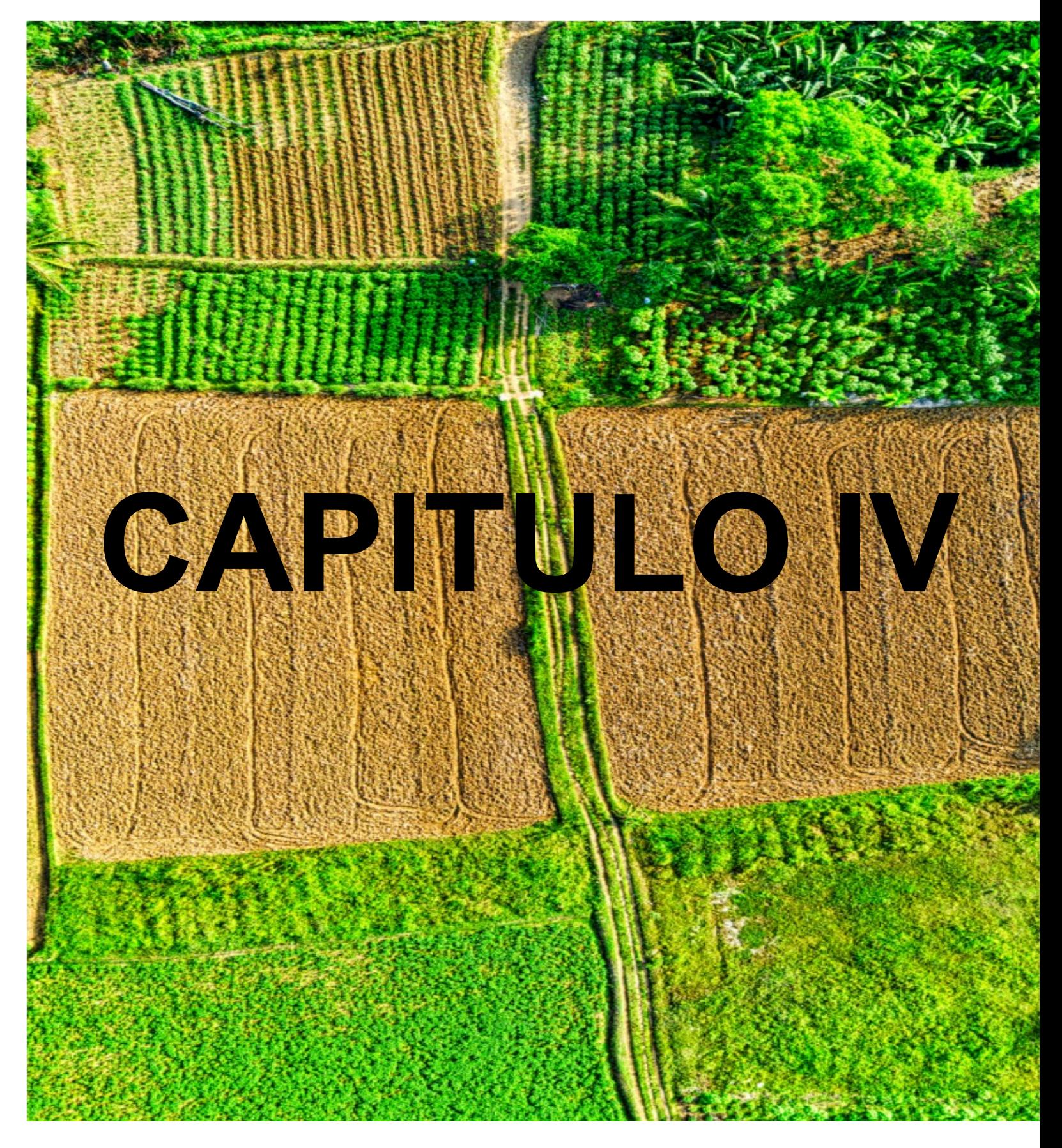

# **CONCLUSIONES**

## **4. CONCLUSIONES**

- 1) Los cambios de Cobertura Vegetal dentro de la Cuenca Hidrográfica del Río Chinchiná están relacionados con diversas actividades en su mayoría económicas que han acelerado este proceso, las cuales son Ganadería, Agricultura, Expansión Urbana e Industrial, Turismo, entre otras. Las cuales en su paso han dejado muchos impactos, ambientales, económicos, sociales y culturales.
- 2) La reducción de Bosques y Áreas Seminaturales de 1,7% que se dio en la Cuenca del Río Chinchiná, cabe aclarar que es para la comparación del multitiempo analizado, del año 2009 con respecto al 2019. Es recomendable que en los análisis que se realicen de ahora en adelante se tenga en cuenta más años para la adecuada comparación.
- 3) Del año 2009 al año 2019, ha habido una reducción de 1,7% en cuanto a Bosques y Áreas Seminaturales en la Cuenca Hidrográfica del Río Chinchiná, de la misma manera ha habido una reducción de 2,3% en cuanto a uso del suelo para Agricultura esto se puede deber al cambio de los territorios para este fin para otro tipo de actividades como Ganadería. Ha habido un aumento de los territorios artificializados dentro de la cuenca y esto se puede deber a la expansión urbana en el 2009 correspondía del 2009 al 2019 aumentó en un 0,5%.
- 4) A partir de las entrevistas llevadas a cabo para conocer la percepción de grupos de interés, se llegó a la conclusión que de las actividades que más ha afectado los cambios de cobertura en la parte baja de la Cuenca del Río Chinchiná ha sido los cultivos transitorios de Aguacate, ya que estos

necesitan grandes extensiones de terreno, utilizan muchos químicos para sus cultivos y el consumo de agua es elevado.

- 5) Otras de las actividades que más han acelerado estos cambios y las cuales se determinaron por el acercamiento con la comunidad son la Minería en la parte media y baja de la cuenca, el Turismo y la Ganadería extensiva en la parte alta de la Cuenca. Lo que ha llevado a un cambio evidente dentro de la cobertura natural de la zona.
- 6) El uso de los Sistemas de Información Geográficos en conjunto con la Teledetección trae unos excelentes resultados ya que permiten hacer análisis relevantes y comparativos en cualquier zona de interés, permitiéndole al investigador notar cambios evidentes y otros no tan evidentes con ayuda de las extensiones y herramientas que brindan estos softwares por ejemplo (Combinación de Bandas, etc.). En este estudio uno de los cambios evidentes que se pudo identificar con estas herramientas son los cambios en las Zonas Nivales de la Región para este periodo de 10 años (2009- 2019).
- 7) Los sistemas de información geográficos mejoran la calidad y el poder de análisis en cuanto a las evaluaciones de cambio de cobertura y demás temas de interés ambiental, con ayuda de los mismos podemos guiar las acciones que se deben tomar para contrarrestar estos cambios y permiten a los profesionales y personas interesadas en la elección de medidas de mitigación o adaptación para las zonas de estudio.
- 8) El uso de información sobre la Cuenca del Río Chinchiná ha sido de mucha ayuda ya que con la misma se han podido determinar diversas acciones que han generado este cambio de cobertura como por ejemplo la Ganadería, La expansión Agrícola para cultivos de Café, etc.

9) La cuenca del Río Chinchiná es un ecosistema muy importante para Colombia y esto en gran parte se debe a su riqueza en fauna y flora, pero también en todos los servicios ecosistémicos que esta provee, generación de energía, agua para consumo humano, corredores biológicos, entre otros servicios. Lo que hace concluir que la protección y planificación de la misma se debe dar de la mejor manera.

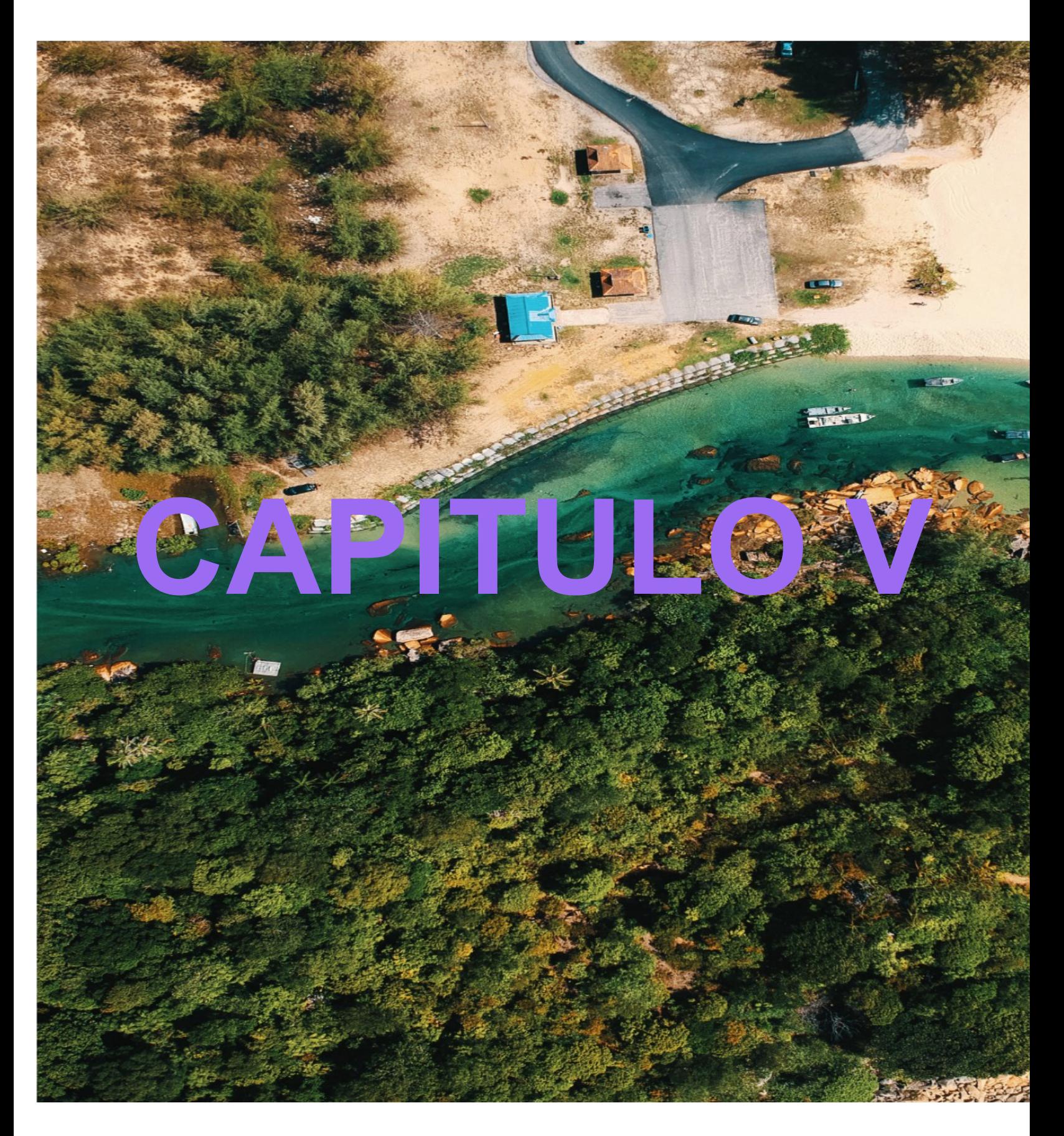

# **RECOMENDACIONES**

## **5. RECOMENDACIONES**

Es recomendable que, a esta línea de investigación, se le siga dando un enfoque de profundización en cualquiera de las 3 líneas, ya sea la parte de coberturas vegetales para un periodo más actualizado, la parte social con la participación de la comunidad que se ve beneficiada por la Cuenca del Río Chinchiná o enfocarse en toda la riqueza natural de la misma, desde la fauna y la flora hasta la riqueza hídrica.

Otro tema importante y recomendable, es darle un mayor alcance al estudio y llevarlo también a escenarios de gestión del riesgo y análisis de este tipo ya que con las herramientas que brindan los SIG se pueden evaluar diferentes escenarios de riesgo en la cuenca debido a que por su topografía está expuesta a este tipo de eventos, los cuales pueden ser estudiados y así tomar acciones de prevención.

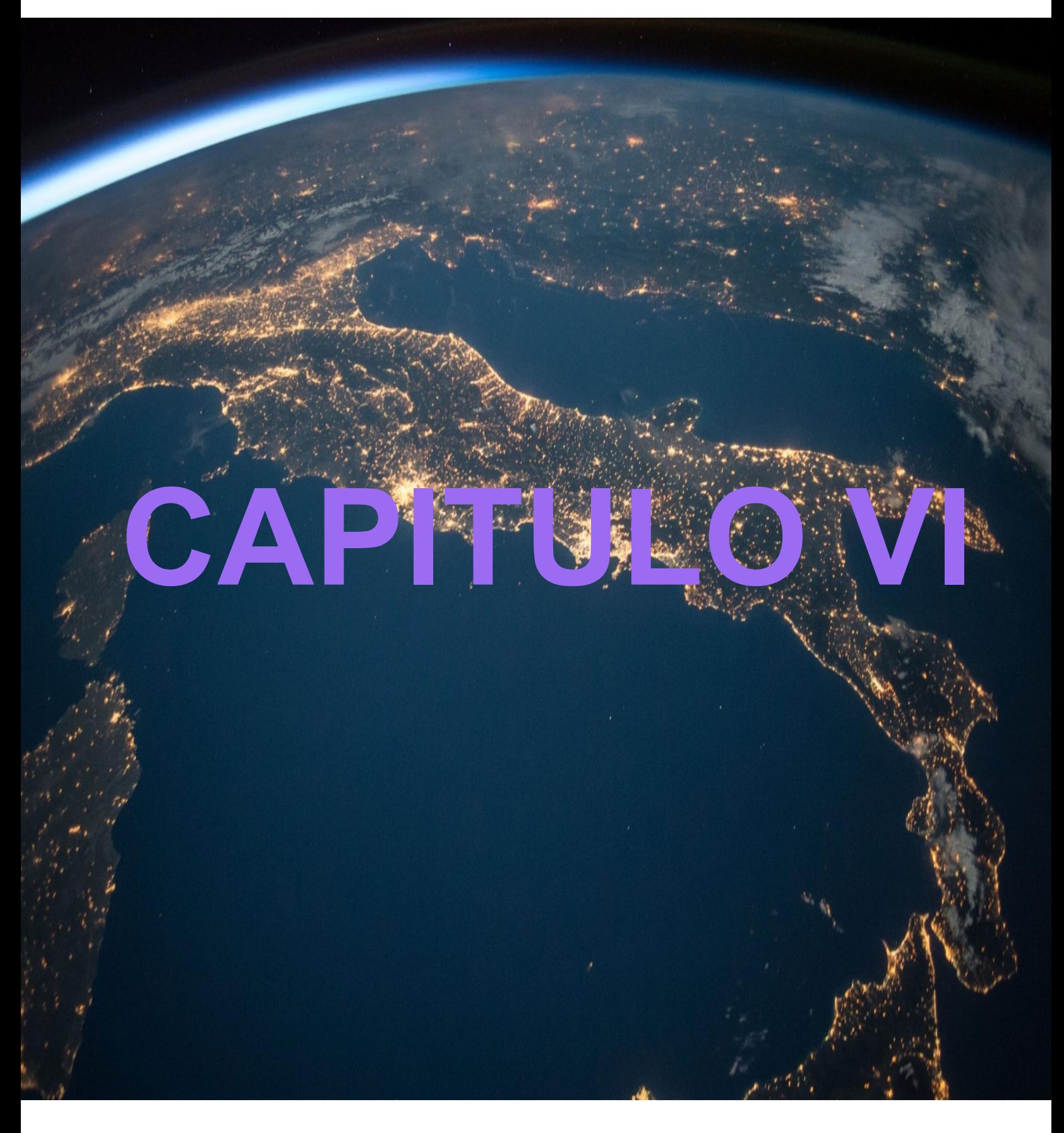

# **BIBLIOGRAFÍA**

## **6. REFERENCIAS BIBLIOGRÁFICAS**

- Agencia Espacial Europea. (2018). ESA. Obtenido de https://sentinel.esa.int/web/sentinel/missions/sentinel-2
- Agencia Espacial Europea. (s.f.). ESA. Obtenido de https://step.esa.int/main/snap-supported-plugins/sen2cor/
- Alonso, D. (2019). Mappinggis. Obtenido de https://mappinggis.com/2019/05/combinaciones-de-bandas-en-imagenesde-satelite-landsat-y-sentinel/
- ASOCARS, U. N. (2013). Plan de Ordenación y Manejo de la Cuenca del Río Chinchiná. Manizales, Caldas .
- IDEAM. (2010). LEYENDA NACIONAL DE COBERTURAS DE LA TIERRA. METODOLOGÍA CORINE LAND COVER ADAPTADA PARA COLOMBIA. ESCALA 1:100.000.
- IDEAM. (2010). LEYENDA NACIONAL DE COBERTURAS DE LA TIERRA. METODOLOGÍA CORINE LAND COVER ADAPTADA PARA COLOMBIA. ESCALA 1:100.000.
- IDEAM, IGAC, CORMAGDALENA. (2008). Mapa de Cobertura de la Tierra Cuenca Magdalena-Cauca: : Metodología CORINE Land cover adaptada para Colombia escala 1:100000. Bogotá D.C.
- IDEAM, IGAC, CORMAGDALENA. (2008). Mapa de Cobertura de la Tierra Cuenca Magdalena-Cauca: : Metodología CORINE Land cover adaptada para Colombia escala 1:100000. Bogota, D.C.
- L3harrisgeospatial. (2018). Obtenido de L3harrisgeospatial: https://www.l3harrisgeospatial.com/docs/MosaicSeamless.html
- L3harrisgeospatial. (s.f.). L3harrisgeospatial. Obtenido de https://www.l3harrisgeospatial.com/docs/QUAC.html
- USGS. (9 de Mayo de 2018). Obtenido de USGS: https://www.usgs.gov/core-science-systems/nli/landsat/landsat-7
- Galindo G., Espejo O. J., Rubiano J. C., Vergara L. K., Cabrera E., 2014. Protocolo de procesamiento digital de imágenes para la cuantificación de la deforestación en Colombia Nivel subnacional -Escala gruesa y fina. Instituto de Hidrología, Meteorología y Estudios Ambientales – IDEAM. Bogotá D.C., Colombia., 26 pág.
- Asner, G. P. (2001). Cloud cover in Landsat observations of the Brazilian Amazon. International Journal of Remote Sensing, 22(18), 3855–3862.
- Aguilar Arias, Heileen, & Mora Zamora, Rodolfo, & Vargas Bolaños, Christian (2014). METODOLOGÍA PARA LA CORRECCIÓN ATMOSFÉRICA DE IMÁGENES ASTER, RAPIDEYE, SPOT 2 Y LANDSAT 8 CON EL MÓDULO FLAASH DEL SOFTWARE ENVI. Revista Geográfica de América Central, 2(53),39-59. [fecha de Consulta 6 de febrero de 2021]. ISSN: 1011-484X. Disponible en: [https://www.redalyc.org/articulo.oa?](https://www.redalyc.org/articulo.oa?id=4517/451744544002) [id=4517/451744544002](https://www.redalyc.org/articulo.oa?id=4517/451744544002)
- IDEAM, 2010. Leyenda Nacional de Coberturas de la Tierra. Metodología CORINE Land Cover adaptada para Colombia Escala 1:100.000. Instituto de Hidrología, Meteorología y Estudios Ambientales. Bogotá, D. C., 72p.
- esri. (2018). ArcGIS Resources. Obtenido de ArcGIS Resources: https://resources.arcgis.com/es/help/gettingstarted/articles/026n0000000t00 0000.htm
- Geo-Innova. (2019). Geo-Innova. Obtenido de La importancia de los SIG en el geomarketing: https://geoinnova.org/blog-territorio/sig-geomarketing/
- INEGI. (NF). Aspectos Técnicos De Las Imágenes.
- MinAmbiente. (2019). IDEAM. Obtenido de Metodología Corine Land Cover: http://www.ideam.gov.co/web/ecosistemas/metodologia-corine-land-cover
- MinAmbiente. (2019). IDEAM. Obtenido de Modelación Hidrológica: http://www.ideam.gov.co/web/agua/modelacion-hidrologica
- MinAmbiente. (2018). Sistema de Información Ambiental de Colombia. SIAC. Obtenido de. http://www.siac.gov.co/
- Instituto Geográfico Agustín Codazzi. Grupo Interno de Trabajo en Percepción Remota y Aplicaciones Geográficas. Descripción y Corrección de Productos Landsat 8 (LDCM).
- Revista Ingenierías Universidad de Medellín. (2017). Implementación de la Metodología Corine Land Cover con Imágenes Ikonos.
- Grande, J. (2015). Modelamiento morfométrico y análisis multitemporal del uso del suelo y cobertura vegetal de la subcuenta del Río Molino ubicada en el municipio de Popayán, departamento del Cauca, utilizando la metodología Corine Land Cover. Universidad de Manizales; Manizales-Caldas; Obtenido de: http://ridum.umanizales.edu.co:8080/jspui/bitstream/6789/2249/1/Grande\_2 015.pdf
- Navia, JA. Rivera, LE. (2016). Análisis multitemporal de coberturas en la subzona hidrográfica Alto Río Cauca utilizando imágenes satelitales. Universidad de Manizales, Manizales- Caldas. Obtenido de:
- http://ridum.umanizales.edu.co:8080/xmlui/bitstream/handle/6789/2808/ TRABAJO%20VERSION%20FINAL.pdf?sequence=1&isAllowed=y
- Alessi, V., & P. Torrero, M. (2015). Manejo integrado de cuencas hídricas: cuenca del río Gualjaina, Chubut, Argentina\* Integrated management hydric basin: Gualjaina river basin, Chubut, Argentina. Boletín Mexicano de Derecho Comparado, 615-643
- CORPOCALDAS ASOCARS UN. (2014). Plan de ordenación y manejo de la cuenca hidrográfica del río Chinchiná. Manizales.
- Minambiente. (2011). Cuenca hidrográfica. Obtenido de Minambiente: //www.minambiente.gov.co/
- Vergara, VA; Contreras, JJ; Vergara, DM. (2008). Estudio Multitemporal de imágenes Satelitales con fines de delimitación del complejo bajo San Jorge margen izquierdo (B13) y diagnóstico de zonas intervenidas antropicamente (Agricultura & Ganadería). Universidad de Sucre. Sincelejo
- ArcGIS. (s.f.). ArcGIS. Obtenido de https://desktop.arcgis.com/es/arcmap/10.3/tools/spatial-analyst-toolbox/ how-fill-works.htm
- Consorcio POMCA Quindío. (2018). Plan de ordenación y manejo de la cuenca del río la vieja. Obtenido de https://www.cvc.gov.co/sites/default/files/Planes\_y\_Programas/Planes\_de\_ Ordenacion\_y\_Manejo\_de\_Cuencas\_Hidrografica/La%20Vieja%20- %20POMCA%20en%20Ajuste/Fase%20Diagnostico/ 7\_CapituloI\_Diagnostico\_Morfometria.pdf
- ESRI. (s.f.). ArcGIS. Obtenido de https://desktop.arcgis.com/es/arcmap/10.3/tools/
- IDEAM. (2007). Protocolo para el monitoreo y seguimiento del agua. Bogotá.
- Jet Propulsion Laboratory NASA. (14 de marzo de 2016). Jet Propulsion Laboratory NASA. Obtenido de https://www2.jpl.nasa.gov/srtm/mission.htm